# امجلهوريةاجلزائريةادلميقراطيةالشعبية

REPUBLIQUE ALGERIENNE DEMOCRATIQUE ET POPULAIRE

**[وزارة التعليم العالي والبحث العلمي](https://www.mesrs.dz/)**

MINISTERE DE L'ENSEIGNEMENT SUPERIEUR ET DE LA RECHERCHE SCIENTIFIQUE

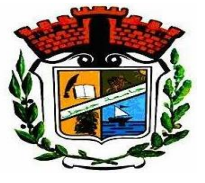

UNIVERSITE MOHAMED SEDDIK BENYAHIA JIJEL

Faculté des sciences et de la technologie

Département d'électronique

N°: ………/2023

# **MEMOIRE DE MASTER**

**DOMAINE: Sciences et Technologies**

**FILIERE: Electronique** 

**SPECIALITE:Microélectronique**

# **Thème**

Etude et réalisation des circuits simulateurs de composants passifs basés sur l'amplificateur

# opérationnel

**Présenté Par :** KHELLAFI Rima **Encadré Par :** Mr. Boubekeur BIROUK

BOUKELOUHA Chaima

**Date de soutenance: 22/06/2023**

**Jury de Soutenance**

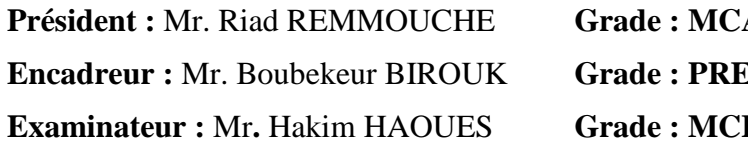

**President External Remains Linux MSB jijel**  $Univ MSB$  jijel **Examine 3 Examination Univ MSB jijel** 

### **Promotion : 2022 /2023**

#### *Remerciements*

*Au terme de notre travail, nous tenons en premier lieu à exprimer nos profondes et sincères reconnaissances et nos chaleureux remerciements à notre honorable encadreur Pr. BIROUK B. pour avoir accepté de diriger ce travail pour son aide, ses conseils qu'elle nous a prodigué tout au long de ce travail, pour sa patience sa disponibilité et sa gentillesse. Soyez assuré de tous nos respects et de nos profondes gratitudes.* 

*Nous remerciements vont aux membres de jury qui ont bien voulu juger ce travail ainsi que pour leurs conseils et leurs aides :*

*À Dr. REMMOUCHE R. d'avoir accepté de présider le jury.*

*Nous remercions également à Dr. HAOUES H. D'avoir accepté d'examiner notre travail.*

*Nous remercions aussi toute personne ayant contribuée de près ou de loin à la réalisation de ce travail.*

*Merci à tous.*

## *Dédicace*

*Je dédie ce modeste travail*

*À mes chers parents pour leurs aides, et leurs encouragements tout au long de mon*

*Parcours scolaire.*

*À mon cher frère et à mes chères sœurs pour leurs soutiens moraux et leurs* 

*conseils.*

*À mes chèrs petits neveux Younes et Mohamed Rassim.*

*À mon cher binôme Rima khellafi qui a contribué à la réalisation de ce travail*

*À tous mes proches et mes amies.*

*Chaima* 

### *Dédicace*

*Tout d'abord, je remercie Allah Tout-Puissant de m'avoir donné la volonté, la santé et la patience tout au long de mon parcours.*

*Je dédie ce travail :*

*Aux êtres les plus chers de ma vie, mon support, ma source d'amour, ceux qui ont fait de moi qui je suis maintenant ;* 

*A mon Papa, pour la confiance qu'il m'a accordée ;*

*A ma Mama, pour sa patience et son sacrifice ;*

*A mes sœurs et frère, source de bonheur et de joie;*

*A ceux qui m'ont béni avec ces prières;*

*A toute ma grande famille ;*

*A tous mes amis, particulièrement mon binôme Chaima ;*

*A tous ceux qui m'aiment et que j'aime.*

*Rima* 

#### **Liste des symboles**

**R :** résistances

**L :** inductances

**C :** capacités

**Ve- :** entrée inverseuse

**Ve<sup>+</sup> :** entrée non inverseuse

**A<sup>v</sup> :** gain en tension

**Vs :** la tension de sortie

**Ve :** la tension d'entrée

**i<sup>e</sup> :** courant d'entée

**Z<sup>e</sup> :** l'impédance d'entrée

**Z<sup>s</sup> :** l'impédance de sortie

**Q :** la charge

**I - :** Courant d'entée

**I + :** Courant d'entée

**Ceq :** la capacité équivalente au circuit simulateur

V<sub>e</sub>: Tension d'entrée

Z<sub>e</sub>: l'impédance d'entrée

**:** courant d'entrée

**:** la pulsation du signal

**:** la tension de sortie

**Leq :** l'inductance équivalente au circuit simulateur

**:** L'impédance d'une résistance

**:** L'impédance d'un condensateur

**:** L'impédance d'une [bobine](https://fr.wikipedia.org/wiki/Bobine_(%C3%A9lectricit%C3%A9))

**:** L'impédance équivalente

**:** déphasage du signal (phase)

**:** la valeur maximale de tension du signal d'entée

I<sub>max</sub>: la valeur maximale de courant

**:** la valeur maximale de tension du

**f :** la fréquence

**:** La différence de temps

**:** tension de résistance

′ **:** la Tension d'entrée du circuit avec r

# **Liste des figures**

# **Chapitre I : Généralités sur la simulation de composants passifs**

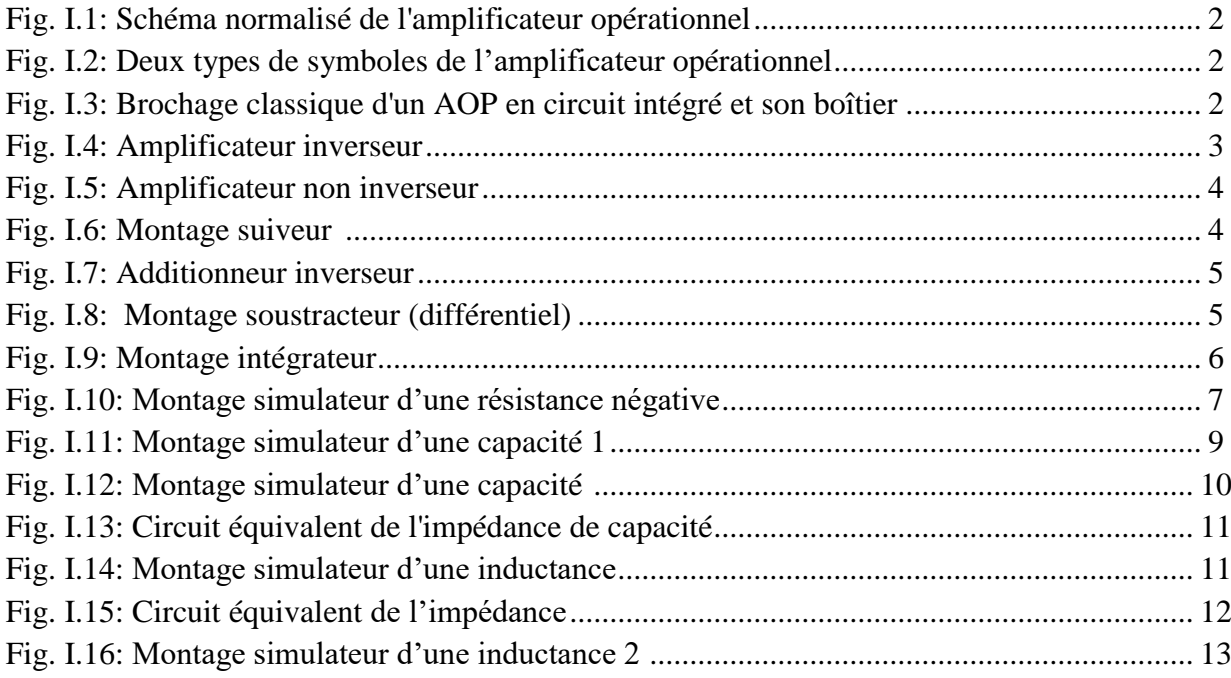

# **Chapitre II : Mise en œuvre pratique des simulateurs de composants passifs**

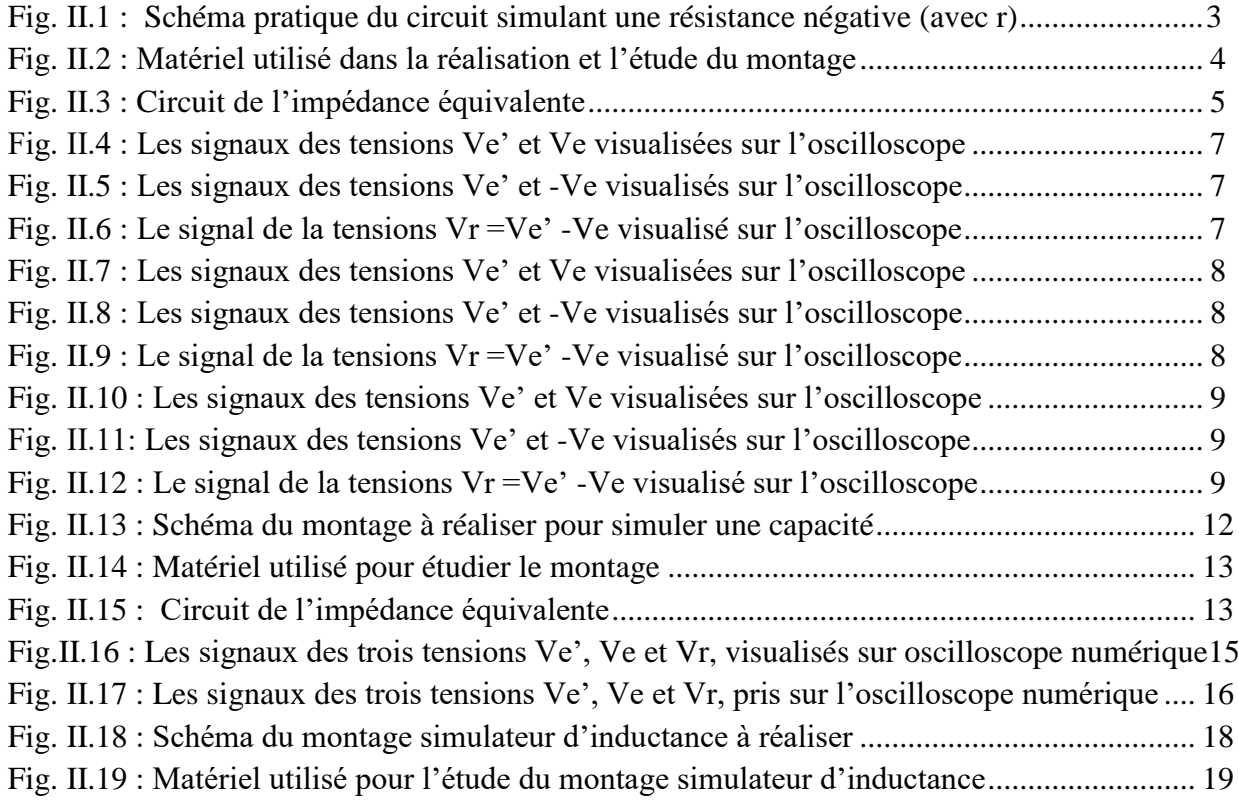

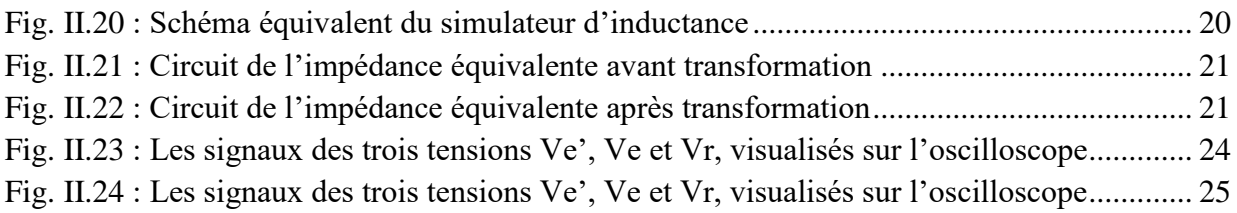

# **Chapitre III : Simulation du fonctionnement des simulateurs de composants passifs**

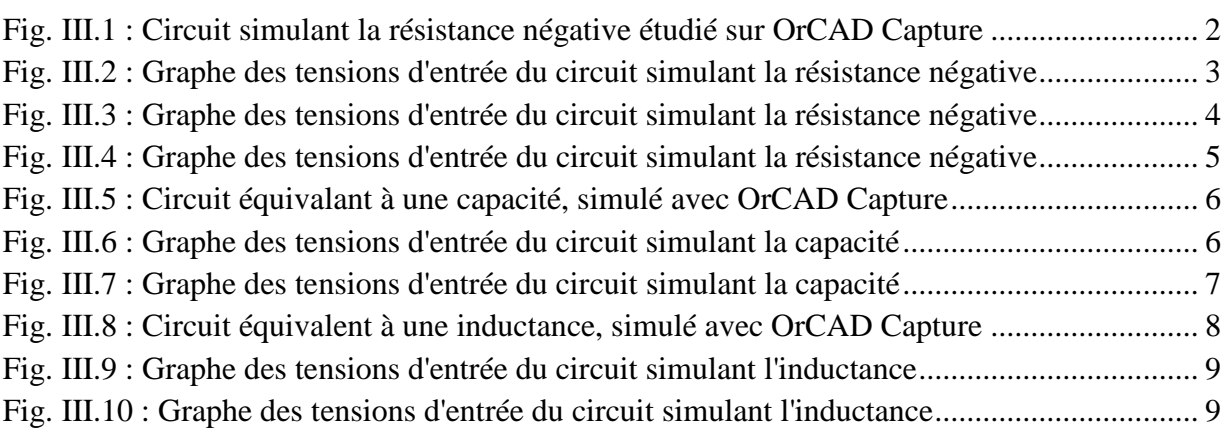

### **Liste des tableaux**

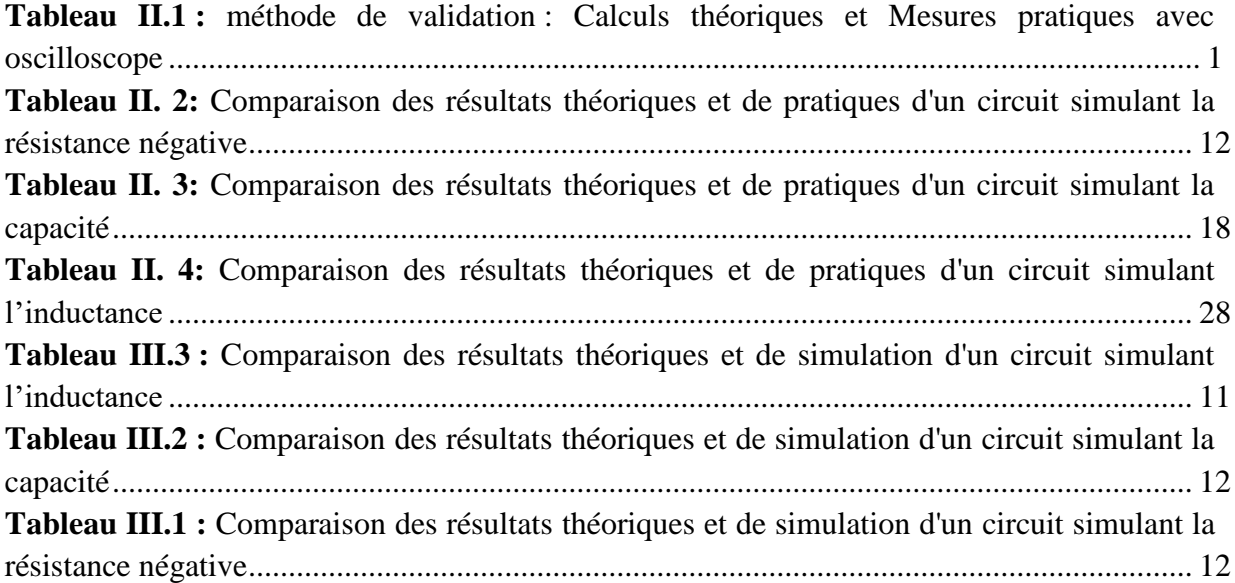

# **SOMMAIRE**

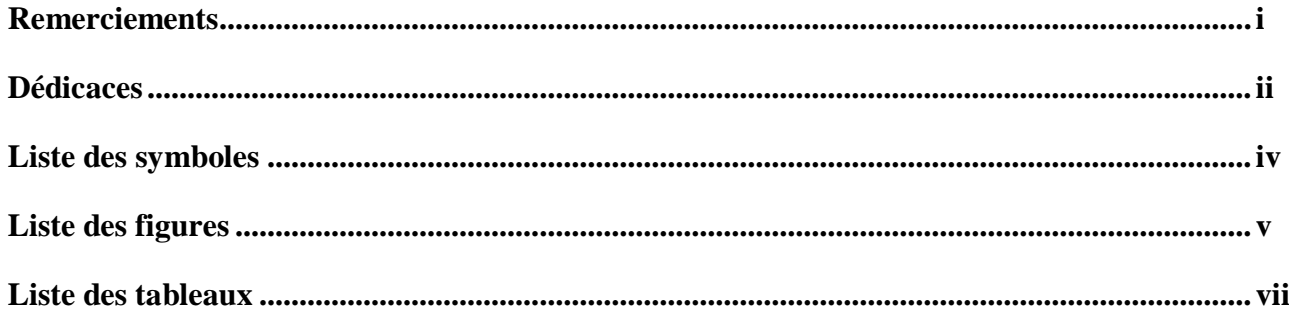

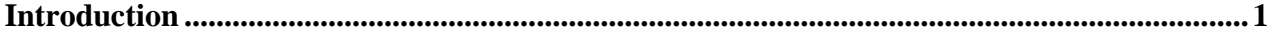

### **PARTIE BIBLIOGRAPHIQUE**

# **I. Chapitre** Ⅰ **: Généralités sur la simulation de composants passifs** I.1. Introduction………………………………………………………………………….....2

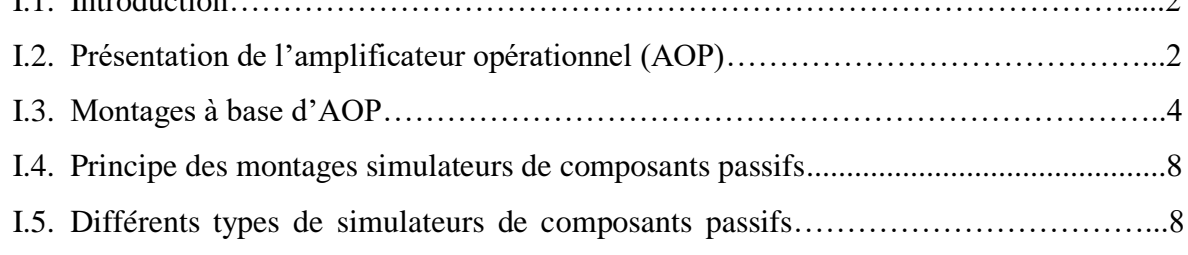

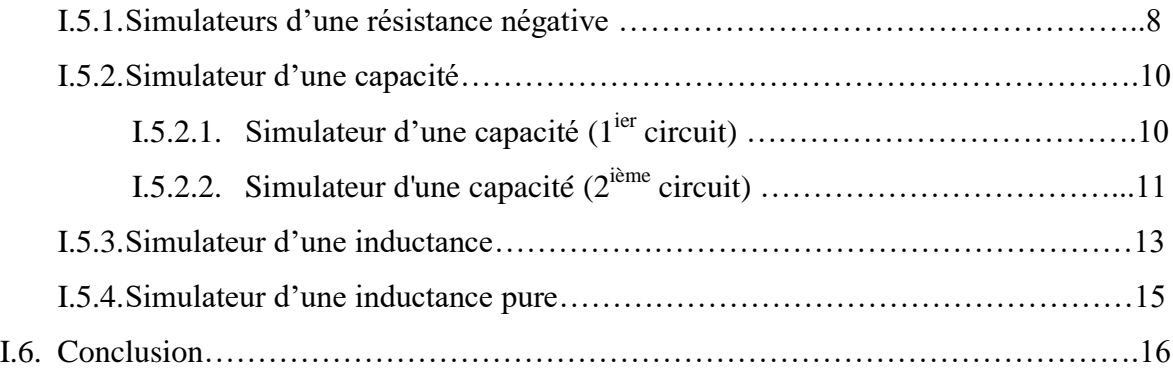

# **II. Chapitre Ⅱ : Mise en œuvre pratique des simulateurs de composants passifs**

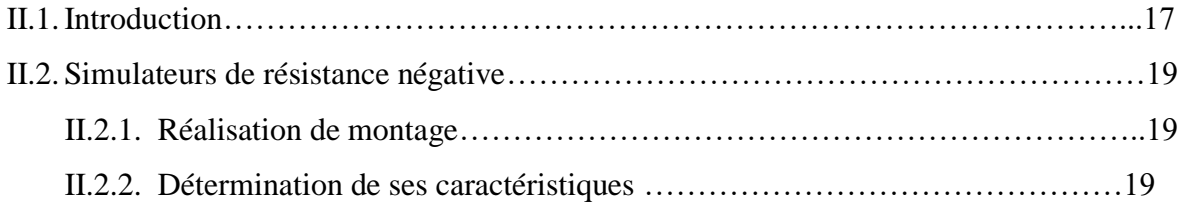

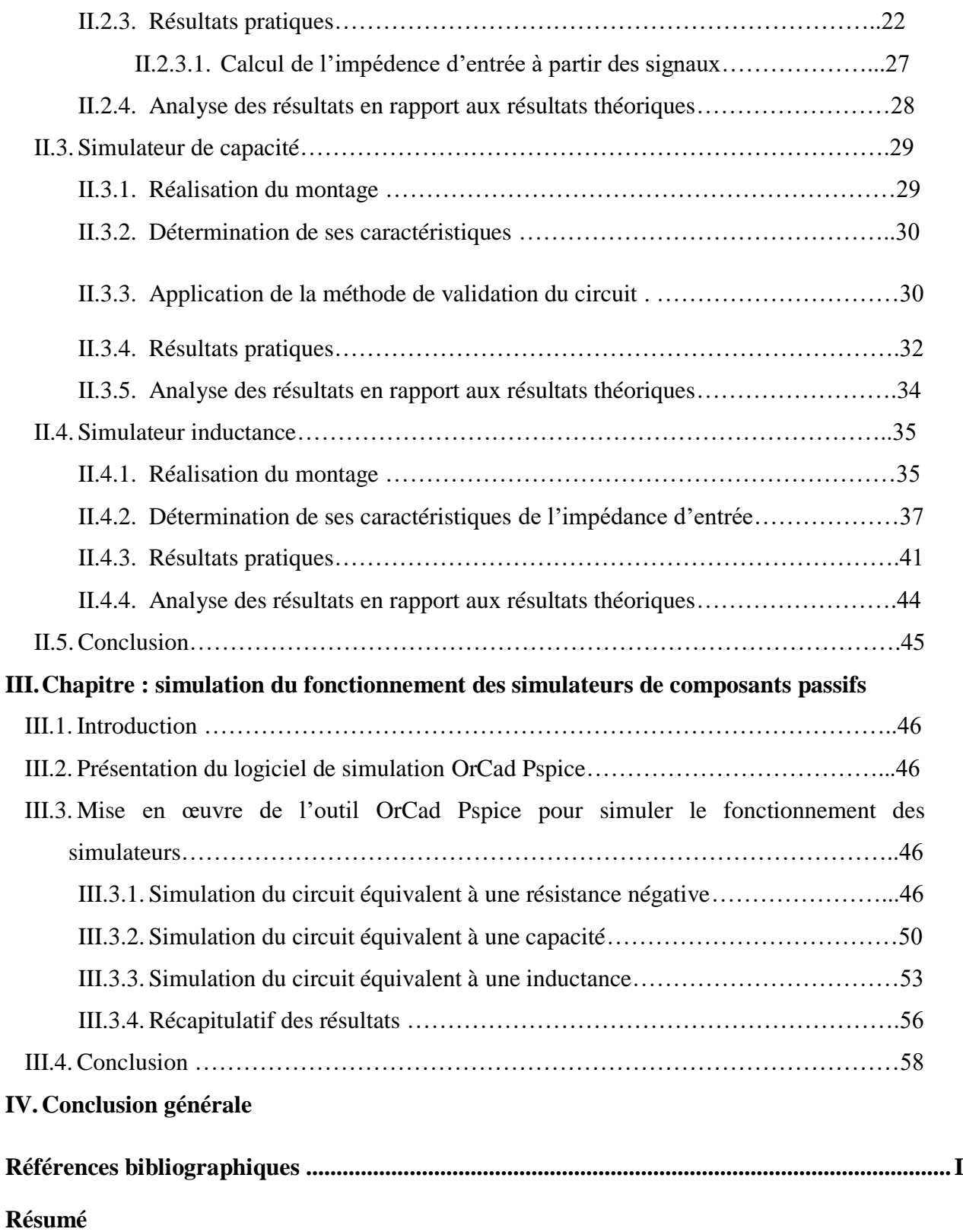

L'étude et la réalisation de circuits simulateurs de composants passifs basés sur l'amplificateur opérationnel sont des domaines de recherche et d'ingénierie électronique. Ces circuits simulateurs permettent de reproduire les caractéristiques et le comportement des composants passifs tels que les résistances, les condensateurs et les bobines inductives à l'aide d'un amplificateur opérationnel et d'autres éléments actifs.

En effet, l'objectif des montages simulateurs de composants passifs est de remplacer des composants passifs (résistances, condensateurs ou inductances) de valeurs élevées qui peuvent être difficiles à trouver ou qui ne sont pas disponibles dans les magasins.

Dans le premier chapitre, nous présentons le composant clé dans la conception de ces simulateurs, en l'occurrence l'amplificateur opérationnel, qui permet d'obtenir des performances précises et stables. Il est caractérisé par une haute impédance d'entrée, une faible impédance de sortie, une grande gamme dynamique et une réponse en fréquence étendue. Ensuite, nous abordons les différentes configurations de circuits simulateurs de composants passifs basés sur l'amplificateur opérationnel. Nous analysons les différentes possibilités de conception, les schémas électriques et les calculs nécessaires pour obtenir des résultats précis.

Le deuxième chapitre sera l'occasion d'examiner le côté pratique liée à la mise en œuvre de ces circuits, en prenant en compte les caractéristiques des composants utilisés. Il permettra du coup, de valider la notion de simulateurs de composants passifs, grâce à une méthode de comparaison théorie-pratique, relative aux caractéristiques des dipôles équivalents.

Enfin, le troisième chapitre sera utilisé pour conforter notre étude, au moyen d'un logiciel de simulation des circuits électroniques, nommément OrCad Pspice, ce qui permettra de se libérer des contraintes spécifiques liées à l'utilisation des composants passifs et actifs réels, et du matériel d'expérimentation, en général, s'agissant de leur état ou leur disponibilité.

#### **1.1. Introduction**

Les composants électriques passifs sont les éléments de base d'un circuit de traitement ciblant la modification d'un signal électrique en fonction de ses propres caractéristiques (résistances (R), inductances (L), capacités (C)), et les composants inductifs tels que les bobines et les transformateurs. Ce sont des éléments très connus et maîtrisés en ce qui concerne leur forme et fonction **[1].**

Le présent chapitre vise à rappeler les principes fondamentaux de la simulation de composants passifs. Dans la première section, une brève introduction sur les amplificateurs opérationnels et leurs montages est présentée. La deuxième section quant à elle expose les différents types de simulateurs de composants passifs disponibles, et permet ainsi de mieux comprendre les caractéristiques et les limites de chaque type de simulateur.

#### **1.2. Présentation de l'amplificateur opérationnel (AOP)**

L'amplificateur opérationnel est un circuit intégré analogique et numériques très répandu. L'élément de base d'un amplificateur opérationnel est un amplificateur différentiel. Ce dernier est un composant primitif de base dans un amplificateur opérationnel utilisé comme amplificateur lorsqu'un circuit contient plus d'une entrée **[2].**

Pour mettre en œuvre un amplificateur opérationnel, l'amplificateur différentiel joue un rôle important pour amplifier la différence de deux signaux. A l'entrée de l'amplificateur opérationnel on rencontre deux pattes correspondant aux deux entrées : la première appelée entrée inverseuse (notée Ve<sup>-</sup>) et la deuxième appelée entrée non inverseuse (notéeVe<sup>+</sup>). Si un signal est appliqué à la branche inverseuse, l'amplificateur opérationnel est utilisé comme amplificateur. Si un signal est appliqué à la branche non inverseur, l'amplificateur opérationnel est utilisé comme comparateur, additionneur ou sous tracteur **[3].**

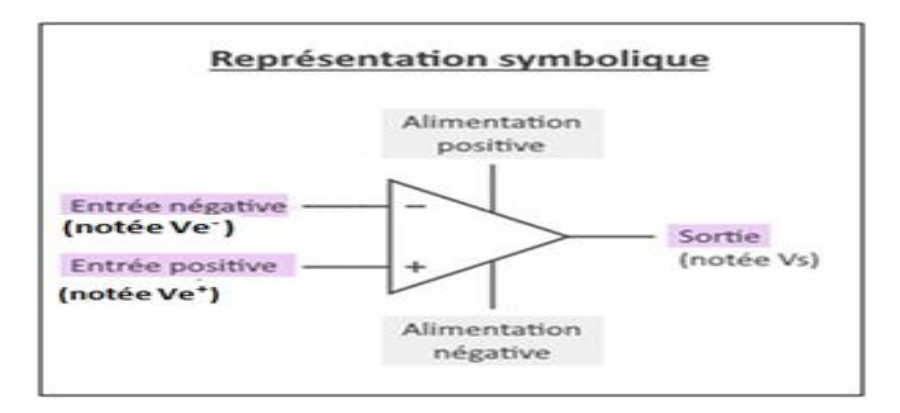

**La figure I.1** : Schéma normalisé de l'amplificateur opérationnel

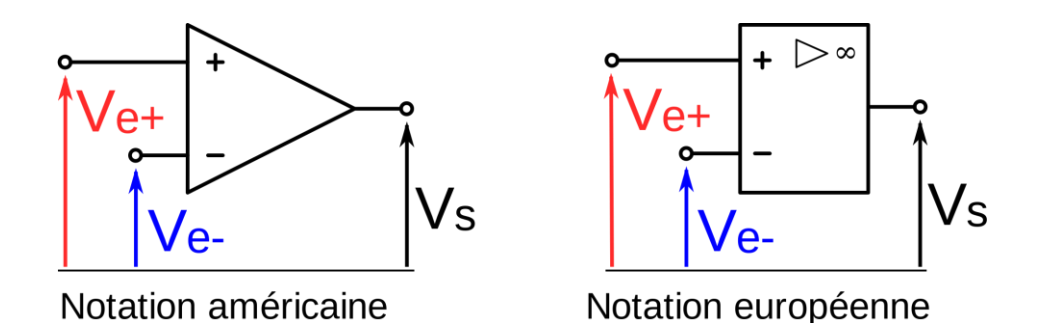

**Figure I.2** : Deux types de symboles de l'amplificateur opérationnel

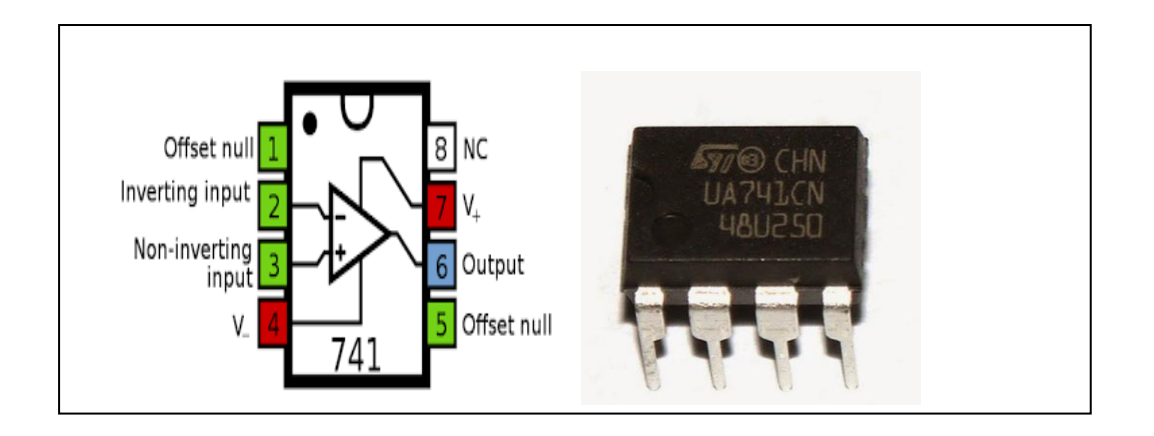

**Figure I.3 :** B*rochage classique d'un AOP en circuit intégré et son boîtier*

Physiquement, **un amplificateur opérationnel se présente généralement sous la forme d'un circuit intégré** avec plusieurs broches. Par exemple, le µA741est un ampli-op disponible dans un boîtier a 8 pattes, comme montré sur la fig. I.3 :

- Borne 2 : Ve<sup>-</sup> entrée inverseuse
- $\bullet$  Borne 3 : Ve<sup>+</sup> entrée non inverseuse
- Borne 6 : sortie de l'A.O. P
- Borne 7 : polarisation positive  $(+Vp)$
- Borne 4 : polarisation négative  $(-Vp)$
- Borne 8 : non connecté
- Borne 1 et 5 : offset permettant d'obtenir une tension de sortie Vs nulle en l'absence d'un signal d'entrée Ve.

### **1.3. Montages de base avec des AOP**

### **1.3.1. Amplificateur inverseur**

La figure I.4 est un montage opérationnel utilise un amplificateur Op pour produire une sortie proportionnelle à l'entrée inversée cela signifie que la sortie est un miroir de l'entrée avec une amplitude et une polarité.

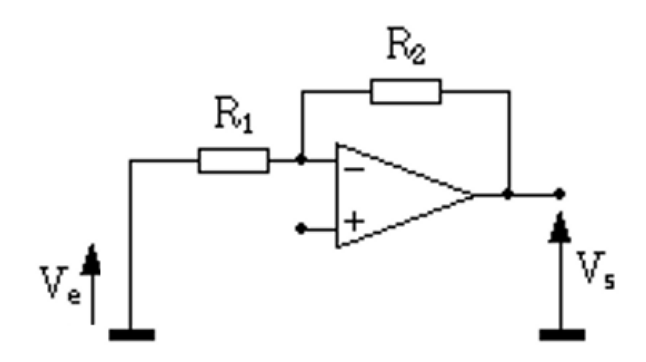

**Figure I.4:** Amplificateur inverseur.

$$
V^+ = V^- \tag{I.1}
$$

Le calcul du gain en tension :

$$
V_e = R_1 \dot{i}_e \tag{I.2}
$$

$$
V_S = -R_2 \dot{i}_e \tag{I.3}
$$

$$
A_V = \frac{V_s}{V_e} = -\frac{R_2}{R_1}
$$
 (I.4)

Calcule du l'impédance d'entrée :

$$
Z_e = \frac{V_e}{i_e} \tag{I.5}
$$

$$
Z_e = R_1 \tag{I.6}
$$

L'impédance de sortie sera nulle :

$$
Zs = 0 \tag{I.7}
$$

#### **1.3.2. Amplificateur non inverseur**

La figure I.5 est l'amplificateur non inverseur ou la tension de sortie Vs ou égale à la tension d'entrée Ve.

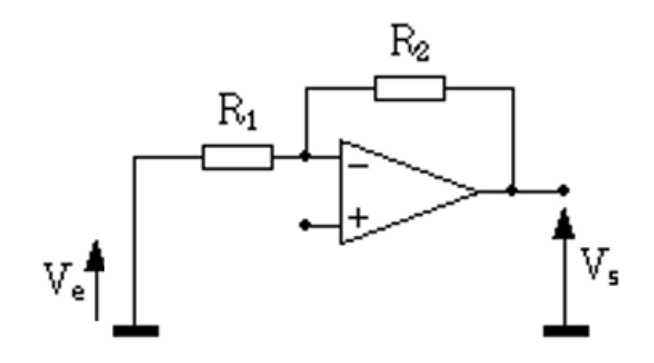

 **Figure I .5 :** Amplificateur non inverseur.

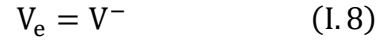

$$
V_e = V_s \frac{R_1}{R_2 + R_1}
$$
 (I.9)

On en tire :

$$
A_V = \frac{V_S}{V_e} = 1 + \frac{R_2}{R_1}
$$
 (I.10)

L'impédance de sortie est nulle :

$$
Z_s = 0 \tag{I.11}
$$

#### **1.3.3. Montage suiveur**

La figure I.6 est le montage suiveur de l'amplificateur le suiveur d'impédance réduit le signal présent à l'entrée car il utilise une résistance en série avec la source pour protéger l'amplificateur opérationnel contre les courants excessifs.

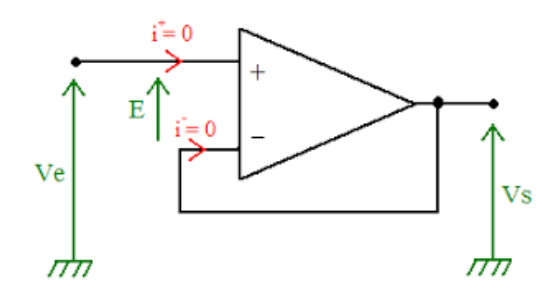

**Figure I.6:** Montage suiveur

Dans le cas idéal, le montage suiveur réalise l'égalité des tensions d'entrée et de sortie : Vs = Ve.

#### **1.3.4. Additionneur inverseur**

Le montage d'additionneur inverseur qui contient deux ou plusieurs entrées et une seule sortie. La figure I.7 un exemple à deux entrées.

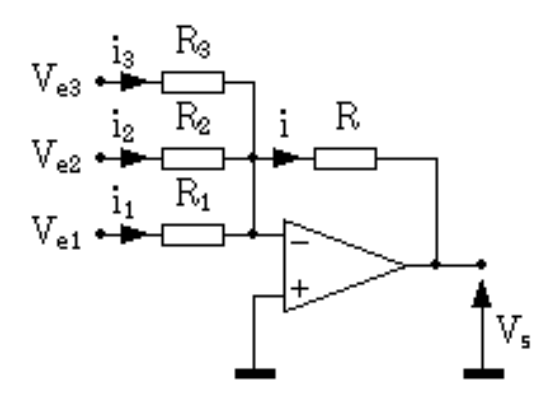

**Figure I.7 :** Additionneur inverseur

On a :

$$
V_{e1} = R_1 i_1 \tag{I.13}
$$

$$
V_{e2} = R_2 i_2 \tag{I.14}
$$

$$
V_{e3} = R_3 i_3 \tag{I.15}
$$

La loi des nœuds en V<sup>-</sup> nous donne :

$$
i = i_1 + i_2 + i_3 \tag{I.16}
$$

En sortie, on a:

$$
V_s = -Ri \tag{I.17}
$$

Au global, on obtient pour Vs :

$$
V_s = -\left(V_{e1}\frac{R}{R_1} + V_{e2}\frac{R}{R_2} + V_{e3}\frac{R}{R_3}\right)
$$
 (I.18)

L'impédance de sortie nulle.

#### **1.3.5. Montage soustracteur (différentiel)**

La figure I.8 est le montage soustracteur (différentiel) à deux entrées (une entrée inverses de l'Ampli Op et une autre non inverse de l'Ampli Op).

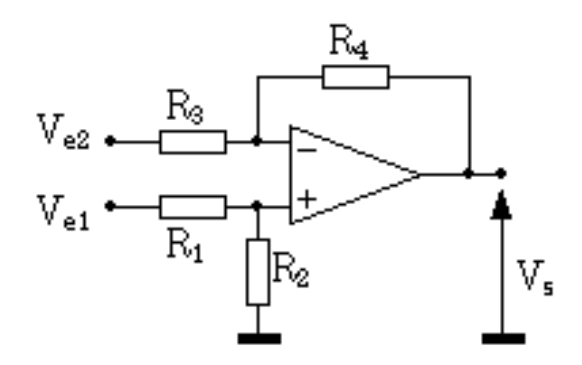

 **Figure I.8 :** Montage soustracteur (différentiel)

La tension sur l'entrée non inverseur est :

$$
V^{+} = V e_1 \frac{R2}{R1 + R2} \tag{I.19}
$$

A l'aide du théorème de superposition:

$$
V^- = V e_2 \frac{R4}{R3 + R4} + V_s \frac{R3}{R4 + R3}
$$
 (I.20)

De  $(I.19)$  et  $(I.20)$ , sachant que  $V^+ = V^-$ , il vient :

$$
V_s \frac{R3}{R4 + R3} = V e_1 \frac{R2}{R1 + R2} - V e_2 \frac{R4}{R3 + R4}
$$
 (I.21)

La formule générale de la tension de sortie de ce montage est donc :

$$
V_s = V e_1 \frac{1 + \frac{R3}{R4}}{1 + \frac{R1}{R2}} - V e_2 \frac{R4}{R3}
$$
 (I.22)

#### **1.3.6. Montage intégrateur**

Le montage de la figure I.9 on peut modifier le montage Ampli inverseur en remplaçant la résistance R2 par un condensateur de capacité Cp.

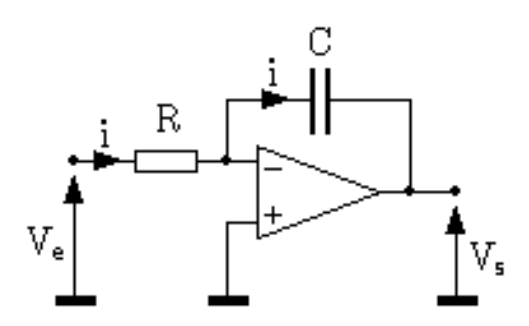

**Figure I .9 :** Montage intégrateur

On a :

$$
Ve = Ri \tag{I.22}
$$

$$
Q = CV_s \tag{I.23}
$$

$$
dQ = -idt \tag{I.24}
$$

On tire :

$$
Q = -\frac{1}{R} \int Vedt \tag{I.25}
$$

D'où la tension de sortie de l'intégrateur :

$$
Vs = -\frac{1}{\kappa c} \int Vedt \tag{I.26}
$$

#### **1.4. Montages simulateurs de composants passifs à base d'AOP**

#### **1.4.1. Principe des simulateurs de composants passifs**

Le principe des montages simulateur de composants passifs est de simuler le comportement d'un composant passif (résistance, condensateur ou inductance) de valeur très élevée qui est difficile à trouver ou inexistante. Cela est réalisé en utilisant des montages actifs basés sur des AOP avec des composants passifs de faibles valeurs.

Par exemple, pour simuler une inductance de valeur très élevée, on peut utiliser un amplificateur opérationnel configuré en tant qu'amplificateur de tension intégrateur. De même, pour simuler une résistance de valeur très élevée, on peut utiliser un amplificateur opérationnel configuré en tant qu'amplificateur de tension inverseur.

En utilisant ces montages simulateurs de composants passifs, il est possible de réaliser des circuits qui ont des propriétés similaires à celles des circuits contenant des composants passifs de valeur élevée, mais sans avoir besoin d'utiliser des composants réels de cette valeur.

### **1.5. Différents types de simulateurs de composants passifs**

#### **1.5.1. Simulateur d'une résistance négative**

L'objectif du circuit représenté sur la figure I.11 est de simuler une résistance négative de valeur élevée.

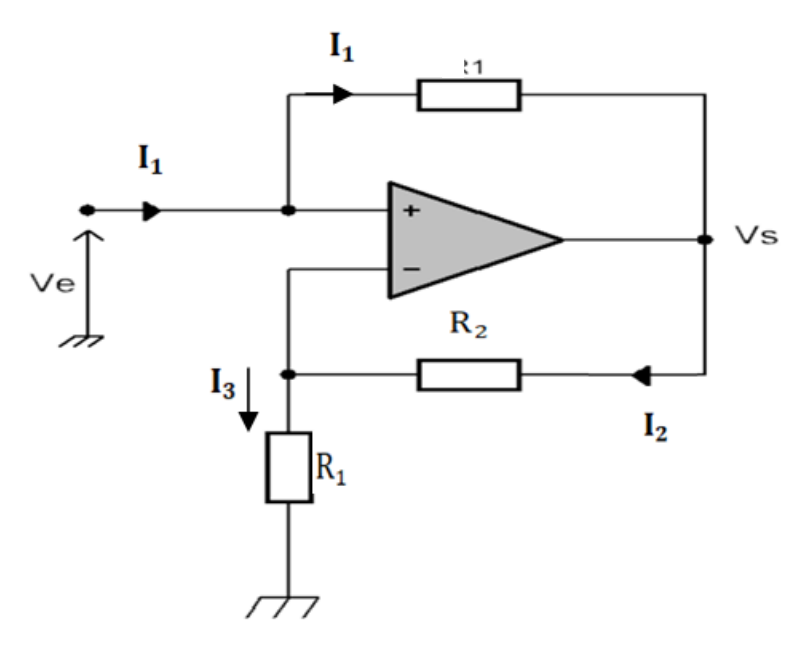

 **Figure I.10:** Montage simulateur d'une résistance négative

#### **Détermination de l'impédance d'entrée :**

L'AOP est supposé idéal, en régime linéaire ( $Ve^+=Ve^-$ ).

Les intensités des courants d'entrée sont idéalement nulles : I<sup>−</sup> = 0 et I<sup>+</sup> = 0

$$
\underline{I_1} = \frac{V_e - V_s}{R} \tag{I.27}
$$

$$
\underline{I_2} = \frac{v_s - v_e}{R_2} \tag{I.28}
$$

$$
\underline{I}_3 = \frac{V_e}{R_3} \tag{I.29}
$$

Sachant que :  $I_2 = I_3$  Donc :  $V_e$  $\frac{V_e}{R_1} = \frac{V_s - V_e}{R_2}$  $R_2$ (I.30)

$$
\underline{V}_e = \frac{(v_s - v_e) \times R_1}{R_2} \tag{I.31}
$$

Soit :

$$
\underline{Z_e} = \frac{V_e}{I_1} \tag{I.32}
$$

$$
\underline{Z}_{\underline{e}} = \frac{\frac{(v_s - v_e) \times R_1}{R_2}}{\frac{v_e - v_s}{R}} \tag{I.33}
$$

$$
\underline{Z_e} = \frac{\frac{(V_s - V_e) \times R_1}{R_2}}{\frac{-(V_s - V_e)}{R}}
$$
(I.34)

$$
\underline{Z}_{e} = -\frac{R_1 \times R}{R_2} \tag{I.35}
$$

L'impédance d'entrée présentée par le circuit correspond à une résistance de valeur négative :

$$
-\frac{R_1 \times R}{R_2}
$$

Ce circuit simule une résistance négative.

### **1.5.2. Simulateur d'une capacité**

# **1.5.2.1. Simulateur d'une capacité (1ier circuit)**

La figure présente un circuit à base d'amplificateur opérationnel (AOP), simulant une capacité pure dont la valeur peut être fixée sur simple variation de résistances.

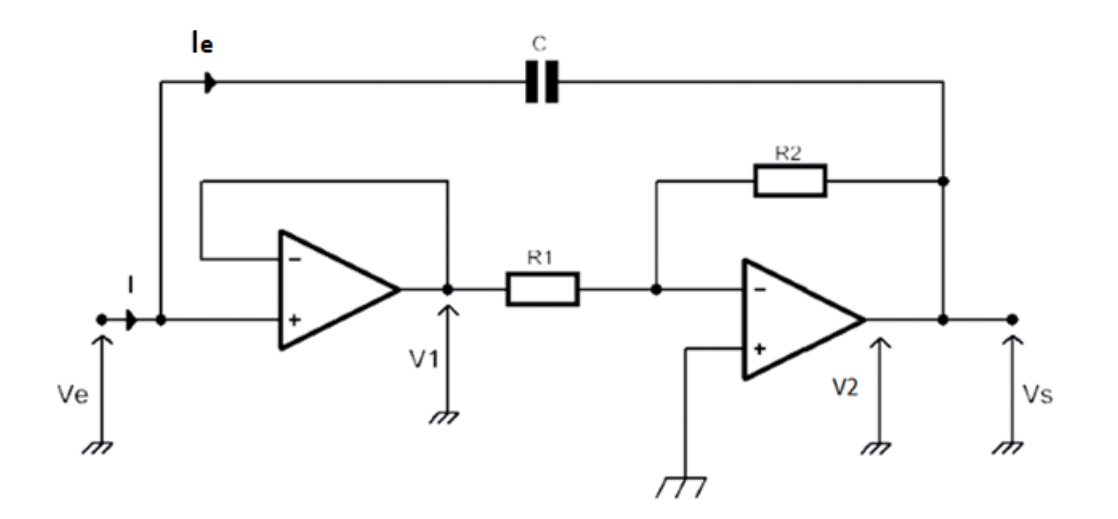

**Figure I.11:** Montage simulateur d'une capacité 1

# **Détermination de l'impédance d'entrée :**

Le premier AOP constitue un étage suiveur, tandis que le second est un amplificateur inverseur de gain (-R<sub>2</sub>/R<sub>1</sub>). Le courant I est entièrement envoyé au condensateur, sachant que le courant d'entrée de l'A.Op.1 est théoriquement nul. Le rôle du premier étage est de transférer la tension d'entrée Ve à l'entrée de l'amplificateur sans consommer de courant.

En considérant les deux A. Op comme idéaux et fonctionnant en régime linéaire, ou peut écrire :

$$
Ve^{+} = Ve^{-} = 0
$$
 (I.36)

$$
\mathbf{I}^+ = \mathbf{I}^- = 0 \tag{I.37}
$$

On a

On a:

$$
V_{1} = V_{e}
$$
 (I.37)

Par application du théorème de MILLMAN, on a :

$$
\underline{Ve^{-}} = \frac{\frac{V_S}{R_2} + \frac{V_1}{R_1}}{\frac{1}{R_2} + \frac{1}{R_1}}
$$
(I.38)

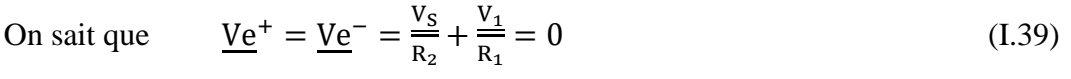

Qui donne

\n
$$
\underline{V}_{S} = -\frac{R_{2}}{R_{1}} \cdot \underline{V}_{1} = -\frac{R_{2}}{R_{1}} \cdot \underline{V}_{e}
$$
\n(I.40)

$$
\underline{V_e} - \underline{Z_c} \cdot \underline{I} - \underline{V_2} = 0 \tag{I.41}
$$

$$
\underline{V_e} - \underline{V_2} = \underline{Z_c} \cdot \underline{I}
$$
\n(1.42)

$$
\underline{V_e} - \underline{V_2} = \frac{1}{j c \omega} \underline{I}
$$
 (I.43)

$$
\underline{V_2} = \underline{V_S} \Rightarrow \underline{V_2} = -\frac{R_2}{R_1} \cdot \underline{V_e} \tag{I.44}
$$

$$
\underline{V_2} = \underline{V_S} \Rightarrow \underline{V_e} + \frac{R_2}{R_1} \cdot \underline{V_e} = \frac{1}{jC\omega} \underline{I}
$$
\n(1.45)

$$
\underline{V_e}\left(1 + \frac{R_2}{R_1}\right) = \frac{I}{jC\omega} \Rightarrow \underline{V_e}\left(1 + \frac{R_2}{R_1}\right) jC\omega = \underline{I}
$$
\n(1.46)

$$
\underline{Z_e} = \frac{V_e}{I} = \frac{1}{jC_{eq}\omega} (I.47) \text{soit}, C_{eq} = C \left( 1 + \frac{R_2}{R_1} \right) \tag{I.48}
$$

La capacité simulée est alors :  $C_{eq} = C \left( 1 + \frac{R_2}{R_1} \right)$  $\frac{R_2}{R_1}$ 

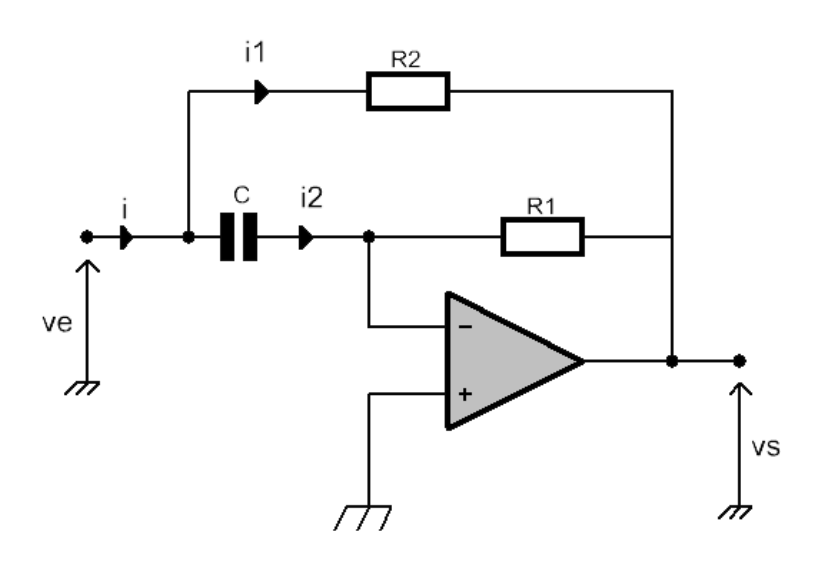

## **1.5.2.2. Simulateur d'une capacité (2ième circuit)**

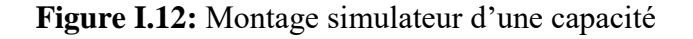

### **Détermination de l'impédance d'entrée :**

On a :  $i_1 = \frac{V_e - V_s}{R_s}$  $R_2$ (I.49)

Et 
$$
\underline{i_2} = \underline{V_e} \, jC\omega
$$
 (I.50)

On sait que : 
$$
\underline{i} = \underline{i_1} + \underline{i_2}
$$
 (I.51)

Or 
$$
\underline{V_s} = -R_1 \underline{i_2} = -j \underline{V_e} R_1 C \omega
$$
 (I.52)

$$
\Rightarrow \qquad \underline{\mathbf{i}} = \frac{\mathbf{v}_{\mathrm{e}}}{\mathbf{R}_{2}} + \frac{\mathbf{v}_{\mathrm{e}}\mathbf{R}_{1}\mathbf{j}C\omega}{\mathbf{R}_{2}} + \underline{\mathbf{V}_{\mathrm{e}}}\mathbf{j}C\omega \tag{I.53}
$$

$$
\Leftrightarrow \qquad \qquad \underline{\mathbf{i}} = \underline{\mathbf{V}}_{\underline{\mathbf{e}}} \left( \frac{1}{\mathbf{R}_2} + \mathbf{j} \mathbf{C} \omega \left( 1 + \frac{\mathbf{R}_1}{\mathbf{R}_2} \right) \right) \tag{I.54}
$$

$$
\Leftrightarrow \frac{\underline{i}}{\underline{v_e}} = \frac{1}{R_2} + jC_{eq}\omega
$$
 (I.55)

$$
Avec : C_{eq} = C. \left( 1 + \frac{R_1}{R_2} \right) \tag{I.56}
$$

L'impédance totale du montage est équivalente à la mise en parallèle de **R<sup>2</sup>** et de **Ceq**, capacité égale au produit de la capacité réelle **C** par un gain indépendant de la fréquence (fixé par les valeurs de **R<sup>1</sup>** et **R2**). Ce circuit simule donc bien une capacité de plus grande valeur.

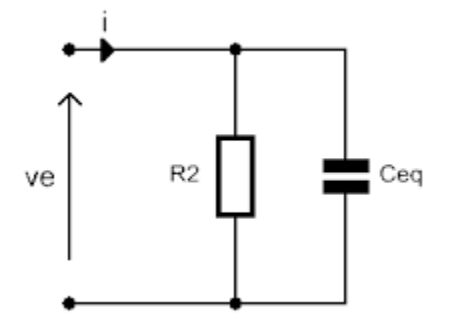

**Figure I.13:** Circuit équivalent de l'impédance de capacité.

#### **1.5.3. Simulateur d'une inductance**

Les circuits simulateurs de composants passifs peuvent également simuler une inductance de valeur élevée. Ceci est mis en œuvre grâce à un ou plusieurs amplificateurs opérationnels en cascade, entouré chacun par un réseau de résistances et de condensateurs.

#### **1 ercircuit :**

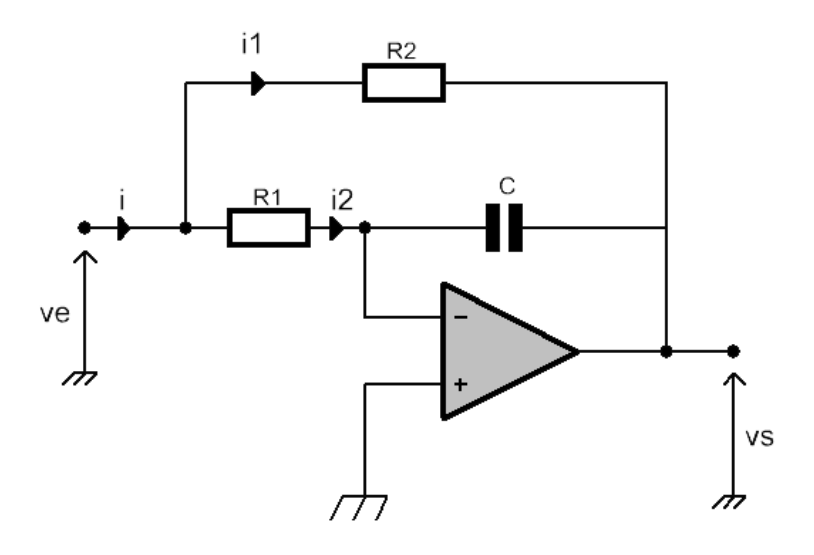

**Figure I.14:** Montage simulateur d'une inductance**.**

#### **Détermination de l'impédance d'entrée :**

En considérant les deux A.O. comme idéaux et fonctionnant en régime linéaire, ou peut écrire

$$
Ve^{+} = Ve^{-} = 0
$$
 (I.57)

$$
I^{+} = I^{-} = 0 \tag{I.58}
$$

On a: 
$$
\underline{i_1} = \frac{V_e - V_s}{R_2}
$$
 (I.59)

**13**

$$
\underline{i}_2 = \frac{v_e}{R_1} \tag{I.60}
$$

Donc :  $V_s = -\frac{i_2}{ic}$  $\frac{i_2}{jC\omega} = -\frac{V_e}{jR_1C}$ j $R_1$ C $\omega$ (I.61)

Sachant que :  $\underline{i} = \underline{i_1} + \underline{i_2}$  (I.62)

$$
\underline{i} = \frac{V_e}{R_1} + \frac{V_e}{R_2} - \frac{V_s}{R_2}
$$
 (I.63)

$$
\underline{i} = \frac{V_e}{R_1} + \frac{V_e}{R_2} + \frac{V_e}{jR_1R_2c\omega} \tag{I.64}
$$

$$
\underline{i} = \underline{V_e} \left( \frac{1}{R_1} + \frac{1}{R_2} + \frac{1}{jR_1R_2C\omega} \right)
$$
 (I.65)

$$
Z_e = \frac{V_e}{I_e} = \frac{1}{\frac{1}{jL_{eq}\omega} + \frac{1}{R_{eq}}}
$$
(1.66)

L'impédance totale du montage est donc équivalente à la mise en parallèle de la résistance équivalente aux résistances **R<sup>1</sup>** et **R2, et** de l'inductance équivalente **Leq**, égale au produit de la capacité **C**et des deux résistances **R1**, **R2**. Ce circuit simule donc une bobine dont les caractéristiques sont les suivantes :

- Sa self  $L_{eq} = CR_1R_2$ : valeur pouvant être élevée ;
- Sa résistance interne  $R_{eq} = R_1 / R_2$ .

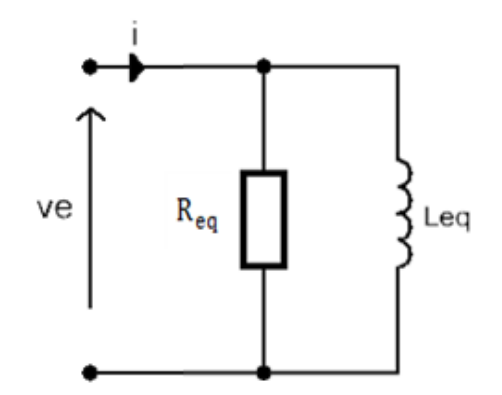

**Figure I.15:** circuit équivalent de l'impédance

# **1.5.4. Simulateur d'une inductance pure**

#### **2 éme circuit :**

Le schéma représente une inductance pure

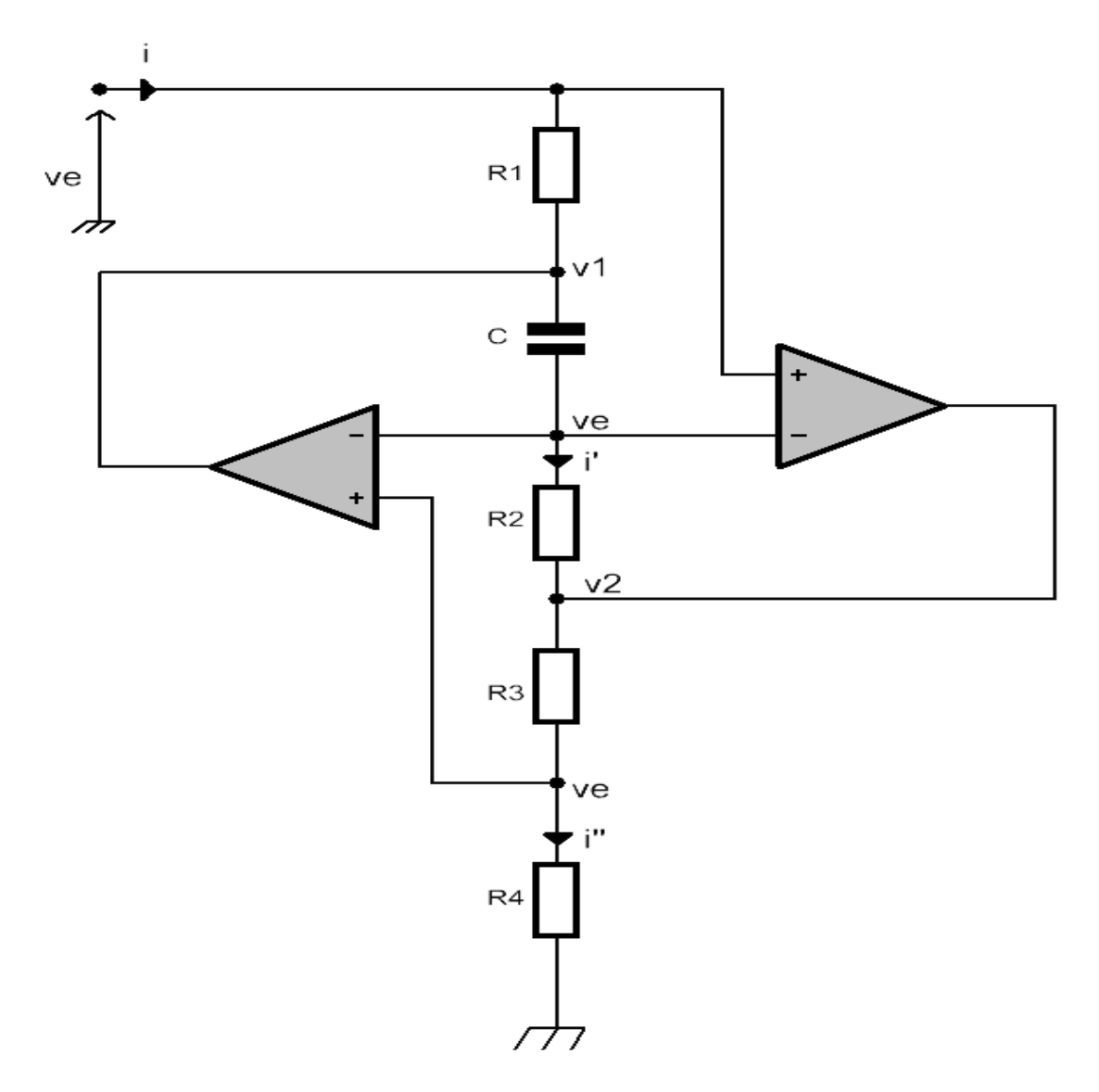

**Figure I.16:** Montage simulateur d'une inductance 2

#### **Détermination de l'impédance d'entrée :**

En considérant les deux A.O. comme idéaux et fonctionnant en régime linéaire, ou peut écrire

$$
Ve^{+} = Ve^{-}
$$
 Et  $I^{+} = I^{-} = 0$  (I.67)

$$
\underline{\mathbf{i}''} = \frac{\mathbf{v}_e}{\mathbf{R}_4} \qquad \Rightarrow \qquad \underline{\mathbf{V}}_2 = \frac{\mathbf{v}_e}{\mathbf{R}_4} (\mathbf{R}_3 + \mathbf{R}_4) \tag{I.68}
$$

$$
\underline{i'} = \frac{v_e - v_2}{R_2} = \frac{v_e}{R_2} \left( 1 - \frac{R_3 + R_4}{R_4} \right)
$$
(I.69)

$$
\underline{V_1} = \underline{V_e} + \frac{i'}{j c \omega} = \underline{V_e} + \frac{\underline{V_e} (1 - \frac{R_3 + R_4}{R_4})}{j R_2 c \omega}
$$
(I.70)

Or 
$$
\underline{V}_e - \underline{V}_1 = iR_1
$$
 (I.71)

$$
\underline{V_e} - \underline{V_1} = -\frac{\underline{V_e}(1 - \frac{R_3 + R_4}{R_4})}{jR_2C\omega}
$$
 (I.72)

$$
\underline{i}R_1 = \frac{V_e(\frac{R_3 + R_4}{R_4} - 1)}{jR_2C\omega}
$$
 (I.73)

$$
\underline{i} = \frac{V_e \left(\frac{R_3 + R_4}{R_4} - 1\right)}{j R_1 R_2 C \omega} \tag{I.74}
$$

$$
\underline{Z_e} = \frac{\underline{V_e}}{\underline{i}} = \frac{jR_1R_2C\omega}{\frac{R_3}{R_4}} = jL_{eq}\omega
$$
 (I.75)

$$
Avec \quad L_{eq} = \frac{R_1 R_2 R_4 C}{R_3} \tag{I.76}
$$

L'impédance totale du montage est équivalente à l'impédance d'une inductance de plus grande valeur.

#### **1.6. Conclusion**

Dans ce premier chapitre, nous avons en premier lieu, présenté d'une façon assez détaillée notre composant de base, en l'occurrence l'amplificateur opérationnel, en donnant des informations qui facilitent la compréhension de notre réalisation. En second lieu, nous avons brièvement présenté les principaux montages à base de l'amplificateur opérationnel. Par la suite, nous avons introduit la simulation de composants passifs en donnant le principe des montages simulateurs et les différents types de simulateurs de ces composants passifs.

#### **II.1.Introduction**

Les composants passifs, tels que les résistances, les condensateurs et les inductances, sont ubiquitaires dans les circuits électroniques et jouent un rôle essentiel dans leur fonctionnement. Cependant, il existe des situations où les valeurs nominales de ces composants accomplissent des niveaux extrêmement élevés, ce qui pose des défis particuliers en termes de conception et de technologie. Dans notre étude de la simulation des composants passifs de très grandes valeurs, nous explorerons les méthodes et les outils disponibles pour surmonter ces difficultés.

#### **Méthodes de validation**

On représente le circuit simulant un composant passif par un dipôle traversé par le courant d'entrée ie, dont l'impédance complexe est notée Ze. L'utilisation de l'oscilloscope pour visualiser les signaux, en particulier le courant, nous impose de rajouter une petite résistance en série r à l'entrée du dipôle. Dans ce cas, la tension sinusoïdale appliquée (notée Ve'), se répartie entre les deux éléments en série : l'impédance équivalente Ze (tension Ve) et la résistance r (tension Vr). La somme des deux éléments sera notée : Zeq.

Une fois que les circuits sont réalisés avec les composants réels, il devient possible de mesurer les signaux Ve, Ve' et Vr à l'aide de l'oscilloscope. Ces signaux peuvent ensuite être utilisés pour mettre en œuvre une méthode de validation afin de confirmer nos résultats théoriques en calculant l'impédance Ze et le déphasage phi.

Pour calculer l'impédance, nous commençons par prendre la valeur maximale du signal Ve et la multiplions par le calibre approprié. De même, pour calculer le courant d'entrée, nous prenons la valeur correspondante du signal Vr et la multiplions également par le calibre correspondant. Ensuite, nous divisons la valeur de Vr par la valeur de résistance r pour obtenir le courant. Enfin, pour obtenir la valeur finale de l'impédance (Ze), nous divisons la valeur maximale de Ve par la valeur du courant (I) **[5]**. L'impédance d'un élément idéal peut être :

- Un conducteur ohmique de résistance R :  $Z_r = R$ .
- Un condensateur de capacité C :  $\underline{Z}_c = \frac{-i}{C}$  $\frac{-1}{c\omega}$ .
- Une bobine idéale d'inductance L :  $Z_L = jL\omega$

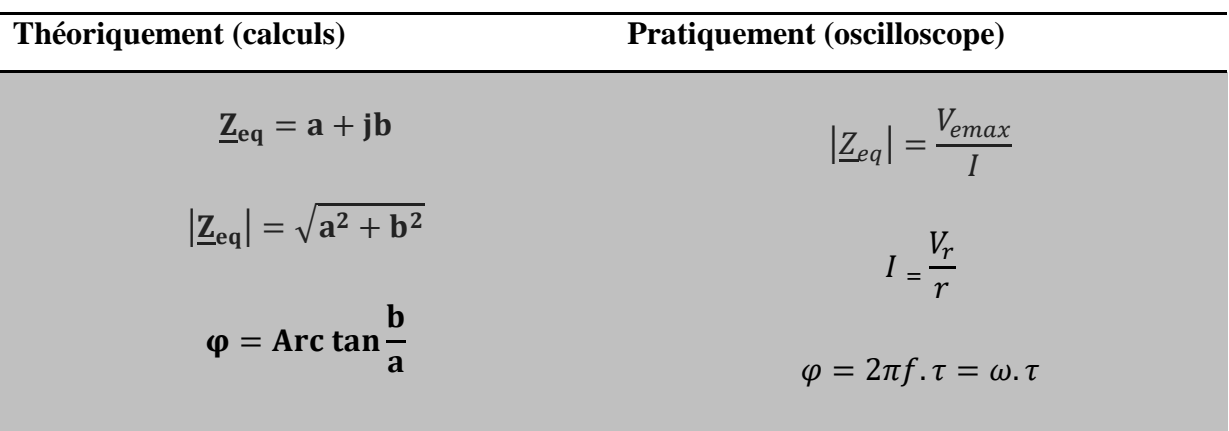

**Tableau II.1 :** méthode de validation : Calculs théoriques et Mesures pratiques avec oscilloscope.

#### **2 ème méthode de validation** :

Pour appliquer la deuxième méthode de validation, il est nécessaire d'effectuer des calculs à partir du signal pratique. Voici les équations à prendre en compte :

Pratiquement on a :

$$
\begin{cases} |Z_e| = \frac{V_{emax}}{I} \\ \phi = \phi_e \_0 \\ Z_e = |Z_e| e^{j\phi} \end{cases}
$$

Théoriquement :

$$
\underline{Z}_{e} = a + jb
$$
  
D'où  

$$
|Z_{e}| \cos \varphi = a
$$

$$
|Z_{e}| \sin \varphi = b
$$

A partir de ce système, on pourra arriver aux valeurs des composants simulés.

NB **:** Nous avons préféré utiliser la 1<sup>ière</sup> méthode, car l'application de cette deuxième méthode de validation nécessite beaucoup de temps pour la résolution de ces équations (en particulier lorsque le composant simulé n'est pas parfait).

#### **Remarque :**

Lors de la mise en œuvre d'un circuit électronique avec des composants réels, il est important de noter qu'il peut y avoir une légère différence entre les résultats pratiques et les résultats théoriques en raison des résistances parasites dans le circuit et de l'estimation des mesures sur l'oscilloscope.

#### **II.2.Simulateurs de résistance négative**

#### **II.2.1. Réalisation de montage**

Nous avons présenté un montage utilisant un amplificateur opérationnel pour simuler une résistance négative lors de l'étude de la simulation des circuits de composants passifs. Pour réaliser ce montage en laboratoire avec des composants réels, nous avons utilisé une plaque d'essai qui nous permet d'éviter les soudures et de pouvoir récupérer les composants intacts. Le montage se compose principalement de trois résistances de valeurs différentes et d'un amplificateur opérationnel. Il est à noter que nous avons ajouté une petite résistance (notée r) à l'entrée du montage, pour pouvoir visualiser le signal du courant d'entrée sur l'oscilloscope.

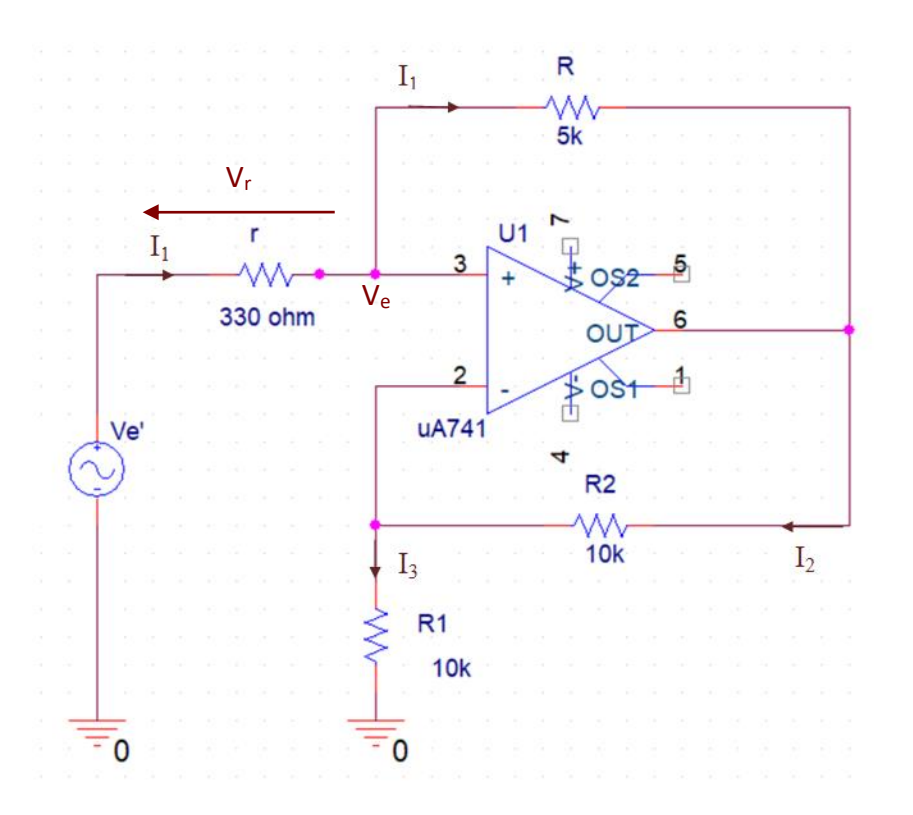

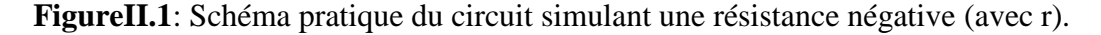

#### **II.2.2. Détermination de ses caractéristiques**

#### **Analyse du montage**

Afin d'analyser les caractéristiques des signaux électriques du circuit, on fait usage de l'oscilloscope auquel ont connecté l'une de ses voies, le Générateur Basses Fréquences (GBF) qui délivre une tension sinusoïdale (signal  $V_e$ ). Ceci étant fait, on relie également les sondes de mesure à l'entrée du circuit de simulation (après la petite résistance r). Cette configuration permet la visualisation et l'analyse des propriétés des signaux sur l'écran de l'oscilloscope, notamment en ce qui concerne l'amplitude, la phase et la forme d'onde des tensions et courant d'entrée.

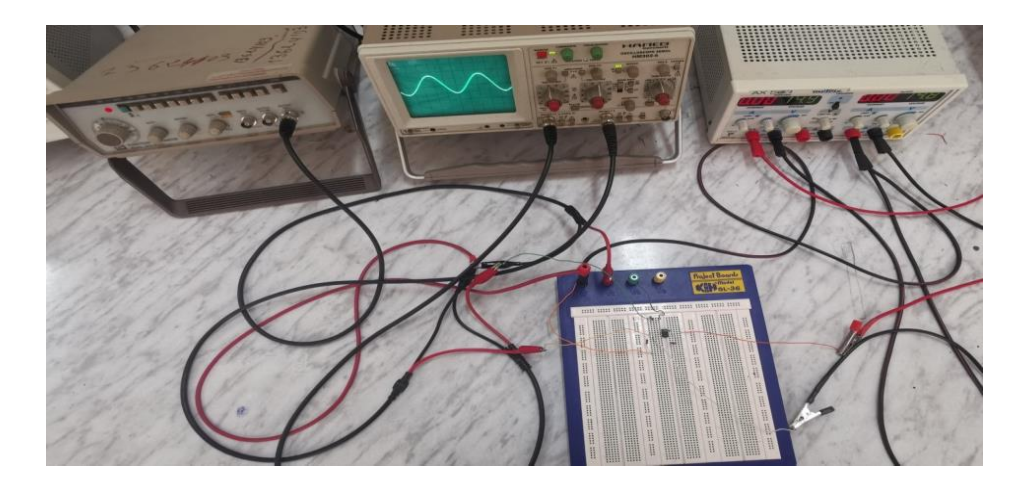

**Figure II.2 :** Matériel utilisé dans la réalisation et l'étude du montage

Rappelons que l'impédance du circuit de simulation est donnée par l'expression suivante, comme vu au premier chapitre :

$$
\underline{Z_e} = -\frac{R_1 \times R}{R_2} \tag{I.35}
$$

#### **Application de la méthode de validation du circuit :**

Dans cette partie pratique, pour appliquer la méthode de validation présentée ci-dessus, nous devons introduire la résistance à l'entrée du circuit, pour recueillir le signal du courant sur l'oscilloscope, sachant qu'il aura la même forme que la tension aux bornes de r. En effet, pour déterminer l'impédance d'entrée, il est nécessaire de visualiser le courant d'entrée. Pour ce faire, on insère une résistance de faible valeur dans le circuit, de manière à ce qu'elle soit négligeable par rapport à l'impédance d'entrée du circuit initial. Partant de cela, on peut alors

calculer l'impédance d'entrée avec ses deux caractéristiques : module et argument. Cette méthode sera appliquée de la même façon à tous les circuits simulateurs, aussi bien ceux qui simulent une capacité qu'une inductance).

On a, d'après la figure II.3 :

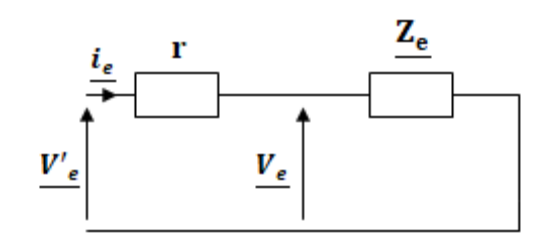

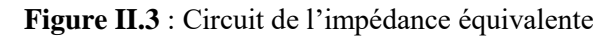

$$
\underline{V'}_e = \underline{V_r} + \underline{V_e} \tag{II.2}
$$

Sachant que :  $V_r$ 

$$
c = r \underline{i_e} \tag{II.3}
$$

$$
U_e = Z_e i_e \tag{II.4}
$$

Donc:

$$
\underline{V'}_e = \left(r + \underline{Z_e}\right)\underline{i_e} \tag{II.5}
$$

 $Z_{eq} = r + Z_e$ (II.6)

L'impédance équivalente de ce circuit est alors :

$$
Z_{eq} = r - \frac{RR_1}{R_2} \tag{II.7}
$$

#### **Calculs théoriques**

Nous considérons ici, trois exemples numériques :

#### **1 ierexemple :**

 $R_1 = R_2 = 10$  K $\Omega$ ;  $R = 5$  K $\Omega$ ;  $r = 330$   $\Omega$ 

#### **Calcul numérique du module de l'impédance équivalente :**

$$
\left| \underline{Z_e} \right| = \left| \frac{RR_1}{R_2} \right| \text{ soit, } \left| \underline{Z_e} \right| = 5000 \Omega \tag{II.8}
$$

$$
\left| \underline{Z_{eq}} \right| = \left| r - \frac{\text{RR}_1}{\text{R}_2} \right| \qquad \text{soit}, \qquad \left| \underline{Z_{eq}} \right| = 4670 \, \Omega \qquad (II.9)
$$

#### **Calcul de l'argument :**

Les signaux Ve' et Vr sont en opposition de phase

$$
\varphi = 180^{\circ} = \pi \text{ rad} \tag{II.10}
$$

#### **2 èmeexemple :**

 $r = 330 Ω$ ; R<sub>1</sub> = 10 KΩ; R<sub>2</sub> = 2 KΩ; R = 5 KΩ

#### **Calcul numérique du module de l'impédance équivalente :**

$$
\left| \underline{Z_e} \right| = \left| \frac{RR_1}{R_2} \right| \qquad \text{soit}, \qquad \left| \underline{Z_e} \right| = 25000 \, \Omega \tag{II.11}
$$

$$
\left| \underline{Z_{eq}} \right| = \left| r - \frac{\text{RR}_1}{\text{R}_2} \right| \quad \text{soit}, \qquad \left| \underline{Z_{eq}} \right| = 24670 \, \Omega \tag{II.12}
$$

#### **Calcul de l'argument :**

Les signaux Ve' et Vr sont en opposition de phase

$$
\varphi = 180^{\circ} = \pi \text{ rad} \tag{II.13}
$$

#### **3 èmeexemple :**

 $R_1 = 100 Ω$ ;  $R_2 = 220 Ω$ ;  $R = 330 Ω$ ;  $r = 10 Ω$ 

### **Calcul numérique du module de l'impédance équivalente :**

$$
\left| \underline{Z_e} \right| = \left| \frac{\text{RR}_1}{\text{R}_2} \right| \qquad \text{soit}, \quad \left| \underline{Z_e} \right| = 150 \Omega \tag{II.14}
$$

$$
\left| \underline{Z_{eq}} \right| = \left| r - \frac{\text{RR}_1}{\text{R}_2} \right| \quad \text{soit, } \left| \underline{Z_{eq}} \right| = 140 \, \Omega \tag{II.15}
$$

#### **Calcul de l'argument :**

Les signaux Ve' et Vr sont en opposition de phase

$$
\varphi = 180^{\circ} = \pi \text{ rad} \tag{II.16}
$$

### **II.2.3. Résultats pratiques**

# **Signaux relevés sur l'oscilloscope**

#### **1 ierexemple :**

Pour : R<sub>1</sub> = R<sub>2</sub> = 10 KΩ ; R = 5 KΩ ; r = 330 Ω ; on a :

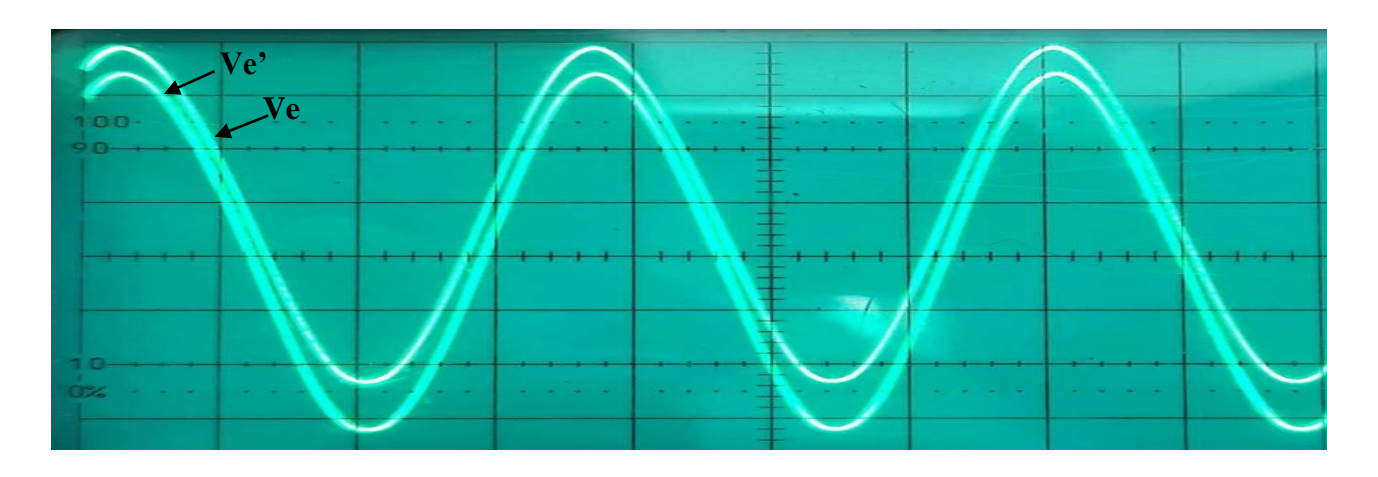

**FigureII.4 :** Les signaux des tensions Ve' et Ve visualisées sur l'oscilloscope.

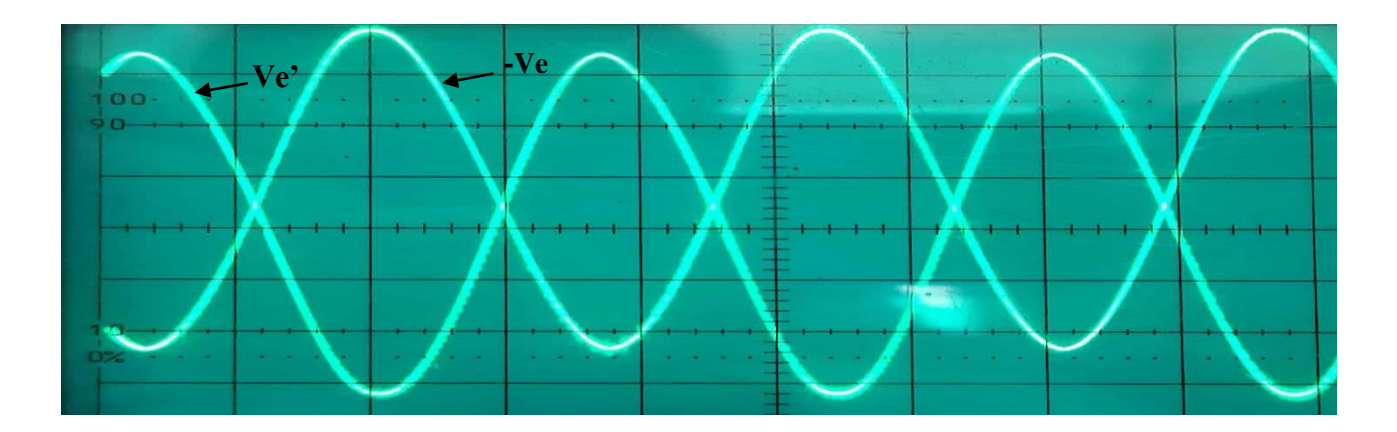

Figure II.5 : Les signaux des tensions Ve' et -Ve visualisés sur l'oscilloscope.

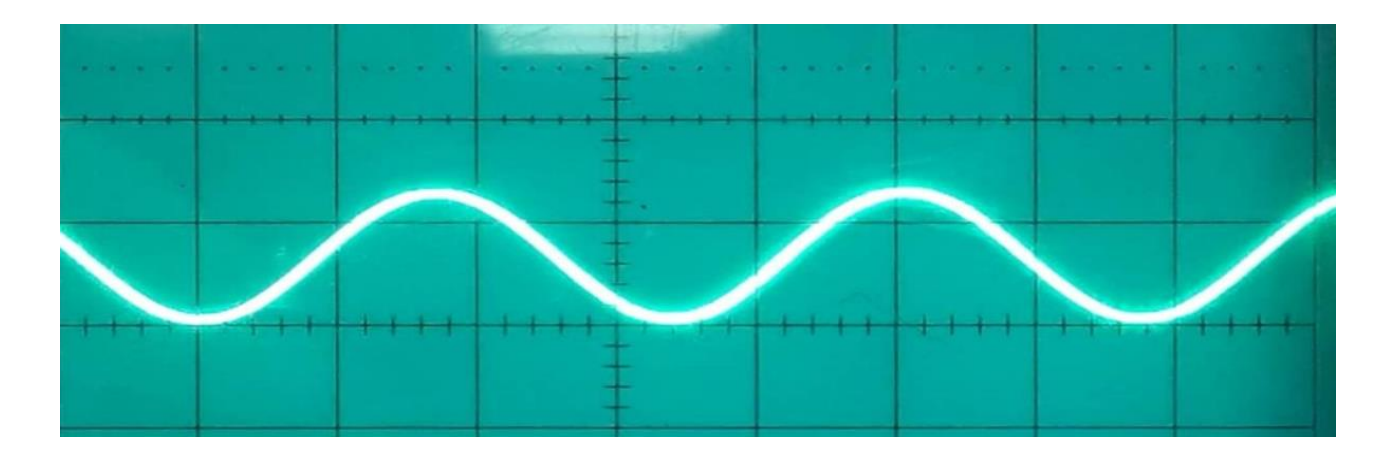

**Figure II.6** : Le signal de la tension Vr = Ve '-Ve visualisé sur l'oscilloscope.

### **2 èmeexemple :**

Pour  $r = 330 \Omega$ ;  $R_1 = 10K\Omega$ ;  $R_2 = 2K\Omega$ ;  $R = 5K\Omega$ ; on a:

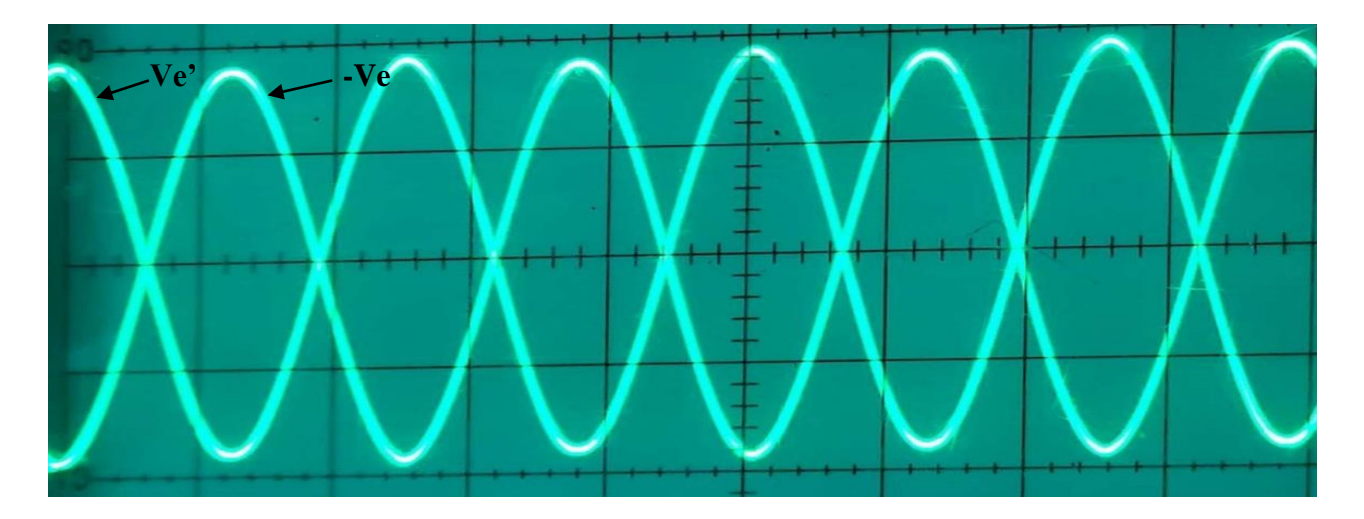

**FigureII.7 :** Les signaux des tensions Ve' et Ve visualisées sur l'oscilloscope.

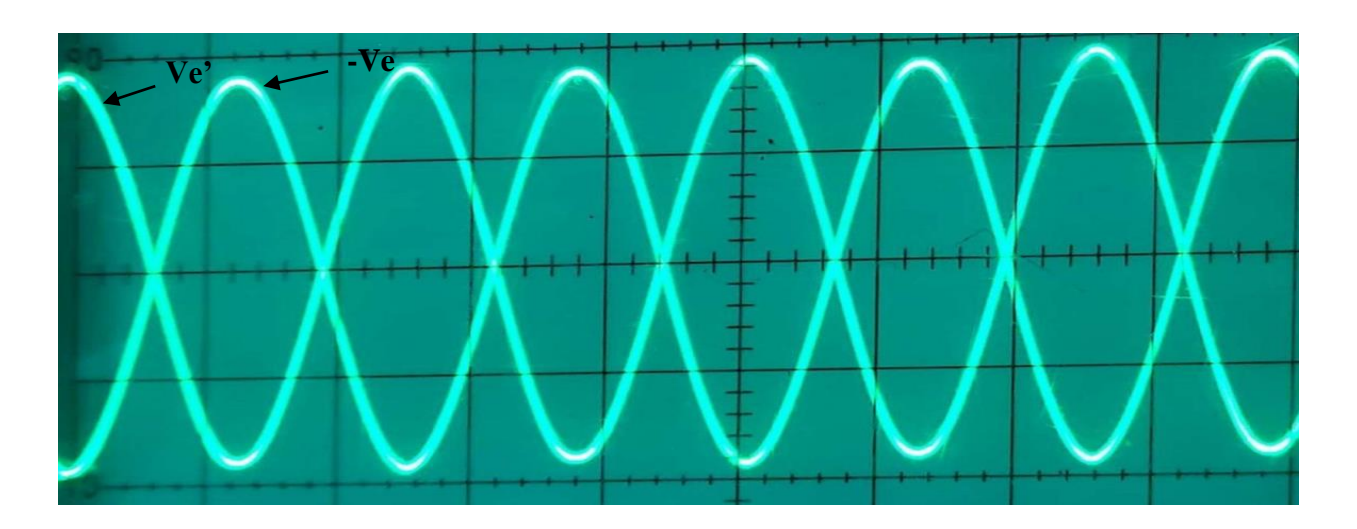

**Figure II.8 :** Les signaux des tensions Ve' et -Ve visualisés sur l'oscilloscope.

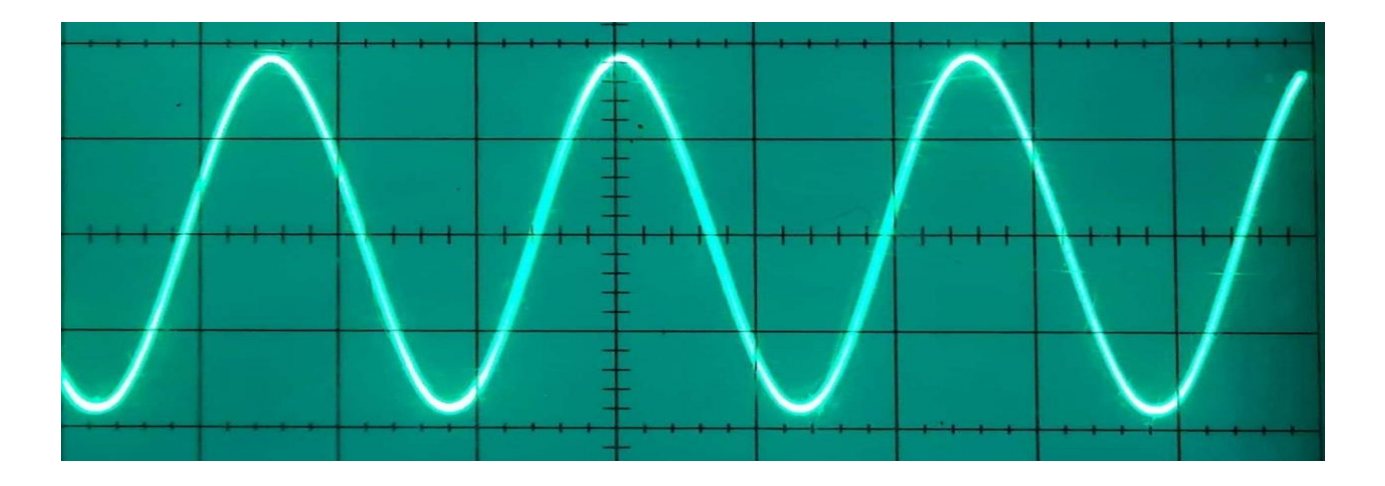

**Figure II.9** : Le signal de la tension Vr = Ve '- Ve visualisé sur l'oscilloscope.

#### **3 ème exemple :**

Pour  $R_1 = 100Ω$ ;  $R_2 = 220 Ω$ ;  $R = 330 Ω$ ;  $r = 10 Ω$ ; on a :

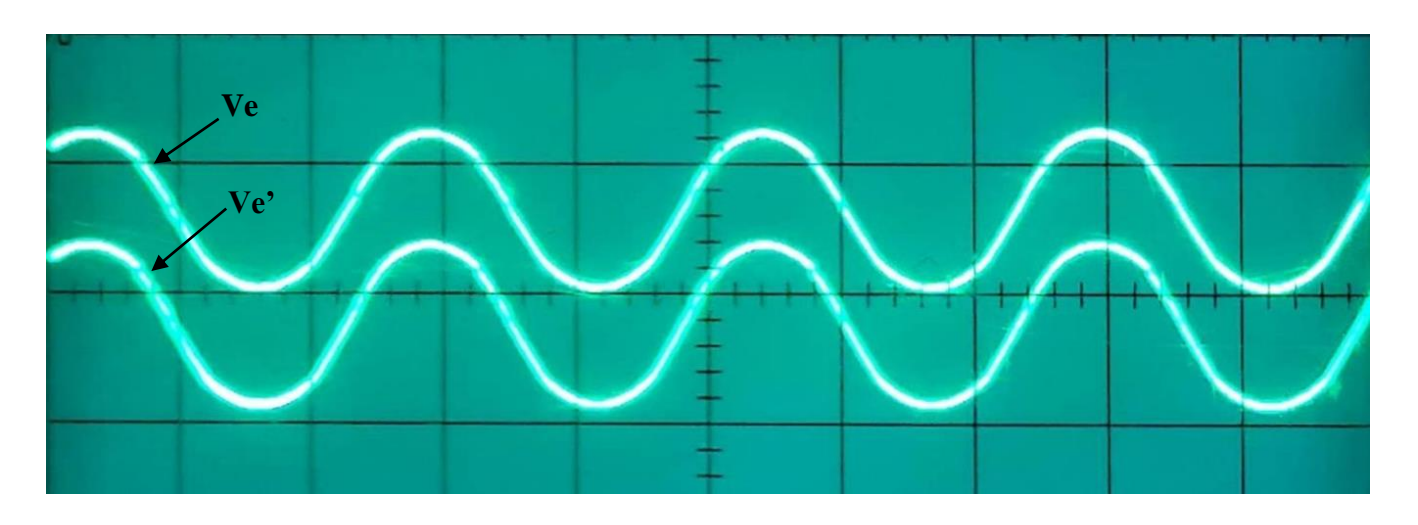

**FigureII.10 :** Les signaux des tensions Ve' et Ve visualisées sur l'oscilloscope.

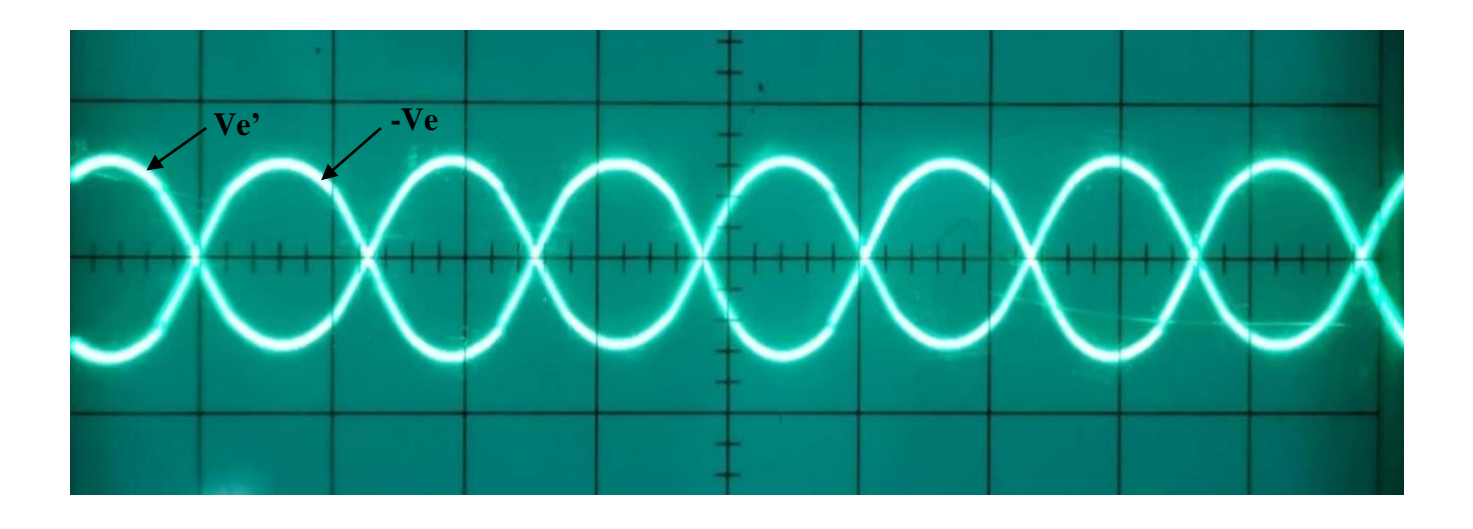

**Figure II.11 :** Les signaux des tensions Ve' et -Ve visualisés sur l'oscilloscope

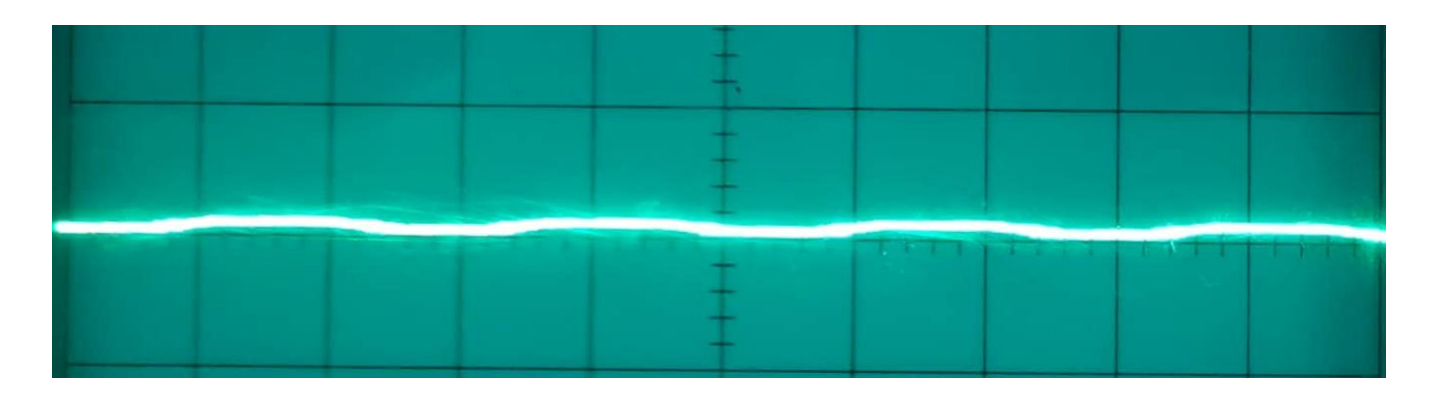

**Figure II.12 :** Le signal de la tension Vr =Ve'-Ve visualisé sur l'oscilloscope.
## **Analyse des signaux :**

D'après le graphique représentant les signaux Ve, Ve' et Vr, on peut relever ce qui suit :

Leur fréquence est la même dans les trois cas, ce qui est normal car les circuits à base

d'AOp sont des circuits linéaires ;

 $\triangleright$  La comparaison des signaux Ve' ou Ve, et Vr, permet d'observer que les maximums

de ces signaux sont alignés (verticalement) avec les minimums du signal Vr, et vice

versa. Ce qui confirme que les signaux sont en opposition de phase

L'opposition de phase signifie que les deux signaux ont une différence de phase de  $\pi$  (pi)

radians ou de 180°. Cela indique que lorsque l'un des signaux atteint son maximum, l'autre atteint son minimum, et vice versa.

Cette configuration indique une relation particulière entre les signaux, où ils oscillent de manière synchronisée mais avec une inversion de polarité **[6].**

## **II.2.3.1. Calcul de l'impédance d'entrée à partir des signaux**

### **1 ère exemple:**

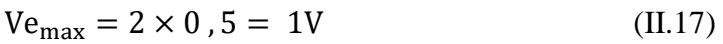

$$
Vr = \frac{1.4 \times 0.1}{2} = 0.07 V
$$
 (II.18)

$$
I = \frac{Vr}{r} = \frac{0.07}{330} = 2.1 \times 10^{-4} A
$$
 (II.19)

$$
Z_e = \frac{V e_{\text{max}}}{I} = \frac{1}{2.1 \times 10^{-4}} \quad \text{soit} \quad Z_e = 4761 \Omega \quad (II.20)
$$

**2 éme exemple:**

$$
V_{e_{\text{max}}} = 1,9 \times 0,5 = 0,95 \text{ V}
$$
 (II.21)

$$
Vr = \frac{0.3 \times 0.1}{2} = 0.015 V
$$
 (II.22)

$$
I = \frac{Vr}{r} = \frac{0.015}{330} = 4.5 \times 10^{-5} A
$$
 (II.23)

$$
Z_e = \frac{V e_{\text{max}}}{I} = \frac{0.95}{4.5 \times 10^{-5}} \qquad \text{soit} \qquad Z_e = 21111 \Omega \tag{II.24}
$$

## **3 éme exemple :**

$$
V_{e_{\text{max}}} = 1.3 \times 0.1 = 0.13 \text{ V} \tag{II.25}
$$

$$
Vr = \frac{0.3 \times 0.2}{2} = 0.01 V
$$
 (II.26)

$$
I = \frac{Vr}{r} = \frac{0.01}{10} = 0.001 A
$$
 (II.27)

$$
Z_e = \frac{V e_{\text{max}}}{I} = \frac{0.13}{0.001} \quad \text{soit} \quad Z_e = 130 \, \Omega \tag{II.28}
$$

## **II.2.4. Analyse des résultats en rapport aux résultats théoriques**

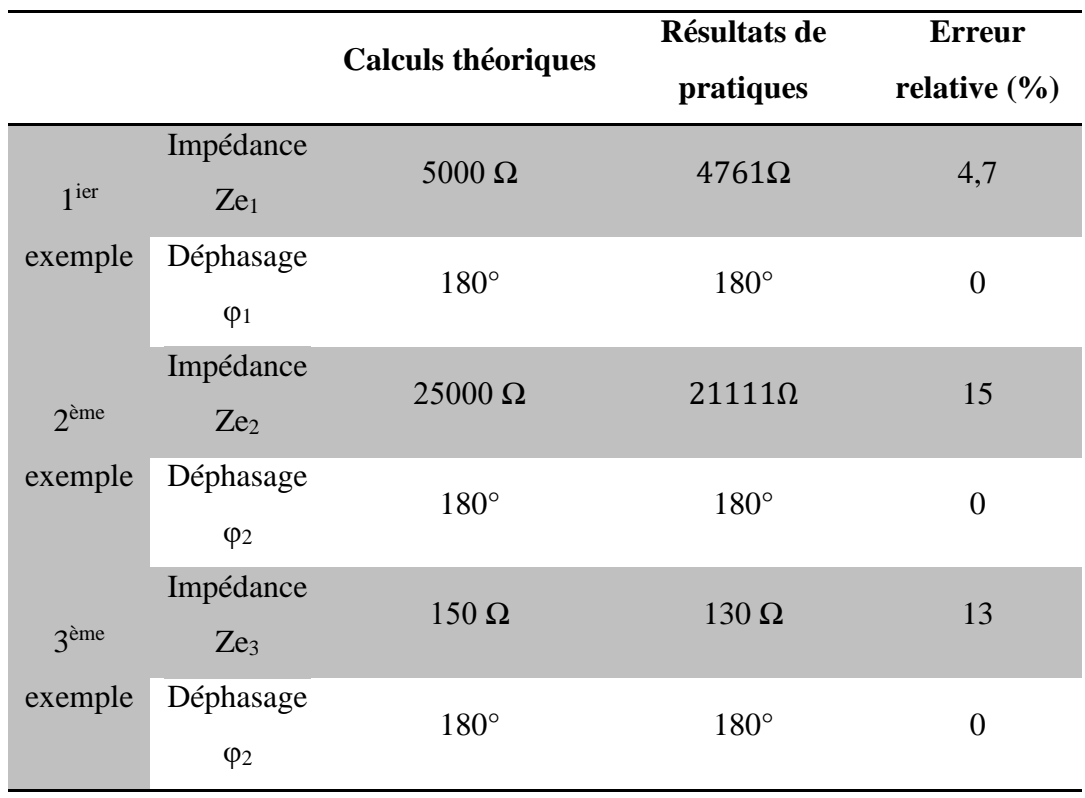

**Tableau II. 2**: Comparaison des résultats théoriques et pratiques, d'un circuit simulant la résistance négative

D'après nos résultats, on peut remarquer que les valeurs pratiques et théoriques concernant cette résistance négative, sont assez proches et que les différences minimes sont dues à la précision des composants passifs et aux résistances internes des appareils, qui n'ont pas été prises en compte dans la théorie.

Le signe (-) devant l'impédance indique que la tension à ses bornes et le courant qui la traverse, se comportent d'une façon opposée durant leur variation au cours du temps.

#### **II.3.Simulateur de capacité**

## **II.3.1. Réalisation du montage**

Pour notre deuxième circuit, il s'agit d'un circuit à double amplificateur opérationnel, ayant des fonctions différentes. Le premier amplificateur (OpAmp1) est utilisé comme amplificateur suiveur de tension, où le signal d'entrée (Vin) est appliqué à l'entrée non inverseuse. Le condensateur C est connecté entre l'entrée non inverseuse d'OpAmp1 et la sortie d'OpAmp2. Le deuxième amplificateur opérationnel (OpAmp2) est configuré en tant qu'amplificateur inverseur, avec la résistance R<sup>2</sup> connectée entre la sortie d'OpAmp1 et l'entrée inverseuse d'OpAmp2. De plus, une petite résistance est ajoutée à l'entrée non inverseuse d'OpAmp1 pour mesurer le courant d'entrée sur oscilloscope.

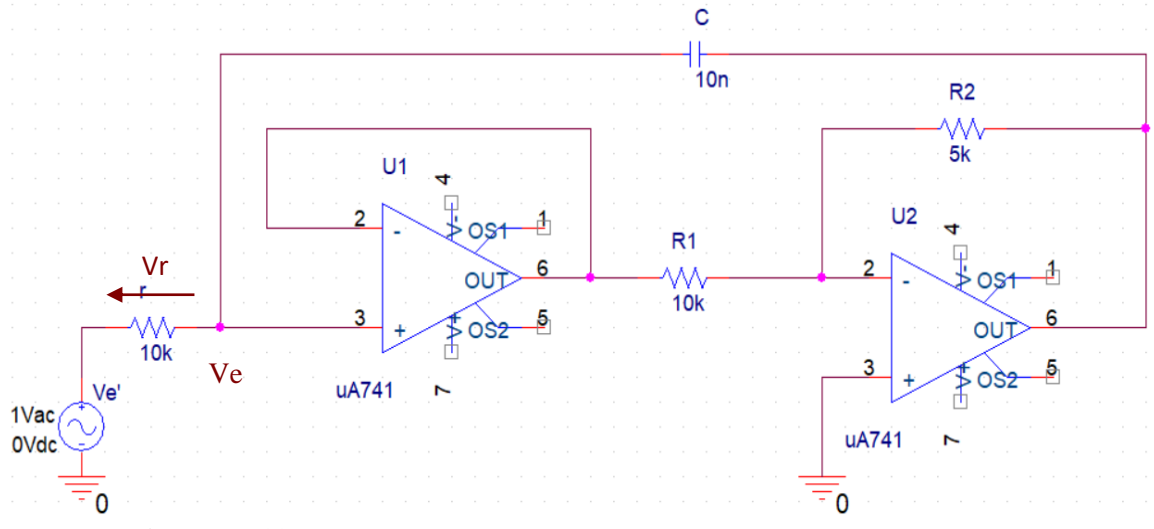

**Figure II.13 :** Schéma du montage à réaliser pour simuler une capacité

## **La réalisation de montage**

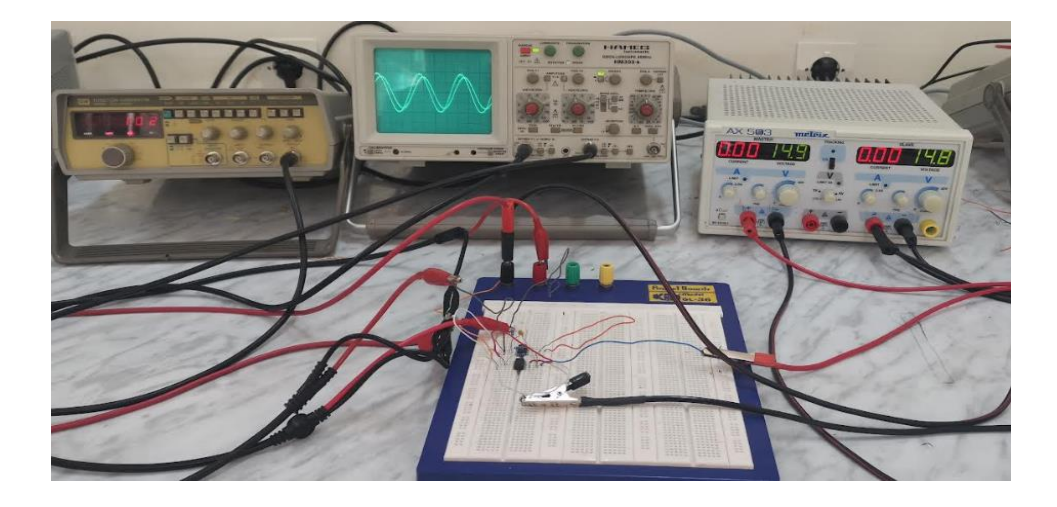

**Figure II.14 :** Matériel utilisé pour étudier le montage

# **II.3.2. Détermination de ses caractéristiques**

Nous rappelons que l'impédance du circuit simulateur de capacité, a été déterminée comme suit :

$$
\underline{Z_e} = \frac{V_e}{I_e} = \frac{1}{j c_{eq} \omega} \tag{II.29}
$$

Sachant que la capacité simulée *Ceq* est donnée par l'expression :

$$
C_{eq} = C \left( 1 + \frac{R_2}{R_1} \right) \tag{II.30}
$$

# **Schéma équivalent au circuit après insertion de la résistance r**

On a: 
$$
\underline{V'}_e = \underline{V_r} + \underline{V_e}
$$
 (II.31)

Avec :

$$
V_r = r i_e \tag{II.32}
$$

$$
\underline{V_e} = \underline{Z_e i_e} \tag{II.33}
$$

Done : 
$$
\underline{V'}_e = \left(r + \underline{Z_e}\right)\underline{i_e}
$$
 (II.34)

$$
D'ou: \t\t Z_{eq} = r + Z_e \t\t (II.35)
$$

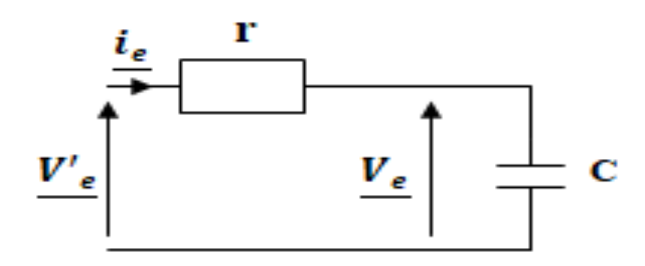

**Figure II.15 :** Circuit de l'impédance équivalent

#### **II.3.3. Application de la méthode de validation du circuit**

#### **1 ier exemple :**

#### **Calculs théoriques**

Nous choisissons les valeurs suivantes pour les composants passifs :

$$
R_1 = 10 \text{ k}\Omega
$$
;  $R_2 = 5 \text{ k}\Omega$ ;  $C = 10 \text{ nF} = 10^{8} \text{F}$ ;  $r = 10 \text{ k}\Omega$ 

D'autre part la fréquence est fixée à :  $F = 1kHz = 10^3 Hz$  soit  $\omega = 2\pi F = 6280$  rad/s

#### **Calcul numérique du module de l'impédance équivalente :**

$$
\left| \underline{Z_e} \right| = \frac{1}{c \left( 1 + \frac{R_2}{R_1} \right) \omega} \quad \text{soit}, \quad \left| \underline{Z_e} \right| = 10615, 7 \, \Omega \tag{II.36}
$$

$$
\left| \underline{Z_{eq}} \right| = \sqrt{r^2 + \left| \underline{Z}_e \right|^2} = \sqrt{10000^2 + 10615.7^2}
$$
 (II.37)  

$$
\left| \underline{Z_{eq}} \right| = 14584 \text{ }\Omega
$$
 (II.38)

**Calcul de l'argument :**

$$
Arg(\underline{Z}_{eq}) = Arctan\left(\frac{|\underline{Z}_{eq}|}{r}\right) = Arctan(1,0616) \tag{II.39}
$$

On trouve: 
$$
\varphi = 47^{\circ}
$$
 (II.40)

#### **2 ème exemple :**

Pour ce deuxième exemple du simulateur de capacité, nous choisissons les mêmes valeurs de résistances et nous changeons celle de la capacité et de r. Les valeurs des composants passifs sont donc comme suit :

 $R_1 = 10 k\Omega$ ;  $R_2 = 5 k\Omega$ ;  $C = 150 nF$ ;  $r = 470 \Omega$ 

D'autre part la fréquence est fixée à :  $F = 1kHz = 10^3 Hz$  soit  $\omega = 2\pi F = 6280$  rad/s

**Calcul numérique du module de l'impédance équivalente :**

$$
\left| \underline{Z_e} \right| = \frac{1}{c \left( 1 + \frac{R_2}{R_1} \right) \omega} \quad \text{soit}, \quad \left| \underline{Z_e} \right| = 693.8 \text{ }\Omega \tag{II.41}
$$

$$
\left| \frac{Z_{eq}}{Z_{eq}} \right| = \sqrt{r^2 + |\underline{Z}_e|^2} = \sqrt{470^2 + 693.8^2}
$$
 (II.41)  

$$
\left| \frac{Z_{eq}}{Z_{eq}} \right| = 838 \,\Omega
$$

**Calcul de l'argument :**

$$
Arg(\underline{Z}_{eq}) = Arctan\left(\frac{|\underline{Z}_{eq}|}{r}\right) = Arctan(1,476) \tag{II.43}
$$

On trouve : 
$$
\varphi = 55.8^{\circ}
$$
 (II.44)

### **II.3.4. Résultats pratiques**

#### **II.3.4.1. Signaux relevés sur l'oscilloscope**

**Remarque** : les signaux affichés sur l'oscilloscope numérique, le signal Ve (jaune) et signal Vr (rouge), doivent être divisés par 10. Cette division par 10 s'applique pour tous les signaux Ve et Vr, des figures suivantes :

## **1 ier exemple :**

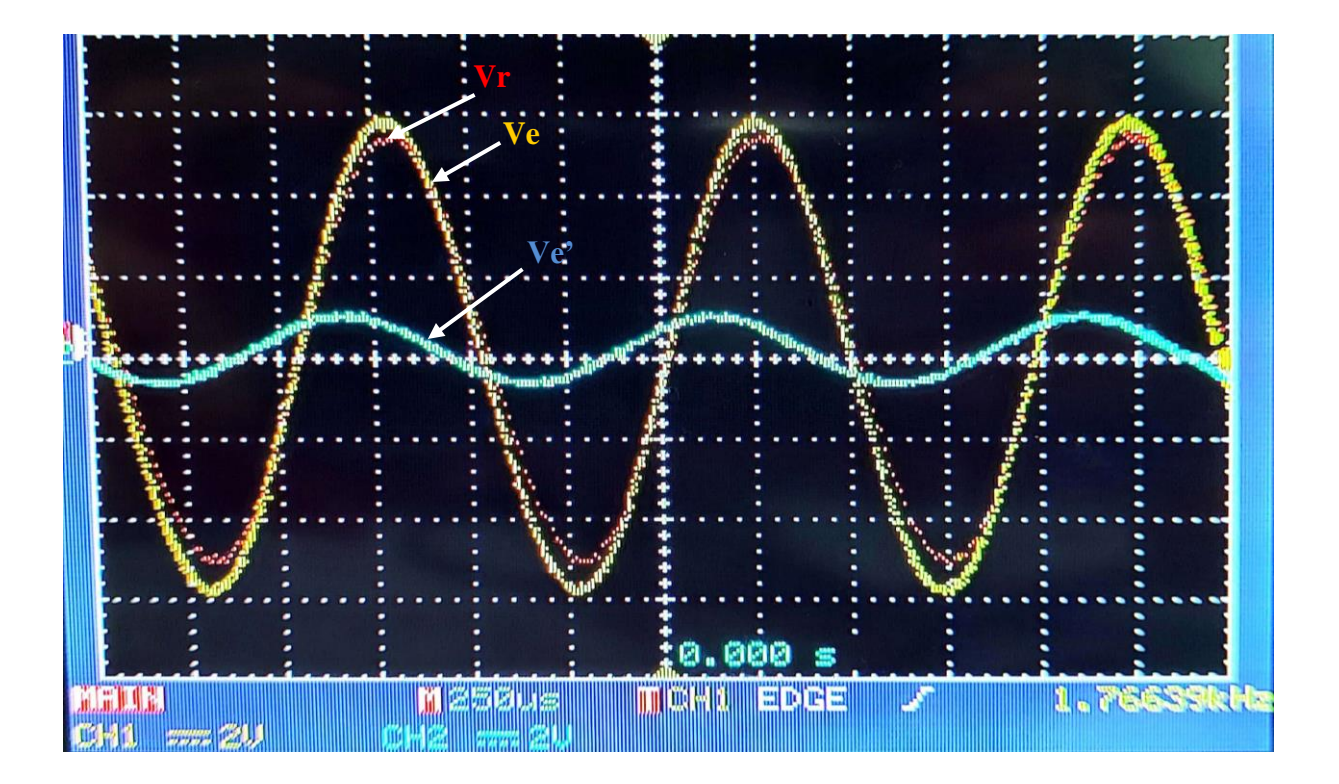

Figure II.16 : Les signaux des trois tensions Ve', Ve et Vr, visualisés sur oscilloscope numérique.

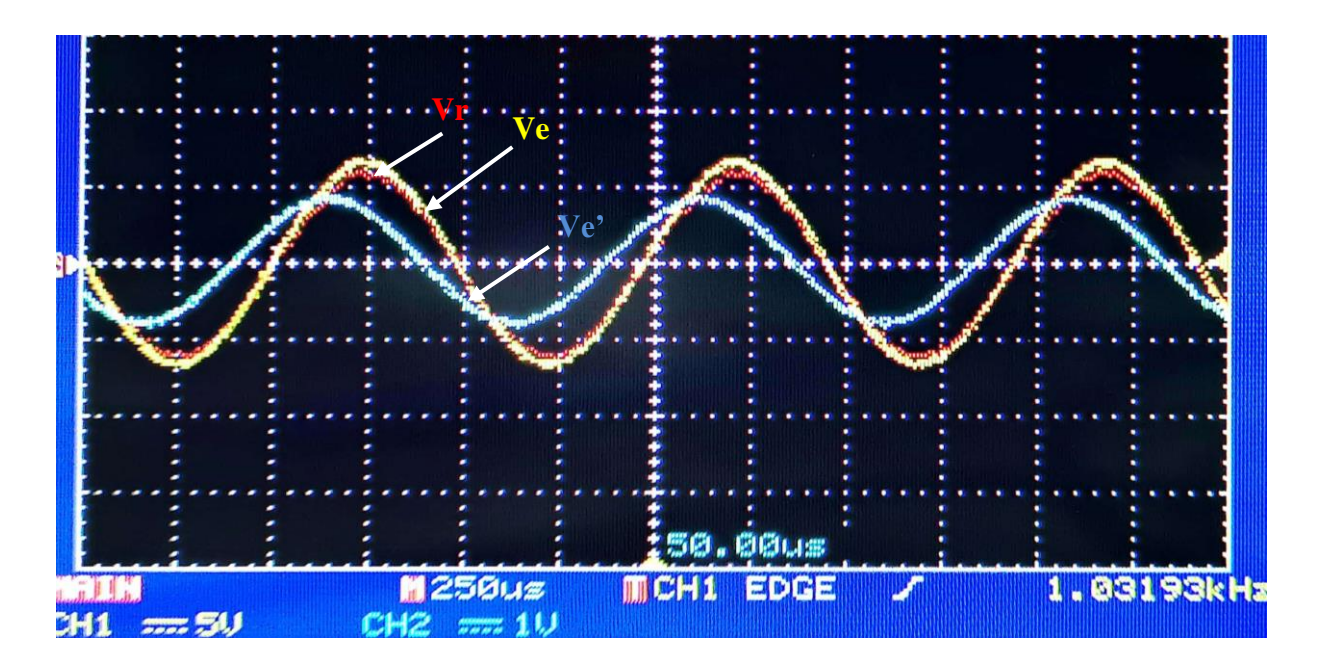

**2 ème exemple :**

**Figure II.17 :** Les signaux des trois tensions Ve', Ve et Vr , pris sur l'oscilloscope numérique

#### **Analyse des signaux**

Pour évaluer le déphasage entre deux signaux, on peut comparer le temps de retard ou d'avance entre eux. Pour ce faire, on choisit un instant t identiquement pour chaque signal, puis on mesure la différence de temps ou décalage $\tau$ .

On utilise alors la formule :  $\Delta \varphi = \omega \tau = 2\pi f \tau$ , pour déterminer le déphasage.

D'après l'analyse des signaux de simulation de notre circuit, on observe un décalage de phase entre les deux signaux. En particulier, le signal V<sub>r</sub>présente un déphasage positif de 50°, ce qui signifie que le signal Ve' est en retard par rapport à Vr.

 Dans le cas d'un condensateur idéal la tension est en retard par rapport au courant de π/2, ce qui veut dire que le déphasage doit être - π/2.

#### **Détermination des caractéristiques pratiques**

On estime le décalage τ entre tension d'entrée et courant d'entrée (représenté par la tension Vr) à partir des signaux visualisés sur oscilloscope. On trouve :

#### **1 ier exemple :**

$$
\tau=138\,\mu s
$$

$$
\varphi = \tau, \omega = 138.10^{-6} \times 6280 \quad \text{soit} \quad \varphi = 49{,}68^{\circ} \tag{II.43}
$$

 $Ve_{max} = 3 \times 2/10 = 0.6 V$  (II.44)

$$
Vr = 2.7 \times 2/10 = 0.54 V
$$
 (II.45)

$$
I = \frac{Vr}{r} = \frac{0.54}{10000} = 5.4 \times 10^{-5} A
$$
 (II.46)

$$
Z_e = \frac{V e_{max}}{I} = \frac{0.6}{5.4 \times 10^{-5}} = 11111,10
$$
 (II.47)

#### **2 ème exemple :**

#### $\tau = 140 \mu s$

 $\varphi = \tau \cdot \omega = 137.5 \cdot 10^{-6} \times 6280$  soit  $\varphi = 50.4^{\circ}$  (II.48)

 $Ve_{max} = 1.4 \times 5/10 = 0.7 V$  (II.49)

 $Vr = 1,2 \times 5/10 = 0,6$   $V$  (II.50)

$$
I = \frac{Vr}{r} = \frac{0.6}{470} = 0.0012A \tag{II.51}
$$

$$
Z_e = \frac{V e_{max}}{I} = \frac{0.7}{0.0012} = 583,3\Omega
$$
 (II.52)

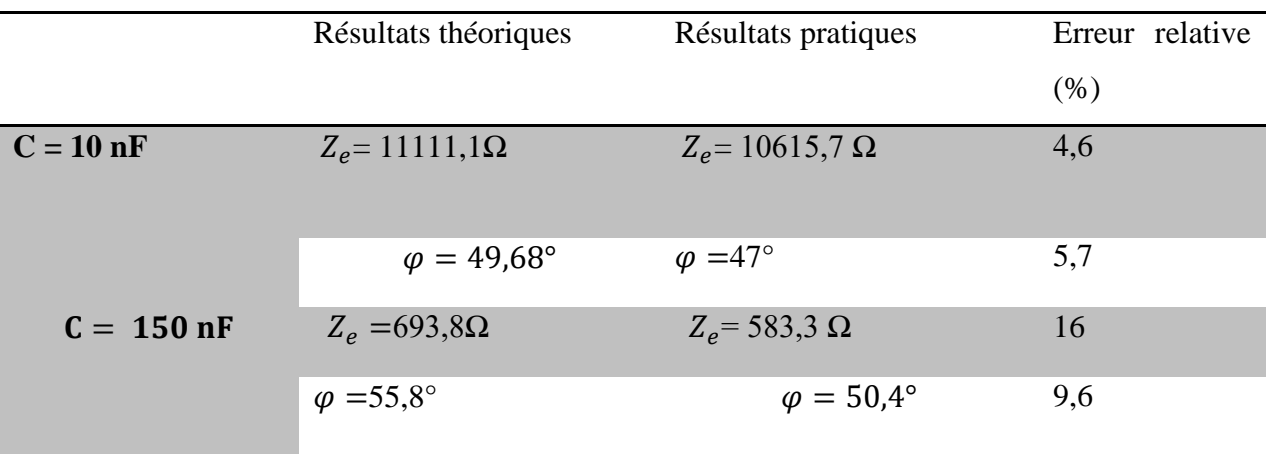

#### **II.3.5. Analyse des résultats rn rapport aux résultats théoriques**

**Tableau II. 3:** Comparaison des résultats théoriques et de pratiques,

d'un circuit simulant la capacité

La comparaison des résultats pratiques et théoriques, montre qu'ils sont très proches et que la faible différence est due à la précision des composants passifs et aux résistances internes des appareils, qui n'ont pas été prises en compte dans la théorie.

**Remarque :** Dans notre réalisation du circuit simulateur de capacité, nous avons utilisé, au début, une résistance à l'entrée de 10 Ω, pour visualiser la forme du courant. Cette valeur de résistance était beaucoup trop petite par rapport à l'impédance du circuit, ce qui a empêché l'obtention d'un déphasage significatif.

## **II.4.Simulateur inductance**

### **II.4.1. Réalisation du montage**

## **Schéma électrique du circuit**

Pour le simulateur d'inductance, nous choisissons les valeurs des composants passifs suivants :

 $R_1 = 220 \Omega$ ;  $R_2 = 5 k\Omega$ ;  $C = 220 nF = 2,2.10^{-7}$  F; et  $r = 470 \Omega$ 

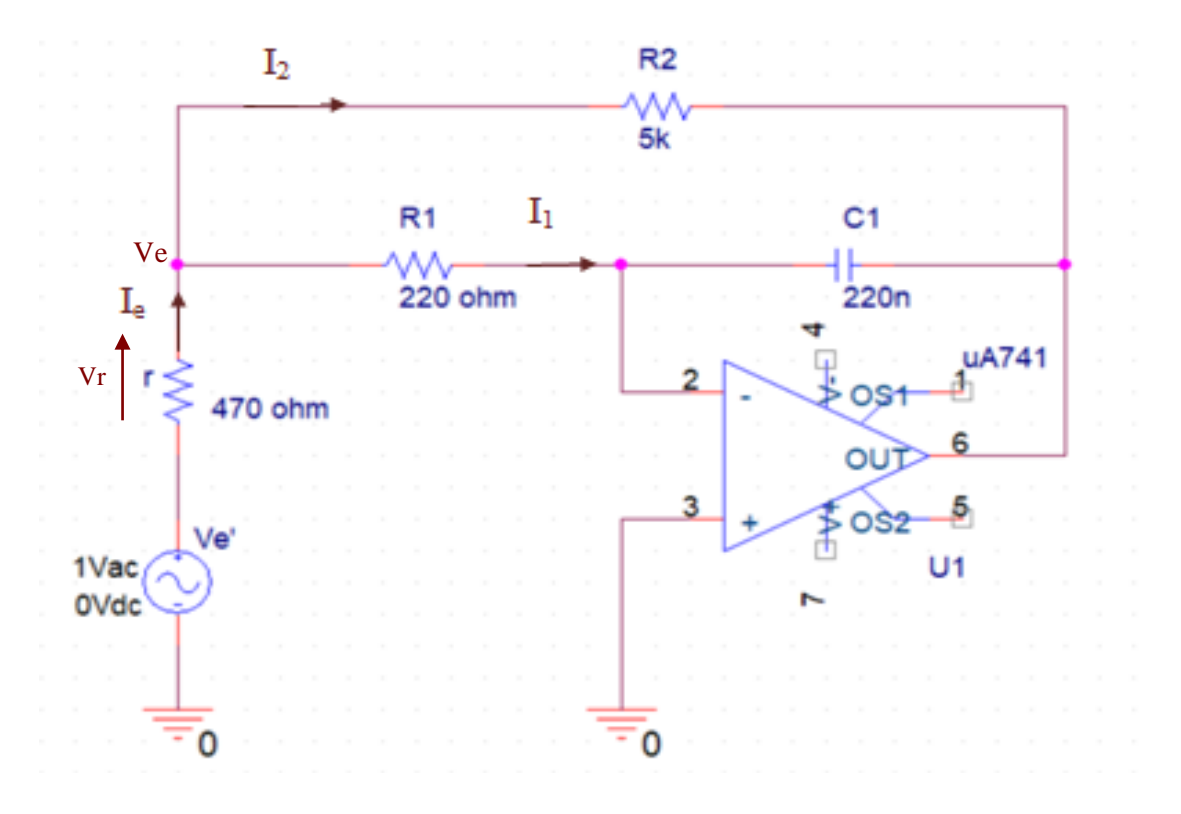

Le circuit est réalisé autour d'un amplificateur opérationnel de type µA 741.

**Figure II.18 :** Schéma du montage simulateur d'inductance à réaliser

# **Réalisation de montage**

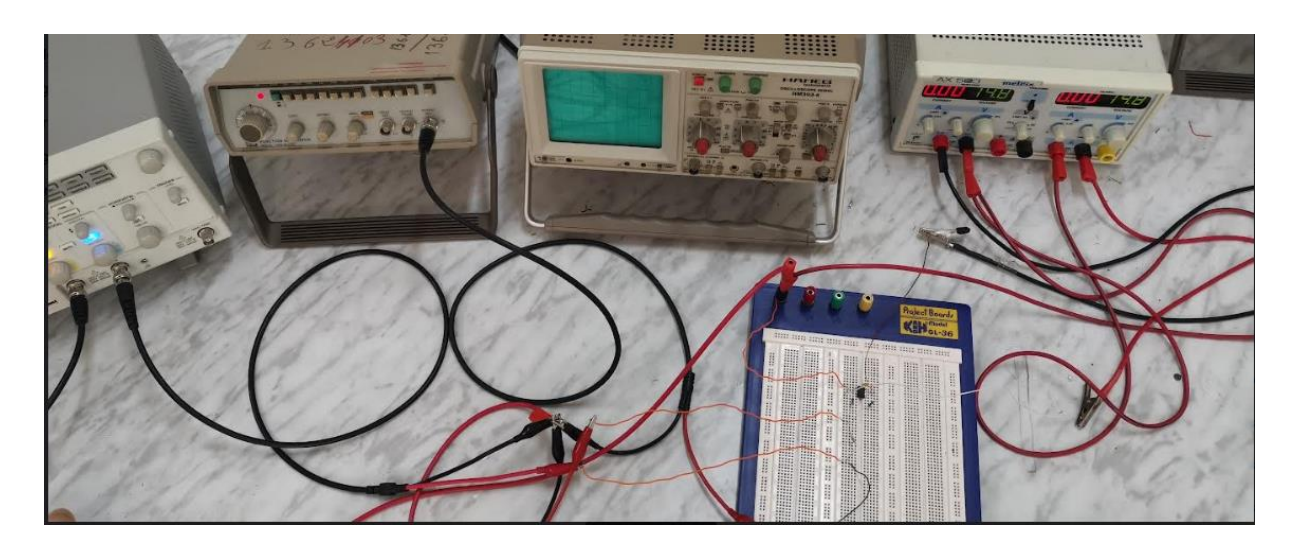

**Figure II.19 :** Matériel utilisé pour l'étude du montage simulateur d'inductance

#### **II.4.2. Détermination des caractéristiques de l'impédance d'entrée**

 Nous avons montré dans le premier chapitre que l'impédance d'entrée du circuit simulateur d'inductance est donnée par l'expression suivante :

$$
Z_e = \frac{V_e}{I_e} = \frac{1}{\frac{1}{jL_{eq}\omega} + \frac{1}{R_{eq}}} = (R_{eq} \text{ // } L_{eq})
$$
 (II.53)

$$
Avec: \tL_{eq} = C R_1 R_2 \t(L1.54)
$$

Et 
$$
R_{eq} = \frac{R_1 R_2}{R_1 + R_2}
$$
 (II.55)

Le circuit est donc équivalent à une inductance pure L<sub>eq</sub> en parallèle avec une résistance R<sub>eq</sub> donnée par la mise en parallèle des deux résistances du circuit : R<sub>1</sub> et R<sub>2</sub>. La valeur de l'inductance pure Leq, est égale au produit de la capacité C par les deux résistances R<sub>1</sub> et R<sub>2</sub>, sachant qu'elle est indépendante de la fréquence. Une valeur élevée de L<sub>eq</sub> est donc facilement accessible, puisqu'on a la possibilité d'agir sur la valeur de trois composants passifs.

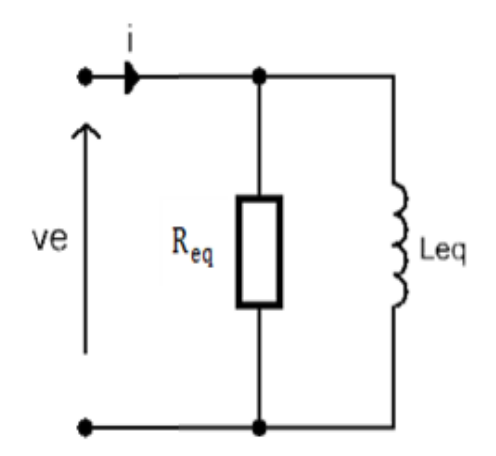

**Figure II.20** : Schéma équivalent du simulateur d'inductance

## **Application de la méthode de validation du circuit :**

Pour appliquer la méthode de validation, donc déterminer l'impédance d'entrée du montage, nous devons introduire la résistance r à l'entrée du circuit, pour visualiser le signal du courant sur l'oscilloscope, sachant qu'il aura la même forme que la tension aux bornes de r. Pour ce faire, on insère une résistance de faible valeur dans le circuit, de manière à ce

qu'elle soit négligeable par rapport à l'impédance d'entrée du circuit initial. Partant de cela, on peut alors calculer l'impédance d'entrée avec ses deux caractéristiques : module et argument.

# **Impédance équivalente en tenant compte de la résistance r**

On a:  $\frac{V'}{e} = \frac{V_r}{V_e} + \frac{V_e}{V_e}$ (II.56)

Sachant que : 
$$
\underline{V_r} = r \underline{i_e} \qquad (II.57)
$$

$$
\text{Et}: \qquad \qquad \underline{V_e} = \underline{Z_e i_e} \tag{II.58}
$$

$$
Donc: \t\t\t V'_{e} = \left(r + \underline{Z_{e}}\right)\underline{i_{e}} \t\t\t(II.59)
$$

D'où l'impédance d'entrée globale :

$$
Z_{eq} = r + Z_e \tag{II.60}
$$

$$
Z_{eq} = r + \frac{1}{\frac{1}{jL_{eq}\omega} + \frac{1}{R_{eq}}}
$$
 (II.61)

$$
Z_{eq} = r + \frac{jL_{eq}\omega R_{eq}}{R_{eq} + jL_{eq}\omega} \tag{II.62}
$$

$$
Z_{eq} = r + \frac{(jL_{eq}\omega R_{eq})(R_{eq} - jL_{eq}\omega)}{(R_{eq} + jL_{eq}\omega)(R_{eq} - jL_{eq}\omega)}
$$
(II.63)

$$
Z_{eq} = r + \frac{L_{eq}^{2} \omega^{2} R_{eq} + jL_{eq} \omega R_{eq}}{R_{eq}^{2} + L_{eq}^{2} \omega^{2}}
$$
(II.64)

$$
\underline{Z_{eq}} = r + \frac{L_{eq}^2 \omega^2 R_{eq}}{L_{eq}^2 \omega^2 + R_{eq}^2} + \frac{j L_{eq} \omega R_{eq}^2}{L_{eq}^2 \omega^2 + R_{eq}^2}
$$
(II.65)

Donc, l'impédance globale est constituée d'une résistance A en série avec une inductance pure B/ω, telles que :

$$
B = \frac{L_{eq}\omega R_{eq}^2}{L_{eq}^2 \omega^2 + R_{eq}^2}
$$
 (II.66)

$$
A = r + \frac{L_{eq}^2 \omega^2 R_{eq}}{L_{eq}^2 \omega^2 + R_{eq}^2}
$$
 (II.67)

On en déduit le schéma du circuit équivalent :

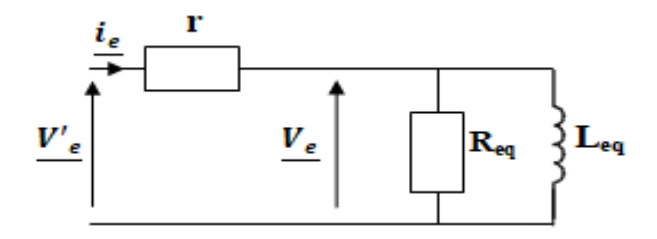

**Figure II.21** : Circuit de l'impédance équivalente avant transformation

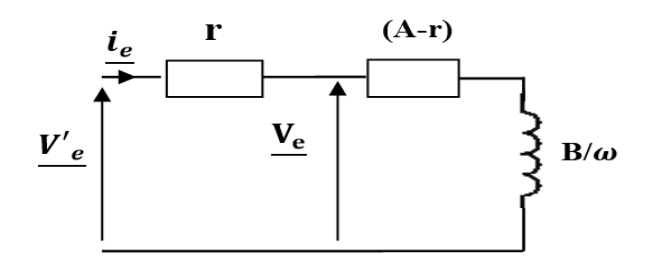

**Figure II.22** : Circuit de l'impédance équivalente après transformation

**Remarque** : l'avantage de cette dernière configuration est que ça représente le circuit par une bobine réelle caractérisée par :

▶ inductance pure:

\n
$$
B/\omega = \frac{L_{eq}R_{eq}^{2}}{L_{eq}^{2}\omega^{2} + R_{eq}^{2}}
$$
\n(II.68)

\n
$$
B/\omega = \frac{L_{eq}R_{eq}^{2}}{L_{eq}^{2}\omega^{2} + R_{eq}^{2}}
$$
\n(II.69)

On remarquera également que les caractéristiques de cette bobine sont dépendantes de la fréquence du signal d'entrée.

## **Calcul des valeurs théoriques du module et de l'argument de l'impédance équivalente**

### **1 ere exemple :**

Pour ce premier exemple du simulateur d'inductance, nous choisissons les valeurs des composants passifs suivants :

$$
R_1 = 220 \Omega
$$
;  $R_2 = 5 k\Omega$ ;  $C = 220 nF = 2,2.10^{-7} F$ ; et  $r = 470 \Omega$ 

Sachant que la fréquence est fixée à :  $F = 1 kHz = 10^3 Hz$ , soit  $\omega = 2\pi F = 6280 rad/s$ 

Le circuit simulateur est dans ce cas, équivalent à au dipôle constitué de deux composants passifs en parallèle :

- Une inductance pure :  $L_{ea} = CR_1R_2 = 0.242 H \omega 242 mH$  (II.54)'
- Une résistance :  $R_1R_2$  $\frac{\kappa_1 \kappa_2}{\kappa_1 + \kappa_2} = 210.7 \; \Omega$  (II.55)<sup>\*</sup>

La transformation du circuit permet de le représenter par une bobine, caractérisée par :

- Sa résistance interne (résistance des fils avec r) :  $A = 684,82 \Omega$  (II.66)'
- Sa réactance inductive :  $B = 27.78 \Omega$  (II.67)'

$$
\left| \underline{Z_e} \right| = 244.6 \ \Omega
$$

On en déduit les valeurs numériques des éléments caractérisant l'impédance globale :

$$
\left| \underline{Z_{eq}} \right| = \sqrt{A^2 + B^2} = 685.4 \,\Omega \tag{II.70}
$$

$$
Arg\underline{Z_{eq}} = Arctan\frac{B}{A} \quad soit \qquad \varphi = 2.5^{\circ} \tag{II.71}
$$

#### **2 ème exemple :**

Pour ce deuxième exemple du simulateur d'inductance, nous choisissons les mêmes valeurs de résistances et nous changeons celle de la capacité. Les valeurs des composants passifs sont donc comme suit :

$$
R_1 = 220 \Omega
$$
;  $R_2 = 5 k\Omega$ ; et  $r = 470 \Omega$ 

Sachant que la fréquence est maintenue fixée à 1 kHz, soit  $\omega = 6280 \text{ rad/s}$ 

La capacité C est constituée de :  $C_1 = 220$  nF en série avec  $C_2 = 150$  nF, donc :

$$
\frac{1}{c} = \frac{1}{c_1} + \frac{1}{c_2} \qquad \Rightarrow \quad C = 8.9 \, .10^{-8} \, \text{F}
$$

 Le circuit simulateur est dans ce cas, équivalent au dipôle constitué de deux composants passifs en parallèle :

- Une inductance pure :  $L_{eq}$  = C.R<sub>1</sub>.R<sub>2</sub> = 0,098 H ou 98 mH (II.54)''

- Une résistance :  $R_1R_2$  $\frac{R_1R_2}{R_1+R_2} = 210.7 \Omega$  (II.55)''

La transformation du circuit équivalent permet de le représenter par une bobine, caractérisée par :

- Sa résistance interne (résistance des fils avec r) :  $A = 708,67 \Omega$  (II.66)<sup>'''</sup>
- Sa réactance inductive :  $B = 81,8 \Omega$  (II.67)<sup>\*</sup>

$$
\left| \underline{Z_e} \right| = 322 \, \Omega
$$

On en déduit les valeurs numériques des éléments caractérisant l'impédance globale :

$$
\left| \underline{Z_{eq}} \right| = \sqrt{A^2 + B^2} = 713,5\Omega \tag{II.72}
$$

$$
Arg\underline{Z_{eq}} = Arctan\frac{B}{A} \quad soit \quad \varphi = 6,60^{\circ} \tag{II.73}
$$

#### **II.4.3. Résultats pratiques**

## **II.4.3.1. Signaux relevés sur l'oscilloscope**

**Remarque** : Les tensions relevées des signaux affichés sur l'oscilloscope numérique, le signal Ve (jaune) et le signal Vr (rouge), sont divisés par 10. Cette division par 10 s'applique aussi pour les figures suivantes.

## **1 erexemple :**

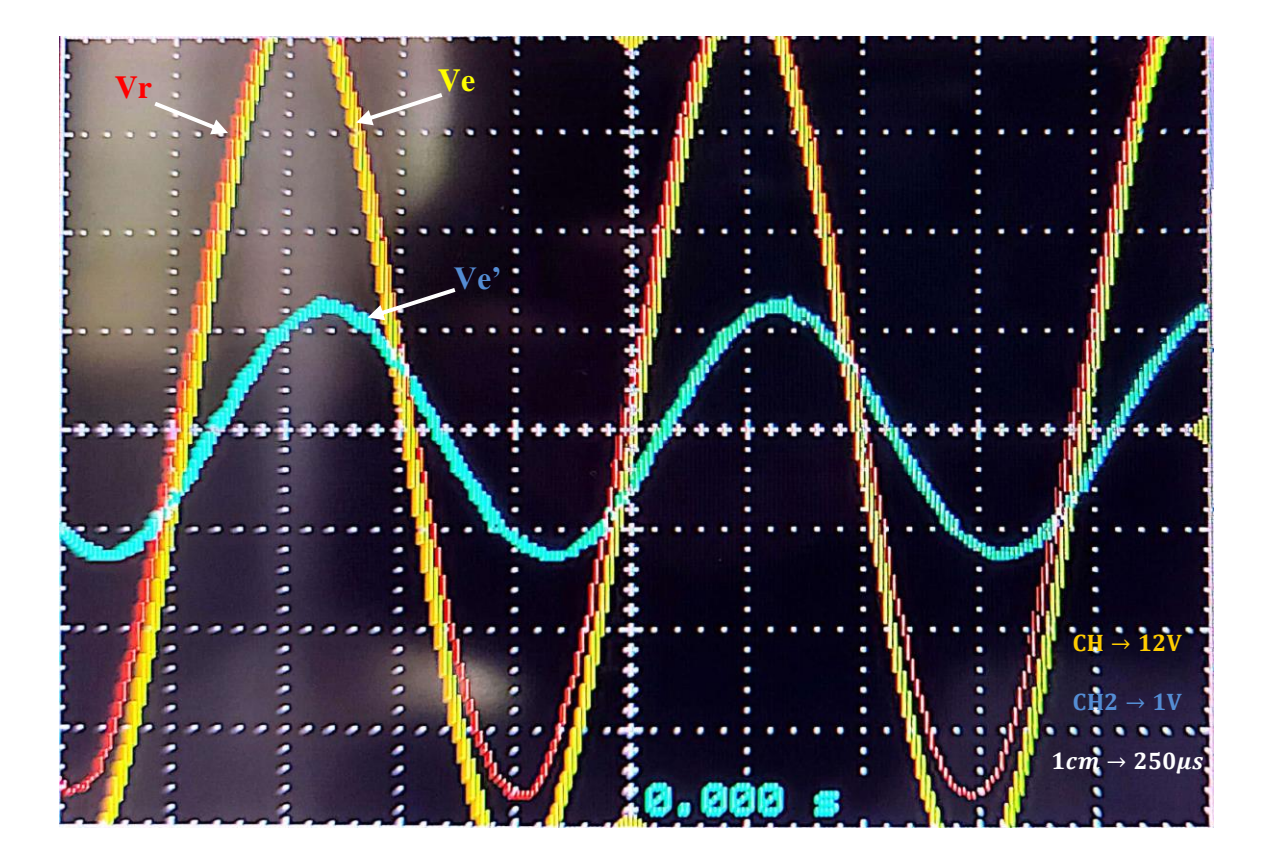

**Figure II.23 :** Les signaux des trois tensions Ve', Ve et Vr, visualisés sur l'oscilloscope

**2 ème exemple :**

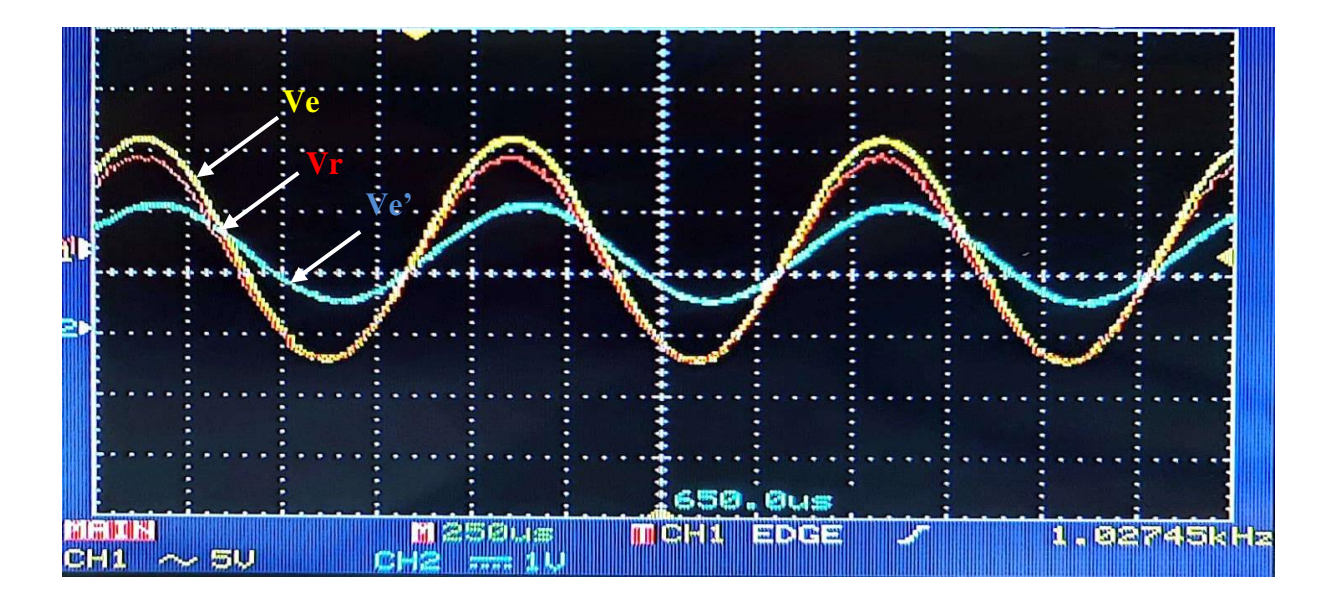

 **Figure II.24:** Les signaux des trois tensions Ve', Ve et Vr, visualisés sur l'oscilloscope

#### **Analyse des signaux**

L'analyse des signaux de notre circuit de simulation, permet de relever un décalage temporel positif τ équivalent à un déphasage angulaire positif φ entre les deux signaux (tensions Ve' et Vr). Ceci signifie que le signal d'entrée Ve' est en avance par rapport au courant d'entrée ie.

Dans le cas d'une inductance pure la tension est en avance de  $\pi/2$  par rapport au courant, donc un déphasage de π/2, mais dans notre cas de déphasage est différent de cette valeur idéale à cause de la résistance r à l'entrée de circuit.

#### **Détermination des caractéristiques pratiques**

Pour appliquer la méthode de validation du simulateur d'inductance, on va calculer les valeurs pratiques des caractéristiques de l'impédance d'entrée : son module et son argument.

#### **1 ier exemple :**

On estime le décalage entre tension d'entrée et courant d'entrée (représenté par la tension Vr) à partir des signaux visualisés sur oscilloscope. On trouve :  $\tau = 12 \mu s$ 

$$
\varphi = \tau, \omega = 12.10^{-6} \times 6280 \quad \text{soit} \quad \varphi = 3.8^{\circ} \tag{II.74}
$$

On estime à partir des mêmes signaux les valeurs des tensions et courant, pour déduire le module de l'impédance équivalente. On trouve :

$$
Ve_{\text{max}} = 4.1 \times 2 \div 10 = 0.82V \tag{II.75}
$$

Et, 
$$
vr = 4 \times 2/10 = 0.8 V
$$
 (II.76)

On en déduit :

$$
I = \frac{Vr}{r} = \frac{0.8}{470} = 0.0017 A
$$
 (II.77)

D'où :

$$
Z_e = \frac{V e_{\text{max}}}{I} = \frac{0.82}{0.0017} \text{ soit, } Z_e = 482.3 \,\Omega \tag{II.78}
$$

## **2 ème exemple :**

Le décalage dans ce cas, entre tension d'entrée et courant d'entrée (représenté par la tension Vr), vaut :  $\tau = 20 \mu s$ 

$$
\varphi = \tau, \omega = 20.10^{-6} \times 6280 \quad \text{soit}, \quad \varphi = 7.2^{\circ} \tag{II.79}
$$

L'estimation à partir des mêmes signaux, des valeurs maximales des tensions, donne :

$$
Ve_{\text{max}} = 1.7 \times 5 \div 10 = 0.85 \text{ V} \tag{II.80}
$$

Et, 
$$
vr = 1.7 \times 5/10 = 0.85 V
$$
 (II.81)

On en déduit :

$$
I = \frac{Vr}{r} = \frac{0.85}{470} = 0.0018 A \tag{II.82}
$$

D'où :

$$
Z_e = \frac{V e_{\text{max}}}{I} = \frac{0.85}{0.0018} \qquad \text{soit} \qquad Z_e = 472.2 \ \Omega \tag{II.83}
$$

## **II.4.4. Analyse des résultats en rapport aux résultats théoriques**

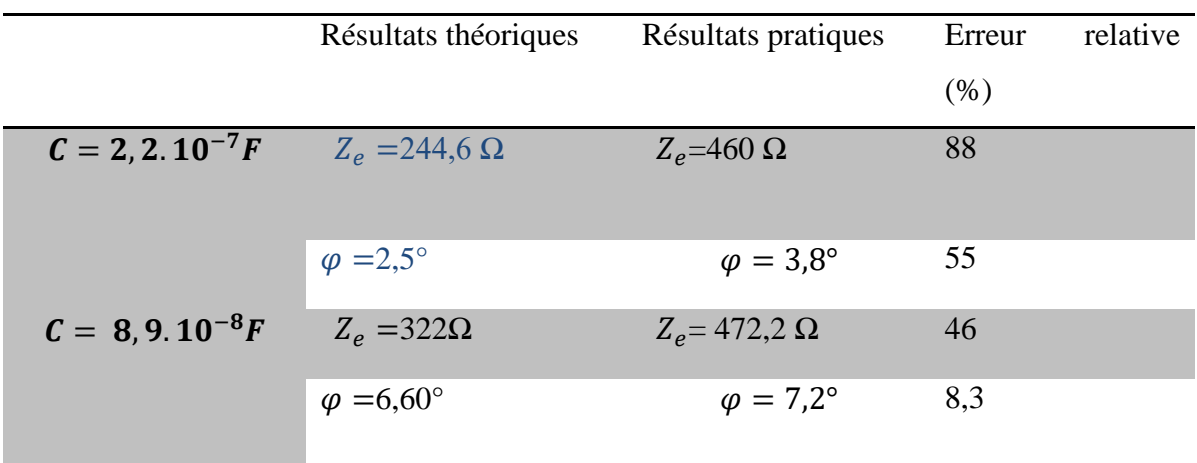

# **Tableau II. 4:** Comparaison des résultats théoriques et pratiques d'un circuit simulant l'inductance

La comparaison entre les résultats pratiques et théoriques, portés sur le tableau II.4, relativement au circuit simulateur d'inductance, montre qu'il y a une grande similitude entre eux. La faible différence qu'on peut relever entre les valeurs pratiques et théoriques, serait due à la précision des composants passifs et aux résistances internes des appareils, qui n'ont pas été prises en compte dans la théorie.

**Remarque :** Au départ, on avait proposé, pour notre réalisation, les valeurs suivantes des composants passifs : C = 1 nF, r = 10  $\Omega$ ; r = 330  $\Omega$ ; r = 470  $\Omega$ . Malheureusement, il n'était pas possible d'observer le déphasage, lors du passage à la pratique, tous calculs faits au préalable.

Nous avons eu également, la même situation pour une autre valeur de la capacité (C = 10 nF), avec les résistances à l'entrée (r = 10  $\Omega$ ; r = 330  $\Omega$ ).

#### **II.5.Conclusion**

 Dans ce chapitre, nous avons présenté notre travail pratique relatif aux circuits simulateurs des composants passifs. Nous avons montré les montages réalisés pour simuler une résistance, une capacité ou une inductance, et caractérisé ces montages par leurs impédances d'entrée et les signaux se présentant à leurs entrées. Nous avons analysé les résultats pratiques et validé l'étude théorique par une méthode efficace basée sur les signaux d'entrée des montages.

## **III.1. Introduction**

La simulation est une méthode utilisée dans l'étude du comportement d'un système, dans un environnement spécifié par le concepteur. Elle permet entre autres des vérifications de performance du système étudié, de son bon fonctionnement logique (ou analogique), de sa bonne synchronisation, d'absence d'aléas dus à des retards trop importants pendant la transmission des signaux dans le circuit, et de détection de défauts **[7].** 

Nous allons consacrer ce chapitre III, à l'utilisation du logiciel Orcad PSpice pour simuler le fonctionnement des différents simulateurs de composants passifs étudiés dans le chapitre précédent.

#### **III.2. Présentation du logiciel de simulation OrCad Pspice**

PSPICE (Simulation Program with Integrated Circuit Emphasis) est un programme de simulation de circuits électroniques à usage général, qui a été développé à l'Université de Californie-Berkeley en 1975. SPICE peut effectuer des analyses non linéaires en courant continu, des analyses transitoires non linéaires et des analyses linéaires en courant alternatif. En plus des éléments R, L et C standards, des modèles pour les lignes de transmission et plusieurs types de dispositifs semi-conducteurs sont également disponibles **[8].** 

OrCad PSpice est un logiciel de simulation mixte (analogique et/ou logique). La mise en œuvre d'une simulation repose principalement sur:

- Une description des composants et des liaisons figurant sur un schéma, sous forme de fichier « Circuit »
- $\checkmark$  Une description des signaux d'entrée appliqués sur le schéma sous forme de fichier « Stimulus »
- $\checkmark$  Une description des modèles de simulation des composants sous forme de fichiers « Modèles » **[9].**

# **III.3. Mise en œuvre Mise en œuvre de l'outil OrCad Pspice pour simuler le fonctionnement des simulateurs**

#### **III.3.1. Simulation du circuit équivalent a une résistance négative**

La simulation du circuit équivalent à une résistance négative permet de comprendre son comportement et d'analyser ses effets sur d'autres circuits et composants, connectés électriquement. On peut observer comment cette résistance négative influence la tension et le courant dans le circuit.

#### **1 ier Exemple :**

 $R = 5K\Omega$ ;  $R_1 = R_2 = 10K\Omega$ ;  $r = 330\Omega$ :

## **Schéma électrique :**

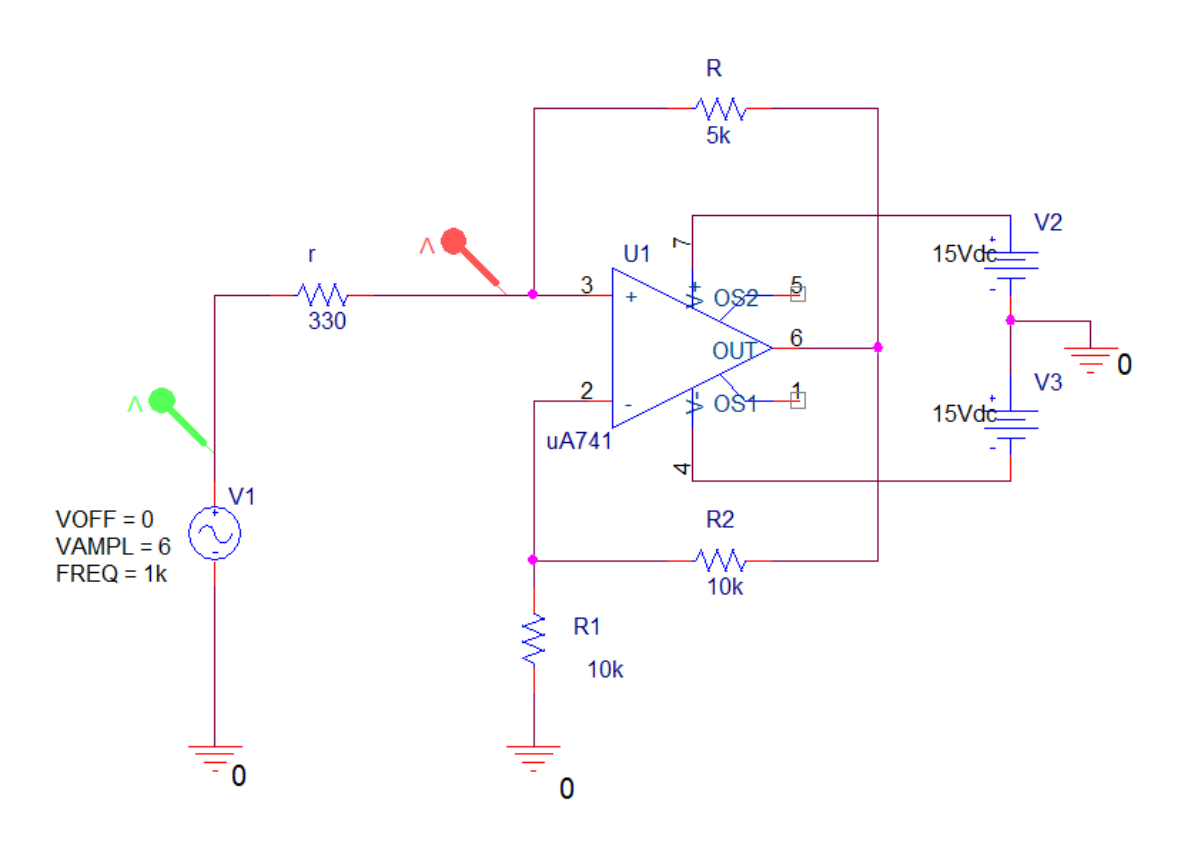

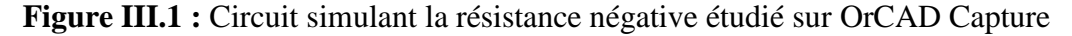

Dans le circuit précédent, nous avons utilisé un signal sinusoïdal à l'entrée, d'amplitude 6 V, d'une fréquence 1 KHz, et un amplificateur opérationnel parfait du type  $\mu$ A741 alimenté par une source de tension de  $\pm$ 15 V.

## **Résultats de la simulation :**

Le lancement du fonctionnement de ce circuit nous donne les graphes suivants (Figures III.2 ; III.3 et III.4 ci-dessous) :

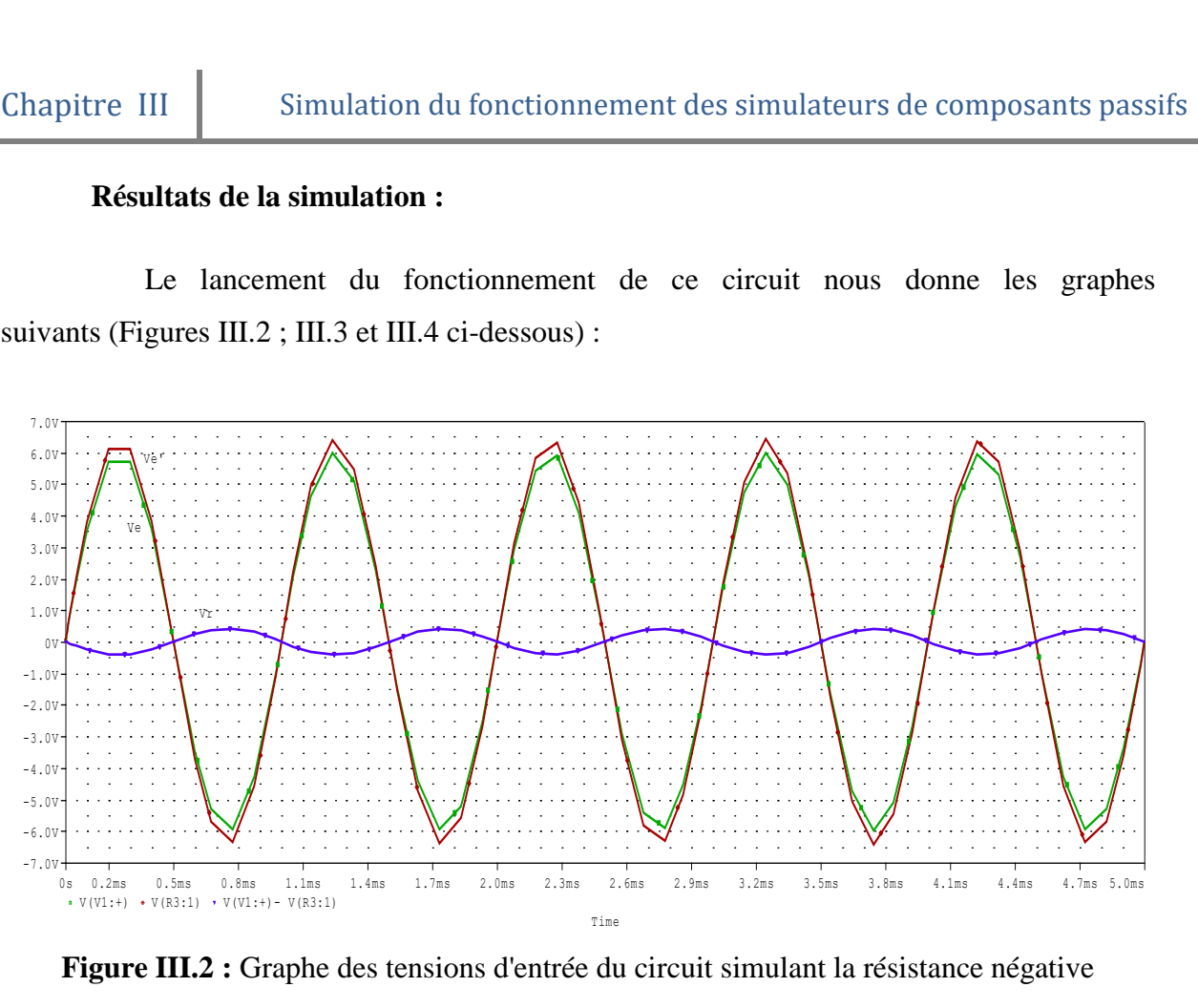

**Figure III.2 :** Graphe des tensions d'entrée du circuit simulant la résistance négative

**NB** : Ve' (en vert), Ve (en rouge), Vr (en bleu) différence des tensions Ve'-Ve.

Calcul de la valeur numérique de l'impédance et du déphasage

A partir des signaux, on a :  $V_{e_{\text{max}}} = 6 \text{ V}$  et  $V_{\text{max}} = 0.45 \text{ V}$ 

On en déduit :

$$
I_{\text{max}} = \frac{Vr_{\text{max}}}{r} = \frac{0.45}{330} = 1.4.10^{-3} \text{ A}
$$

$$
Z_e = \frac{Ve_{\text{max}}}{I_{\text{max}}} = \frac{6}{1.4.10^{-3}} \qquad \text{soit}, \qquad Z_e = 4300 \text{ }\Omega
$$

On remarque également que les signaux Ve' et Vr sont en opposition de phase d'où :

$$
\varphi = 180^{\circ}
$$
 ou  $\pi$  rad

## **2 éme Exemple :**

Pour R<sub>1</sub> = 10 K $\Omega$ ; R<sub>2</sub> = 2 K $\Omega$ ; R = 5 K $\Omega$ ; r = 330  $\Omega$  ; on observe les signaux suivants :

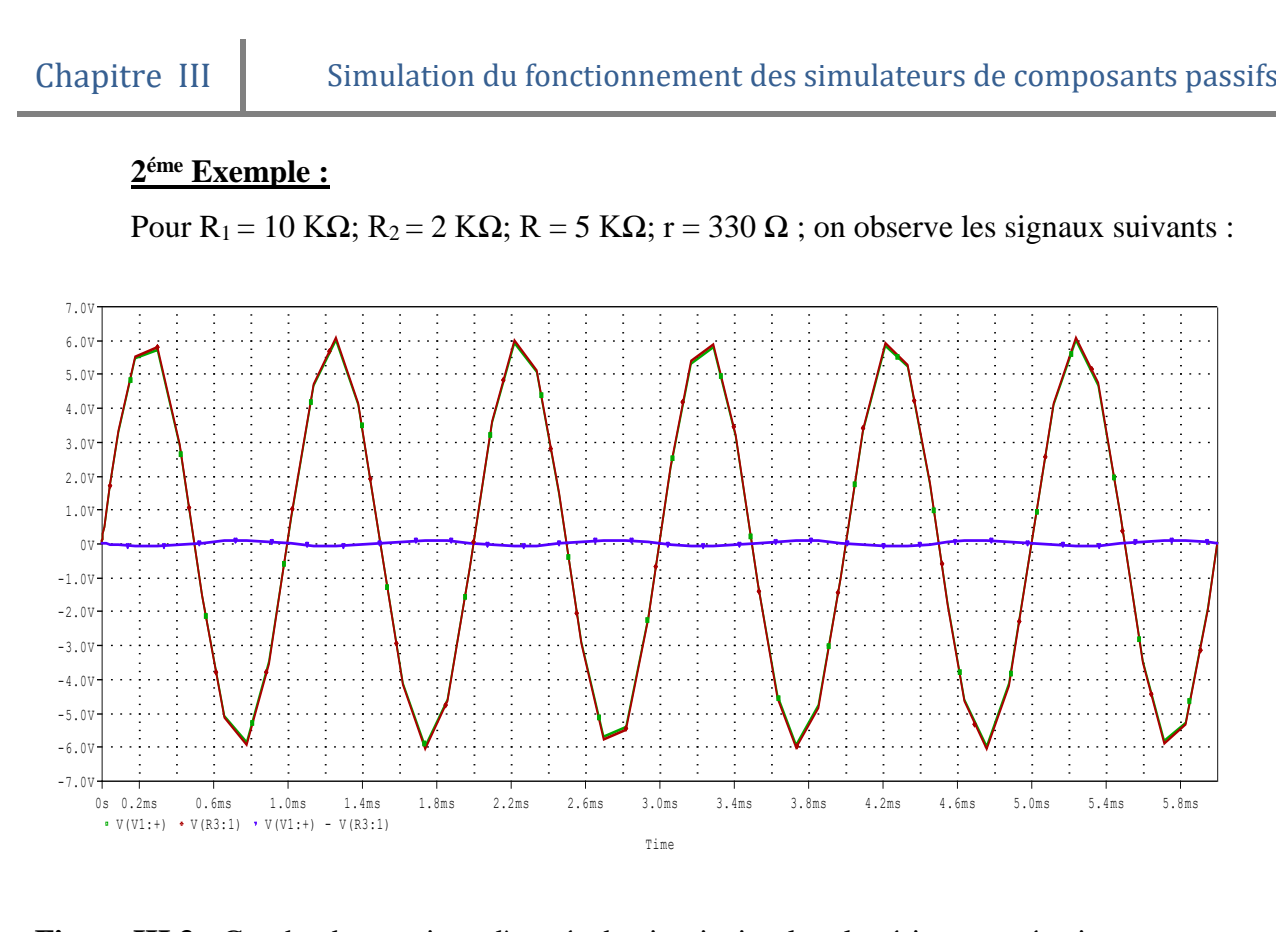

**Figure III.3 :** Graphe des tensions d'entrée du circuit simulant la résistance négative **NB** : Ve'(en vert),Ve (en rouge), Vr (en bleu) différence des deux signaux Ve'-Ve.

Calcul de la valeur numérique de l'impédance et du déphasage

A partir des signaux, on a :  $V_{\text{emax}} = 6.2 \text{ V}$  et  $V_{\text{max}} = 0.125 \text{ V}$ 

On en déduit :

$$
I_{\text{max}} = \frac{Vr_{\text{max}}}{r} = \frac{0.125}{330} = 3.10^{-4} \text{ A}
$$

$$
Z_e = \frac{Ve_{\text{max}}}{I_{\text{max}}} = \frac{6.2}{3.10^{-4}} \quad \text{soit}, \quad Z_e = 21000 \text{ }\Omega
$$

On remarque également que les signaux Ve' et Vr sont en opposition de phase d'où :

$$
\varphi = 180^{\circ} \text{ ou } \pi \text{ rad}
$$

#### **Exemple 3 :**

Pour : R<sub>1</sub> = 100  $\Omega$ ; R<sub>2</sub> = 220  $\Omega$ ; R = 330  $\Omega$ ; r = 10  $\Omega$ , on observe les signaux suivants :

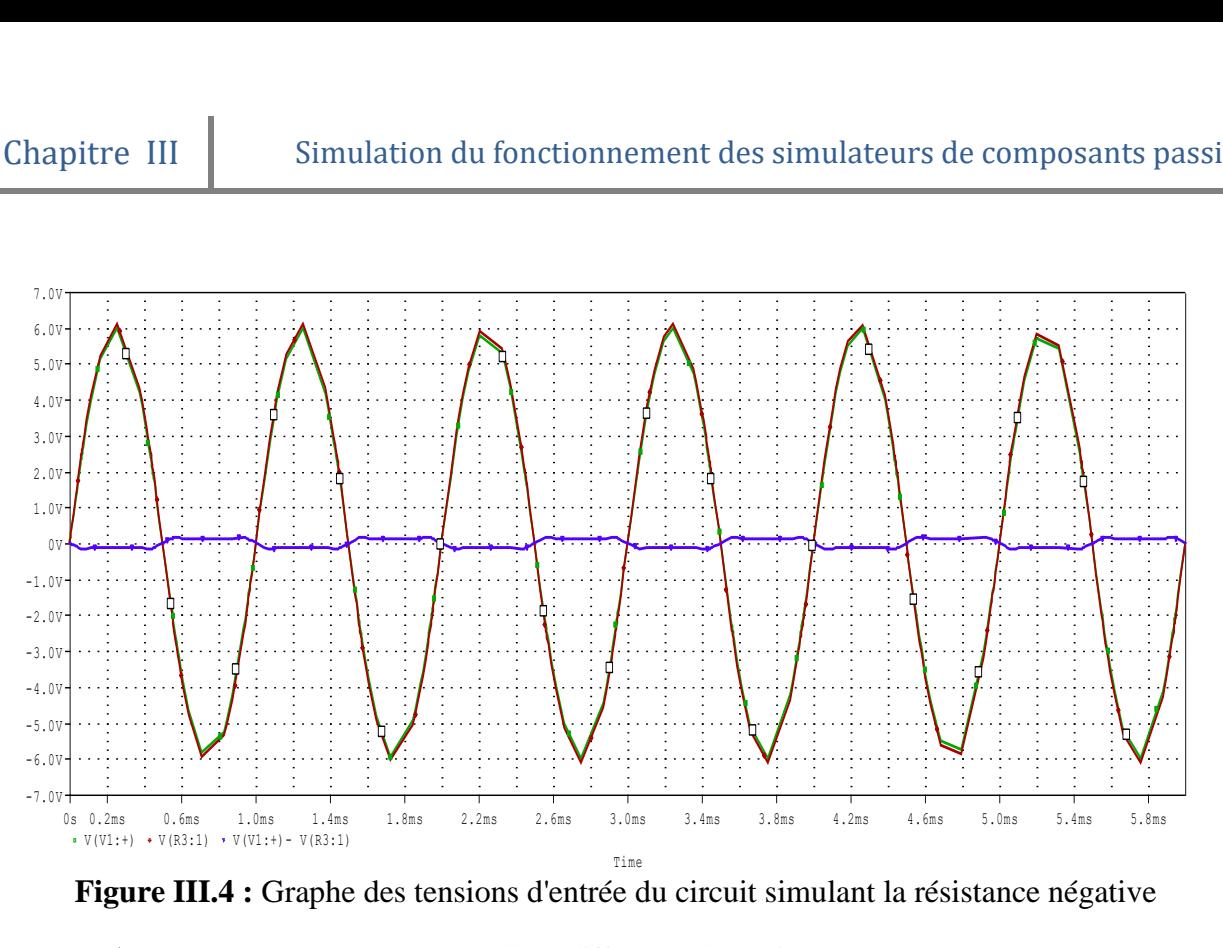

 **Figure III.4 :** Graphe des tensions d'entrée du circuit simulant la résistance négative **NB** : Ve'(en vert),Ve (en rouge) et Vr (en bleu) différence de tension Ve'-Ve.

Calcul de la valeur numérique de l'impédance et du déphasage

A partir des signaux, on a :  $V_{emax} = 6.2 \text{ V}$  et  $V_{max} = 0.4 \text{ V}$ 

Le calcul de Imax et du module de l'impédance donne les valeurs suivantes :

$$
I_{\text{max}} = \frac{Vr_{\text{max}}}{r} = \frac{0.4}{10} = 0.04 \text{ A}
$$

$$
Z_e = \frac{Ve_{\text{max}}}{I_{\text{max}}} = \frac{6.2}{0.04} \qquad \text{soit,} \qquad Z_e = 155 \text{ }\Omega
$$

On déduit, à partir de signaux, le déphasage φ :

$$
\varphi = 180^{\circ}
$$
 ou  $\pi$  rad

# **III.3.2. Simulation du circuit équivalent à une capacité 1 ier Exemple** :

Considérons le circuit simulateur d'une capacité, montré en figure III.5, constitué de deux amplificateurs opérationnels du type µA741 et des composants passifs suivants :  $R_1=10 \text{ k}\Omega$ ,  $R_2=5 \text{ k}\Omega$ ,  $C=10 \text{ nF}$  et  $r=R_3=10 \text{ k}\Omega$ .

## **Schéma électrique :**

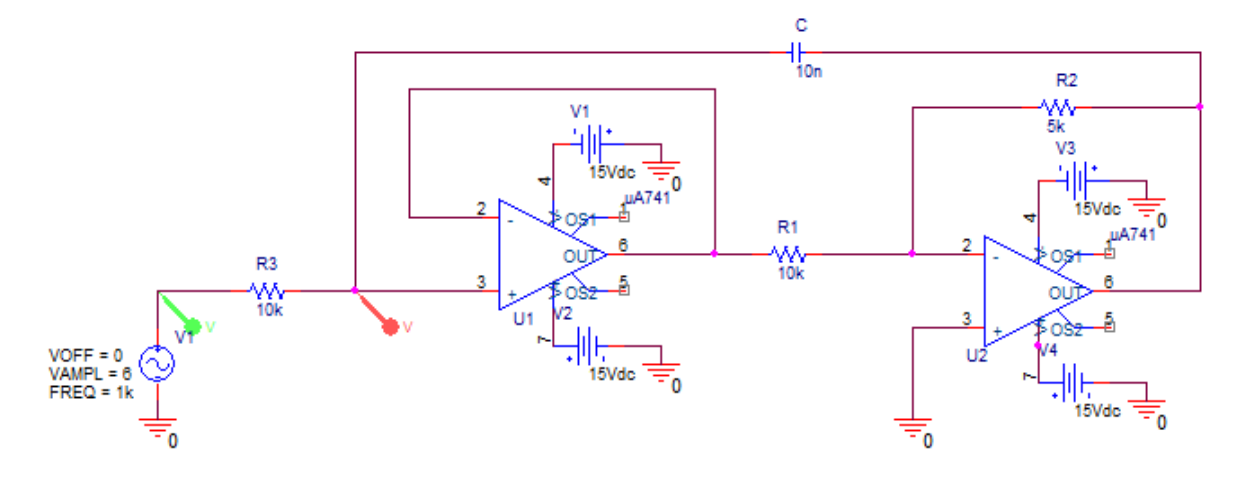

**Figure III.5 :** Circuit équivalant à une capacité, simulé avec OrCAD Capture

Pour les besoins de la simulation, nous avons utilisé à l'entrée du circuit, un signal sinusoïdal d'amplitude 1 V, de fréquence 1 KHz, et des AOp parfaits du type  $\mu$ A741 alimentée par une source de  $\pm 15$  V.

## **Résultats de la simulation :**

L'analyse de ce circuit nous donne les signaux suivants (voir Figure III.6) :

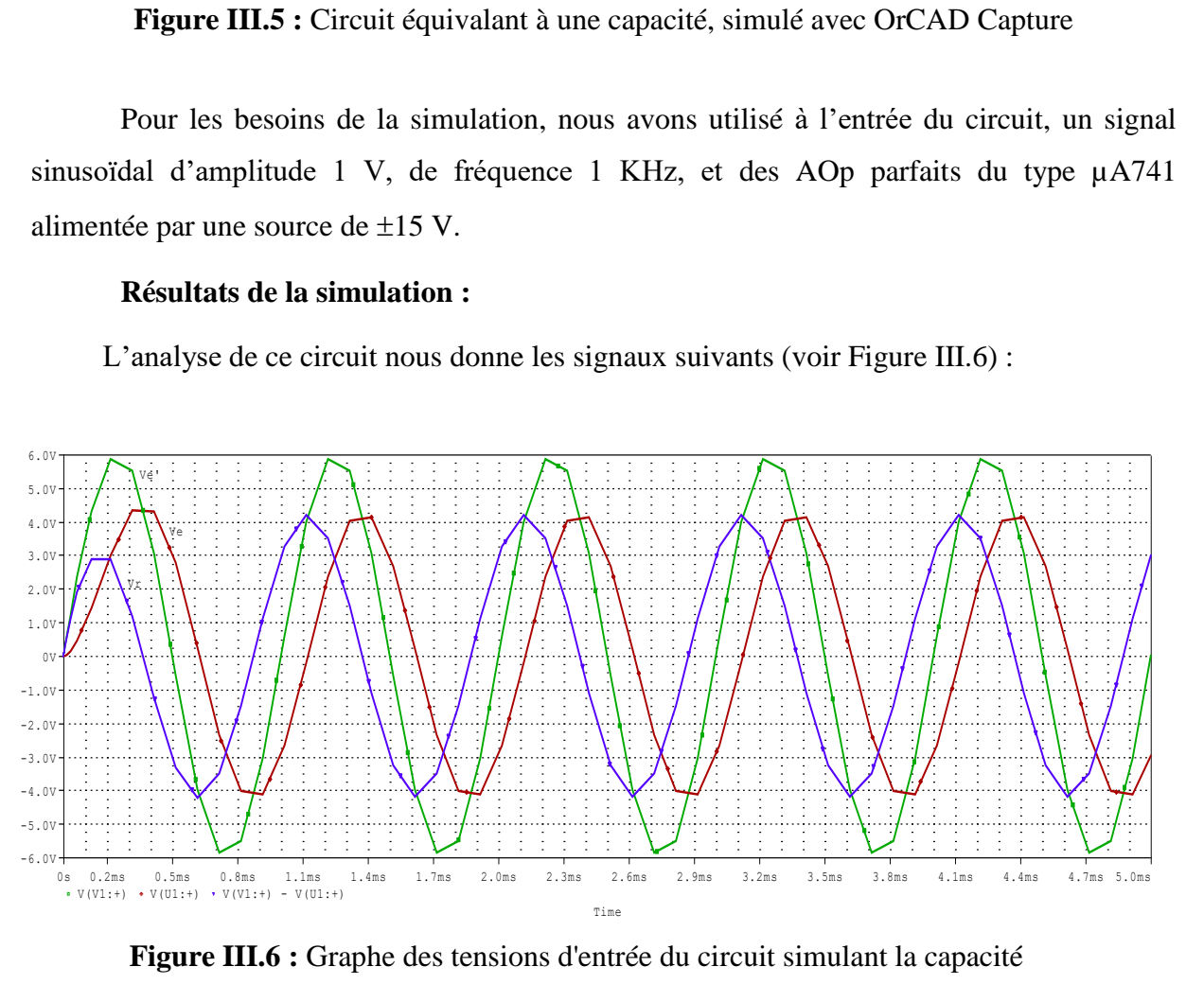

**Figure III.6 :** Graphe des tensions d'entrée du circuit simulant la capacité **NB** : Ve'(en vert),Ve (en rouge), Vr (en bleu) différence de tension Ve'-Ve .

Calcul de la valeur numérique de l'impédance et du déphasage

A partir des signaux, on a :  $V_{emax} = 4.6 \text{ V}$  et  $V_{max} = 4.2 \text{ V}$ 

Le calcul de I<sub>max</sub> et du module de l'impédance donne les valeurs suivantes :

$$
I_{\text{max}} = \frac{Vr_{\text{max}}}{r} = \frac{4.2}{10000} = 4.2.10^{-4} A
$$

$$
Z_e = \frac{Ve_{\text{max}}}{I_{\text{max}}} = \frac{4.6}{4.2 \cdot 10^{-4}} = 10952.3 \qquad \text{soit}, \quad Z_e = 10952.3 \text{ }\Omega
$$

On déduit, à partir de signaux, le décalage τ :

$$
\tau=134.7\mu s
$$

D'où le déphasage :  $\varphi = \tau$ .  $\omega = 134,7.10^{-6} \times 6280$  soit,  $\varphi = 48^{\circ}$ 

#### **2 éme Exemple :**

Dans ce deuxième exemple, nous avons diminué la résistance r pour observer son effet. Pour R<sub>1</sub> = 10 KΩ; R<sub>2</sub> = 5 KΩ; r = 470 Ω ; on observe les signaux suivants :

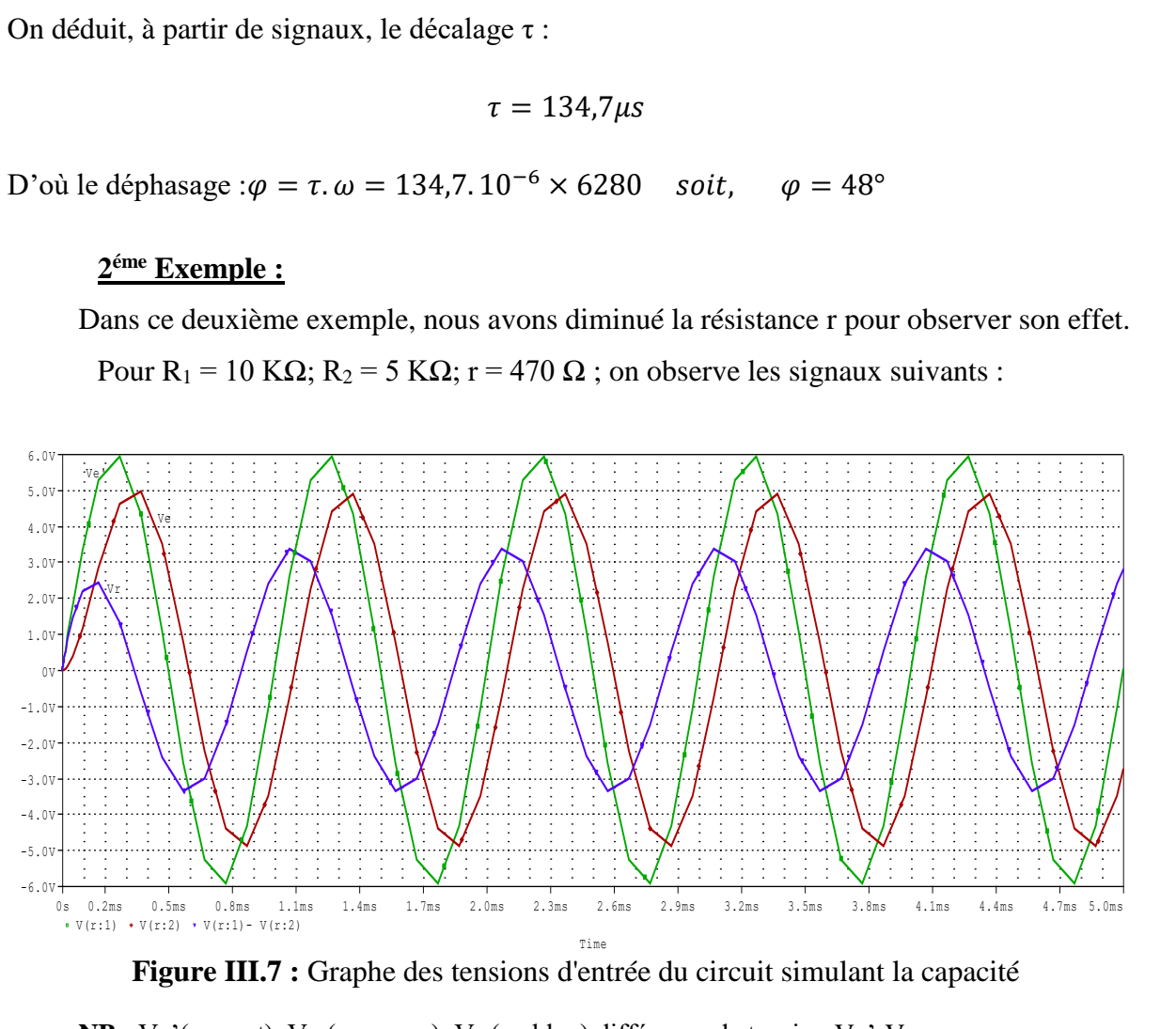

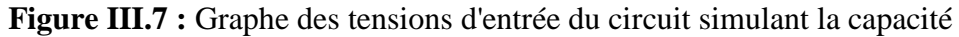

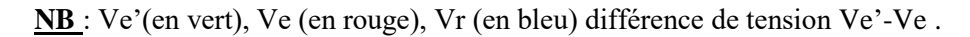

Calcul de la valeur numérique de l'impédance et du déphasage

A partir des signaux, on a :  $V_{emxy} = 4,86V$  et  $V_{max} = 3,35 V$ 

Le calcul de I<sub>max</sub> et du module de l'impédance donne les valeurs suivantes :

$$
I_{\text{max}} = \frac{Vr_{\text{max}}}{r} = \frac{3,35}{470} = 7,1.10^{-3} \text{ A}
$$

$$
Z_e = \frac{Ve_{\text{max}}}{I_{\text{max}}} = \frac{4.86}{7, 1.10^{-3}} = 684.5 \qquad \text{soit}, \quad Z_e = 684.5 \Omega
$$

On déduit, à partir de signaux, le décalage τ :

$$
\tau = 198.34 \,\mu s
$$

D'où le déphasage :  $\varphi = \tau \cdot \omega = 198,34 \cdot 10^{-6} \times 6280$  soit,  $\varphi = 56.9^{\circ}$ 

#### **III.3.3. Simulation du circuit équivalent à une inductance**

Considérons le circuit simulateur d'une inductance, montré sur la figure III.8, constitué d'un amplificateur opérationnel du type µA741 et des composants passifs suivants :  $R_1 = 220 \Omega$ ,  $R_2 = 5 k\Omega$ ,  $C = 220 nF$  et  $r = 470 \Omega$ .

**Schéma électrique :**

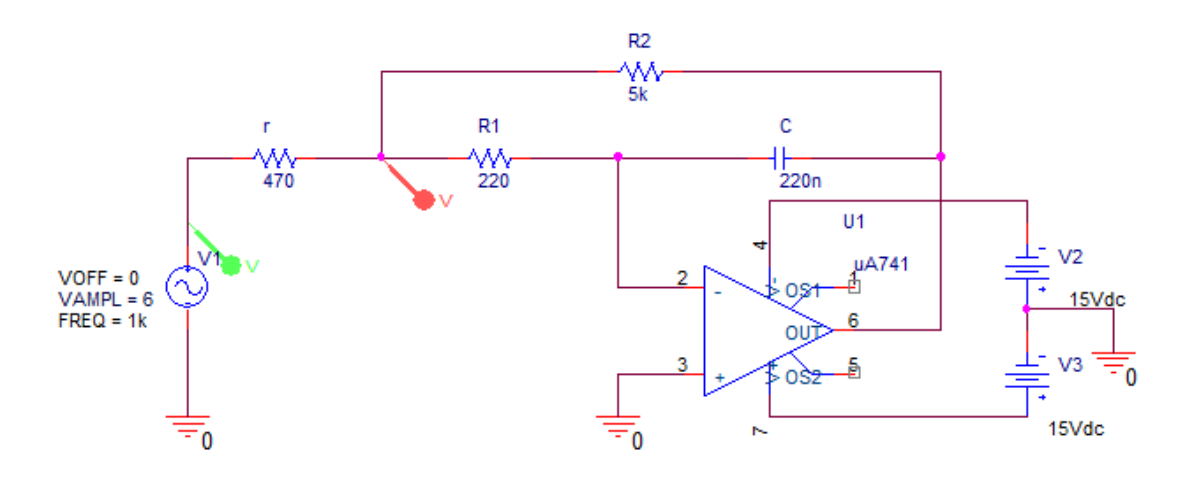

**Figure III.8 :** Circuit équivalent à une inductance, simulé avec OrCAD Capture

Dans le circuit de la figure III.8, nous avons appliqué à l'entrée, un signal sinusoïdal d'amplitude 1 V et de fréquence 1 KHz. L'amplificateur opérationnel du type µA741, considéré parfait, est alimentée par une source de  $\pm 15$  V.

## **Résultats de la simulation :**

L'analyse du fonctionnement de ce circuit nous donne les graphes suivants (voir Figure III.8 et III.9) :

## **1 ier Exemple** :

Pour R<sub>1</sub> = 220  $\Omega$ , R<sub>2</sub> = 5 k $\Omega$ , r = 470  $\Omega$ , C = 220 nF, les signaux sont comme suit :

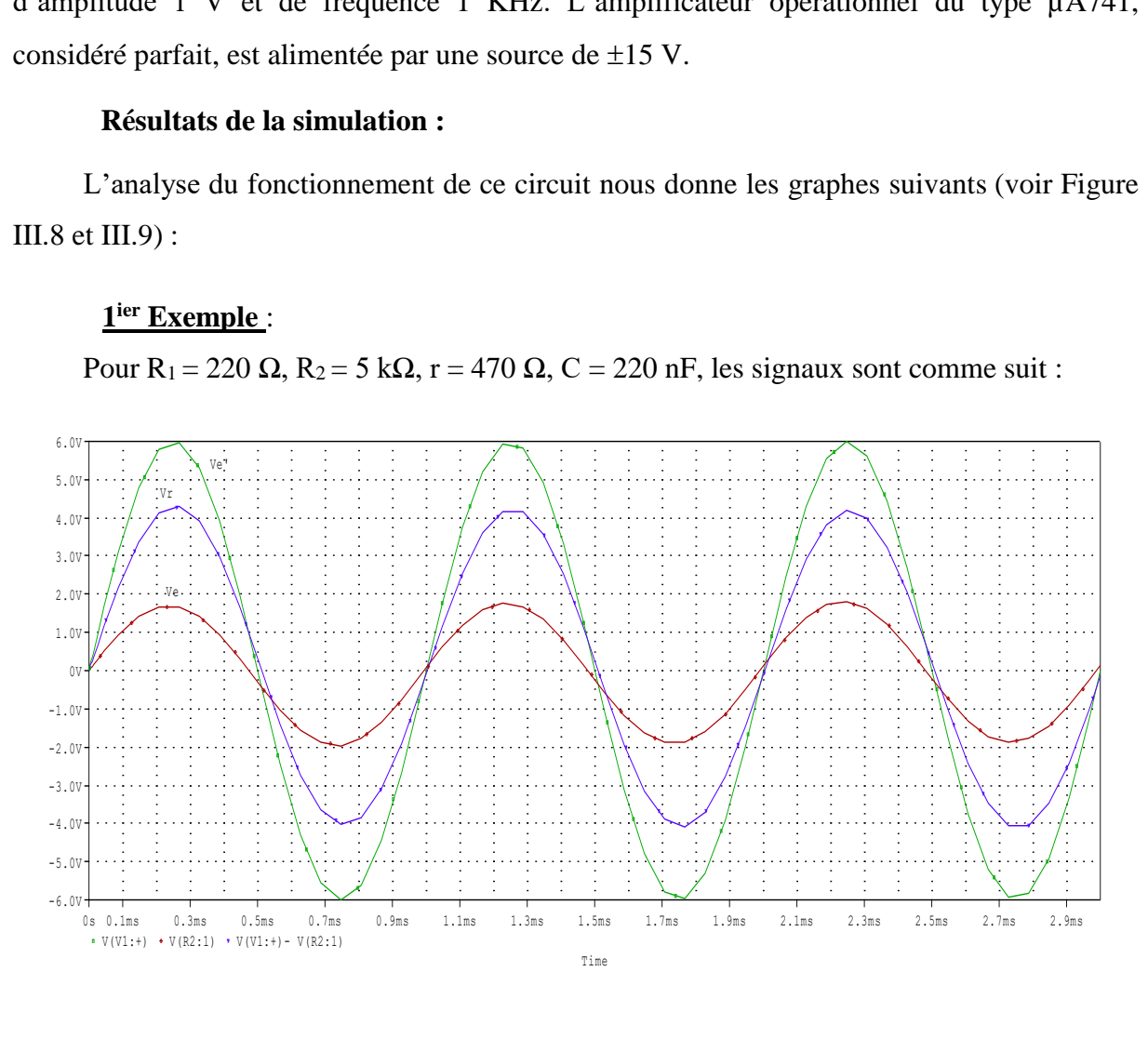

**Figure III.9** : Graphe des tensions d'entrée du circuit simulant l'inductance

**NB** : Ve' (en vert), Ve (en rouge), Vr (en bleu) différence de tension Ve'-Ve.

## Calcul de la valeur numérique de l'impédance et du déphasage

On relève, à partir des signaux, les valeurs suivantes :

 $V_{e_{\text{max}}}$  = 1,8 V et Vr<sub>max</sub> = 4,4 V

On déduit I<sub>max</sub> et le module de l'impédance :

$$
I_{\text{max}} = \frac{Vr_{\text{max}}}{r} = \frac{4.4}{470} = 9.4.10^{-3} A
$$

$$
Z_e = \frac{Ve_{\text{max}}}{I_{\text{max}}} = \frac{1.8}{9.4 \cdot 10^{-3}} \qquad \text{soit}, \qquad Z_e = 191.4 \text{ }\Omega
$$

A partir des signaux de Ve' et Vr, on tire le décalage :  $\tau = 10,548 \,\mu s$ 

D'où,  $\varphi = \tau \cdot \omega = 10,548.10^{-6} \times 6280$  soit,  $\varphi = 66,24$  mrad ou 3,8°

#### **2 èmeExemple :**

Pour les mêmes valeurs de résistances que dans l'exemple précédent ( $R_1 = 220 \Omega$ ,  $R_2 =$ 5 kΩ, r = 470 Ω), nous choisissons une autre valeur de capacité C = 89 nF. Les signaux sont comme suivis, pour la même fréquence F :

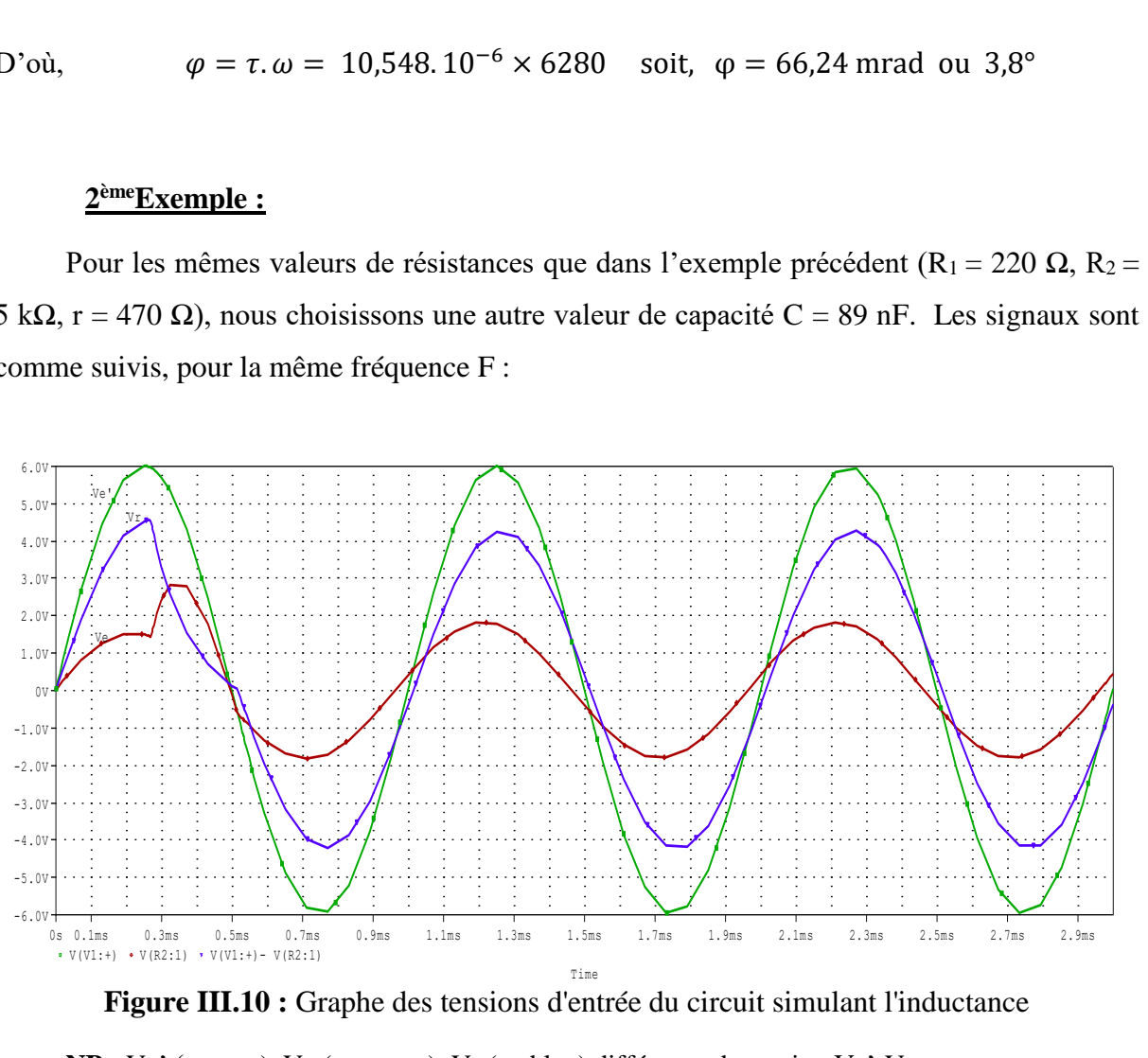

**Figure III.10 :** Graphe des tensions d'entrée du circuit simulant l'inductance

![](_page_64_Figure_9.jpeg)

#### Calcul de la valeur numérique de l'impédance et du déphasage

On relève, à partir des signaux, les valeurs suivantes :

 $V_{e_{\text{max}}}$  = 1,9 V et Vr<sub>max</sub> = 4,3 V

On déduit Imax et le module de l'impédance:

$$
I_{\text{max}} = \frac{Vr_{\text{max}}}{r} = \frac{4.2}{470} = 9.1.10^{-3} A
$$

Et, 
$$
Z_e = \frac{V e_{\text{max}}}{I_{\text{max}}} = \frac{1.9}{9.1 \cdot 10^{-3}}
$$
 soit,  $Z_e = 210 \Omega$ 

A partir des signaux de Ve' et Vr, on tire le décalage :  $\tau = 0.0171$  ms

D'οù, 
$$
\varphi = \tau \cdot \omega = 0.0171 \cdot 10^{-3} \times 6280
$$
 soit,  $\varphi = 0.1074$  mrad ou 6.15°

#### **III.3.4. Récapitulatif des résultats**

À l'aide du logiciel Orcad PSpice, nous avons effectué des simulations de circuits pour faire ressortir leur équivalence à des composants passifs. A partir des signaux générés, nous avons déterminé numériquement, le déphasage et l'impédance en utilisant la même méthode que celle décrite dans le deuxième chapitre tableau II.1.

Nous récapitulons ci-dessous, dans les tableaux III.1, III.2 et III.3, les résultats de la simulation pour les trois circuits étudiés précédemment, et équivalents respectivement à une résistance négative, une capacité et une inductance.

![](_page_65_Picture_289.jpeg)

**1.** Circuit simulant la résistance négative

## **Tableau III.1** : Comparaison des résultats théoriques et de simulation d'un circuit simulant la résistance négative

# **2.** Circuit simulant la capacité

![](_page_66_Picture_228.jpeg)

**Tableau III.2** : Comparaison des résultats théoriques et de simulation d'un circuit simulant la capacité.

**3.** Circuit simulant l'inductance

![](_page_66_Picture_229.jpeg)

**Tableau III.3** : Comparaison des résultats théoriques et de simulation d'un circuit simulant l'inductance

# **III.4. Conclusion**

Le logiciel OrCad Pspice offre de nombreux avantages dans la simulation du fonctionnement des circuits électroniques. Ce logiciel nous a permis, dans ce chapitre III, de simuler des circuits actifs basés sur des amplificateurs opérationnels, et d'étudier leur équivalence avec des composants passifs tels que la résistance négative, la capacité et l'inductance.

La comparaison entre les valeurs théoriques et les résultats de simulation montrent clairement que la différence entre les deux, est très faible et à plus forte raison négligeable. Elle serait due aux erreurs commises lors de la lecture sur les graphes. Cela suggère que la validation des circuits simulant les composants passifs étudiés est acquise.

Dans ce mémoire de fin d'études, nous avons abordé le thème de l'étude et de la réalisation de circuits simulateurs de composants passifs en utilisant l'amplificateur opérationnel (AOP). L'objectif principal de cette démarche était de concevoir des circuits qui permettent de simuler le comportement des composants passifs, tels que les résistances, les condensateurs et les inductances, de valeurs très élevées en utilisant des AOP.

Au cours de ce travail, nous avons examiné le fonctionnement des composants passifs et des AOP. Nous avons étudié les caractéristiques et les équations qui régissent leur comportement. Nous avons également examiné différentes configurations de circuits utilisant des AOP, telles que les amplificateurs inverseurs et non-inverseurs, les intégrateurs et les différentiateurs.

En utilisant ces connaissances, nous avons proposé des schémas de circuits pour simuler les composants passifs. Ces circuits ont été conçus de manière à reproduire les caractéristiques essentielles des composants passifs, telles que la résistance, la capacité et l'inductance. Nous avons également pris en compte les limitations des AOP, telles que la plage de tension d'alimentation, lors de la conception de ces circuits simulateurs.

D'après les résultats pratiques et les calculs théoriques, nous pouvons relever les points suivants :

- Dans le cas d'un circuit simulant la résistance négative, les valeurs pour chacune des impédances Ze<sub>1</sub>, Ze<sub>2</sub> et Ze<sub>3</sub> sont très proches. La différence est à associer à la présence de composants passifs et aux résistances internes des appareils. Pour ce qui des déphasages ( $\varphi_1$ ,  $\varphi_2$  et  $\varphi_3$ ), il est à noter qu'elles ont les mêmes valeurs.
- Dans le cas d'un circuit simulant la capacité, les valeurs obtenues pour le déphasage et l'impédance, sont très proches. La faible différence serait due à la précision des composants passifs et aux résistances internes des appareils.
- Dans le cas d'un circuit simulant l'inductance, les résultats montrent qu'il y a une grande similitude entre les valeurs obtenues. La faible différence entre les valeurs pratiques et théoriques serait due à la précision des composants passifs et aux résistances internes des appareils.

Les simulations et les résultats expérimentaux ont confirmé la validité des circuits simulateurs proposés. Les circuits ont pu reproduire de manière assez précise les caractéristiques des composants passifs, pour la fréquence d'alimentation considérée. Ils ont également démontré une bonne stabilité et une faible distorsion, ce qui les rend adaptés à une utilisation pratique.

En conclusion, ce mémoire a permis, d'une façon remarquable, d'étudier et de réaliser des circuits simulateurs de composants passifs basés sur l'amplificateur opérationnel. Ces circuits offrent une alternative efficace et économique à l'utilisation réelle des composants passifs dans les applications expérimentales. Ils peuvent être utilisés dans les laboratoires d'électronique et de télécommunications pour simuler le comportement des composants passifs et faciliter l'apprentissage des concepts théoriques. De plus, ces circuits peuvent également être utilisés dans le prototypage rapide de systèmes électroniques, permettant ainsi de réduire les coûts et les délais de développement.

## **REFERENCES BIBLIOGRAPHQIUES**

**[1] Habi A., (2017).** Etude et simulation des effets parasites dans les inductances planaires. Mémoire de master Université Abdelhamid Ibn Badis, Mostaganem. P5.

**[2] Madabhushanam, S. R., Malladi, L., et Gudepu, S. R., (2020).** Design High gain dual stage operational amplifier using CMOS 45nm Technology. *2020 Fourth International Conference on I-SMAC (IoT in Social, Mobile, Analytics and Cloud) (I-SMAC).*

**[3] Mayé, P. (2015). 14.** Circuits intégrés analogiques. In :, Composants électroniques (pp. 225- 239). Paris: Dunod.

**[4] Bouamli, I., Sebouta, A., & Birouk, B. (2019).** *Simulation de systèmes à l'aide d'amplificateurs opérationnels* (PFE Master, Université de Jijel). (PP.38-39).

**[5]** http://physiquenetappliquee.free.fr/Impedance\_complexe

**[6]** https://zestedesavoir.com/tutoriels/2451/les-signaux-sinusoidaux-en-physique/dephasageetretard

**[7] El Tahawy H. (1987); FIDEL** : un langage de description et de simulation des circuits VLSI. Modélisation et simulation. Institut National Polytechnique de Grenoble - INPG, ⟨NNT⟩;P 97.

**[8] Hoang L., et Sybille, G. (n.d.), ( 2000);** MATLAB/Simulink and PSPice as modelling tools for power systems and power electronics; Power Engineering Society Summer Meeting (Cat. No.00CH37134).

**[9] Benacer, I., (2011);** *Modélisation comportementale de spice à VHDL-AMS* (Doctoral dissertation, Université de Batna 2); P 27.

#### **Résumé**

Les circuits simulateurs de composants passifs basés sur l'amplificateur opérationnel sont une discipline de recherche et d'ingénierie électronique qui vise à reproduire le comportement des composants passifs à l'aide de composants actifs. Ces simulateurs sont utilisés pour tester et développer des circuits électroniques en utilisant des valeurs de composants virtuels qui peuvent être difficiles à obtenir dans la réalité. La conception de ces circuits nécessite des techniques précises et une prise en compte des contraintes pratiques liées aux composants opérationnels utilisés. Le travail mené dans le cadre de ce projet de fin d'étude vise à réaliser ces circuits simulateurs se comportant comme une résistance négative, une capacité ou une inductance pure ou une bobine réelle. L'analyse de ces simulateurs de composants passifs a permis de valider en pratique ces équivalences par rapport à la théorie. L'utilisation d'un logiciel de simulation a en outre, donné l'occasion de renforcer les résultats de l'étude en évitant les contraintes liées aux composants réels et à l'équipement d'expérimentation.

#### **Abstract**

Simulator circuits for passive components based on operational amplifiers are a discipline of electronic research and engineering that aims to replicate the behavior of passive components using active components. These simulators are used to test and develop electronic circuits using virtual component values that can be challenging to obtain in reality. Designing these circuits requires precise techniques and consideration of practical constraints related to the operational amplifiers used. The work carried out in this final-year project aims to create these simulator circuits that behave like negative resistance, capacitance, pure inductance, or real coils. The analysis of these simulators for passive components has practically validated these equivalences compared to theory. Additionally, the use of simulation software has provided an opportunity to reinforce the study's results by avoiding constraints related to real components and experimental equipment.

#### **[ملخص](https://www.instagram.com/rimaakhellafi)**

 دوائر المحاكاة للعناصر السلبية المستندة إلى المضخم العملياتي هي تخصص في البحث والهندسة اإللكترونية يهدف إلى تكرار سلوك العناصر السلبية باستخدام عناصر نشطة. يُستخدم هذه المحاكيات الختبار وتطوير الدوائر اإللكترونية باستخدام قيم افتراضية للعناصر يمكن أن يكون الحصول عليها صعبًا في الواقع. تصميم هذه الدوائر يتطلب تقنيات دقيقة واعتبار القيود العملية المتعلقة بالمضخمات العملياتية المستخدمة. يهدف العمل الذي تم إجراؤه في إطار مشروع التخرج هذا إلى إنشاء دوائر محاكاة تتصرف مثل المقاومة السلبية والسعة والملف النقي أو الملف الحقيقي. أثبت تحليل هذه المحاكيات للعناصر السلبية صحة هذه المكافئات عمليًا مقارنة بالنظرية. باإلضافة إلى ذلك، فقدم استخدام برامج المحاكاة فرصة لتعزيز نتائج الدراسة من خالل تجنب القيود المتعلقة بالعناصر الحقيقية والمعدات التجريبية